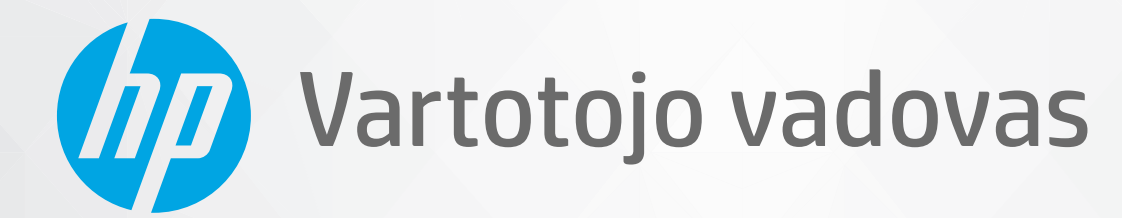

# **HP Neverstop Laser MFP** 1200 series

#### **Autorių teisės ir licencija**

© Copyright 2020 HP Development Company, L.P.

Draudžiama kopijuoti, pritaikyti ar versti be iš anksto gauto raštiško sutikimo, išskyrus tuos atvejus, kai tai daryti leidžia autorių teisių įstatymai.

Čia nurodyta informacija gali būti keičiama be išankstinio įspėjimo.

Vienintelės HP gaminiams ir paslaugoms suteikiamos garantijos yra išdėstytos kartu su gaminiais ir paslaugomis pateiktose garantijos nuostatose. Čia pateiktų teiginių negalima interpretuoti kaip papildomų garantijų. HP nėra atsakinga už čia esančias technines, redagavimo klaidas ar neatitikimus.

#### **Prekės ženklų informacija**

"Apple" ir "Apple" logotipas yra "Apple Inc." prekių ženklai, registruoti JAV ir kitose šalyse / regionuose.

OS X yra "Apple Inc." prekių ženklas, registruotas JAV ir kitose šalyse / regionuose.

"AirPrint" yra "Apple Inc." prekių ženklas, registruotas JAV ir kitose šalyse.

"iPhone" yra "Apple Inc." prekių ženklas, registruotas JAV ir kitose šalyse.

"Microsoft®" ir "Windows®" yra bendrovės "Microsoft Corporation" registruotieji prekių ženklai Jungtinėse Valstijose.

"Amazon", "Kindle" ir atitinkami logotipai yra "Amazon.com" Inc. arba jos filialų prekių ženklai.

"Wi-Fi" ir "Wi-Fi Direct" yra bendrovės "Wi-Fi Alliance" registruotieji prekių ženklai. (daugiau informacijos rasite https://www.wi-fi.org/who[we-are/our-brands \)](https://www.wi-fi.org/who-we-are/our-brands /)

# **Turinys**

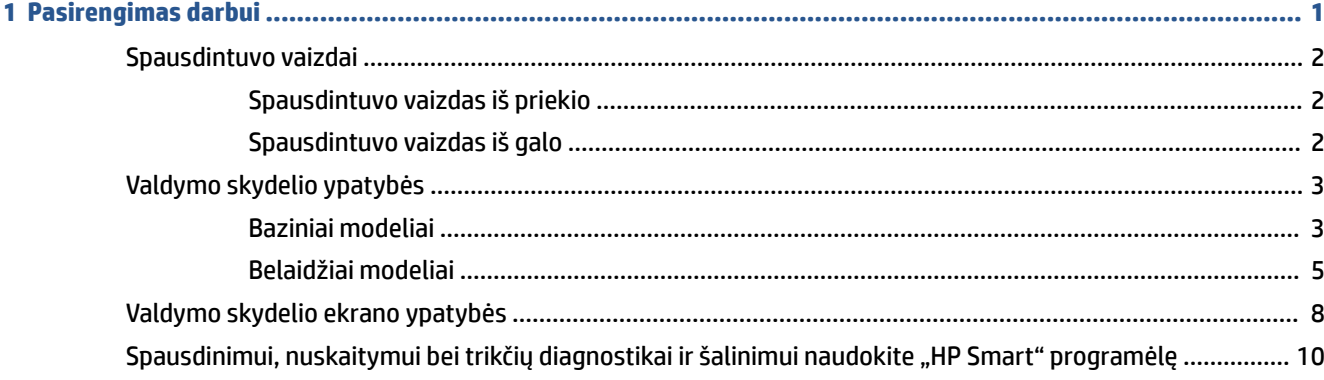

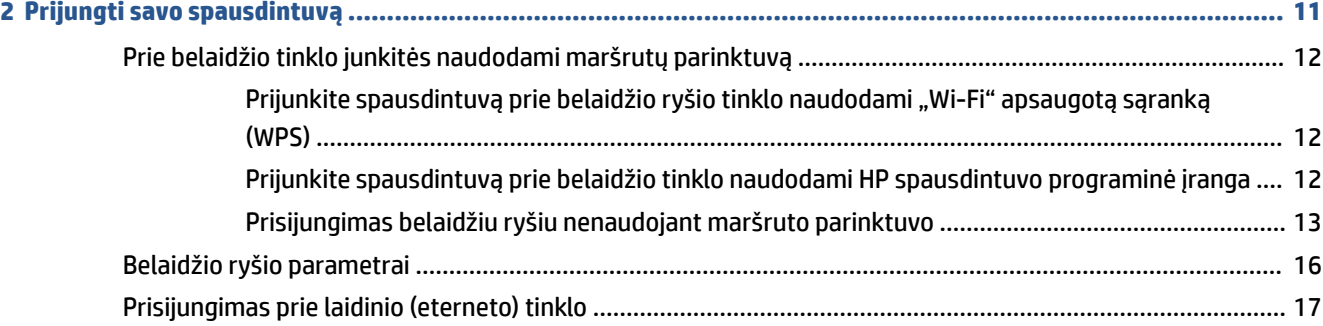

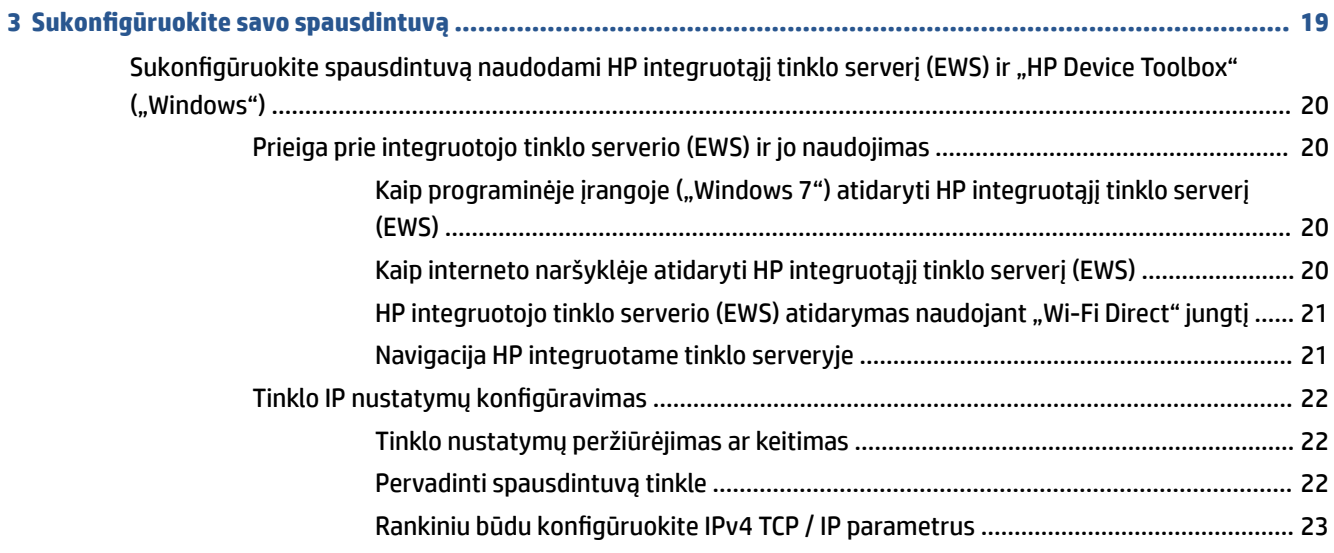

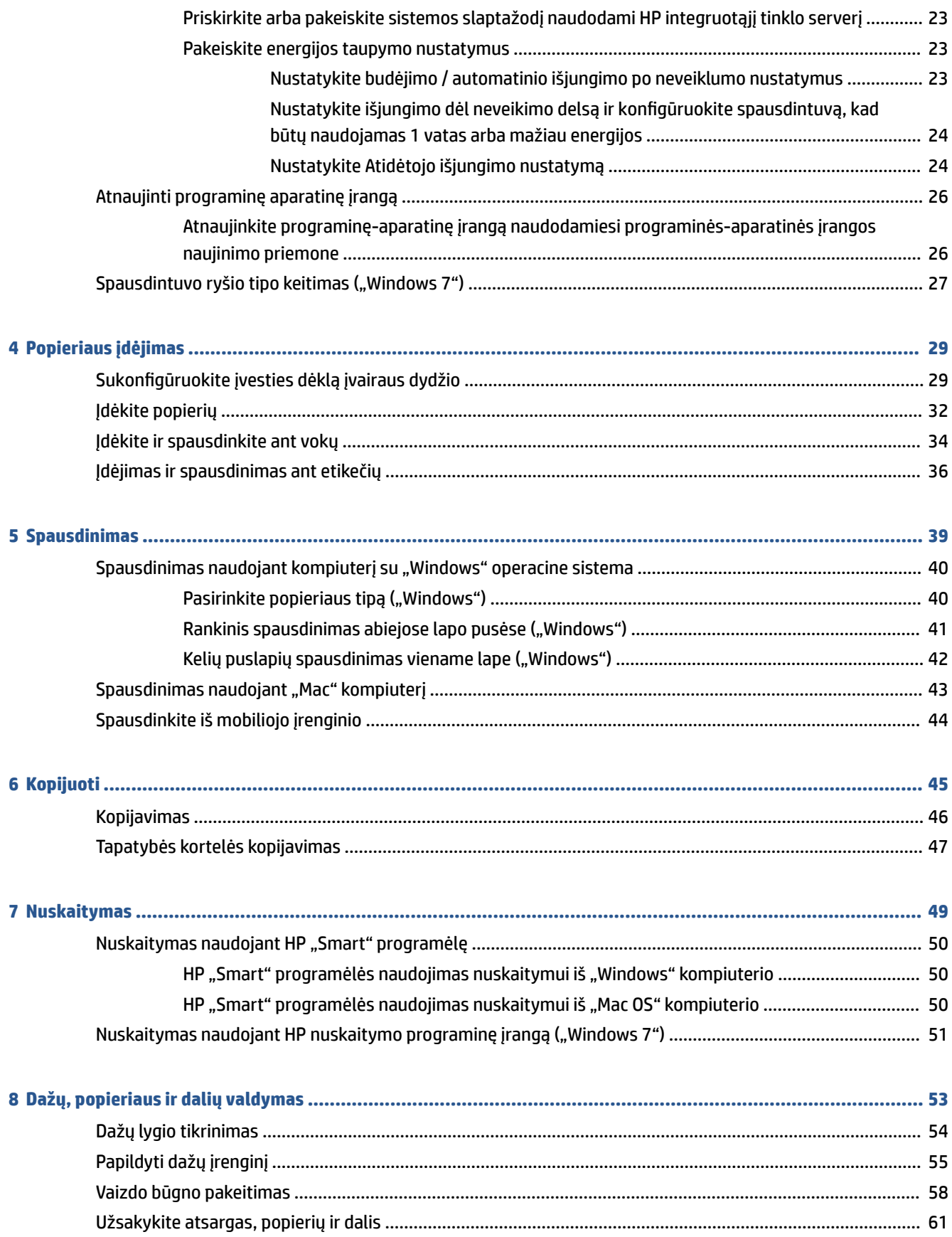

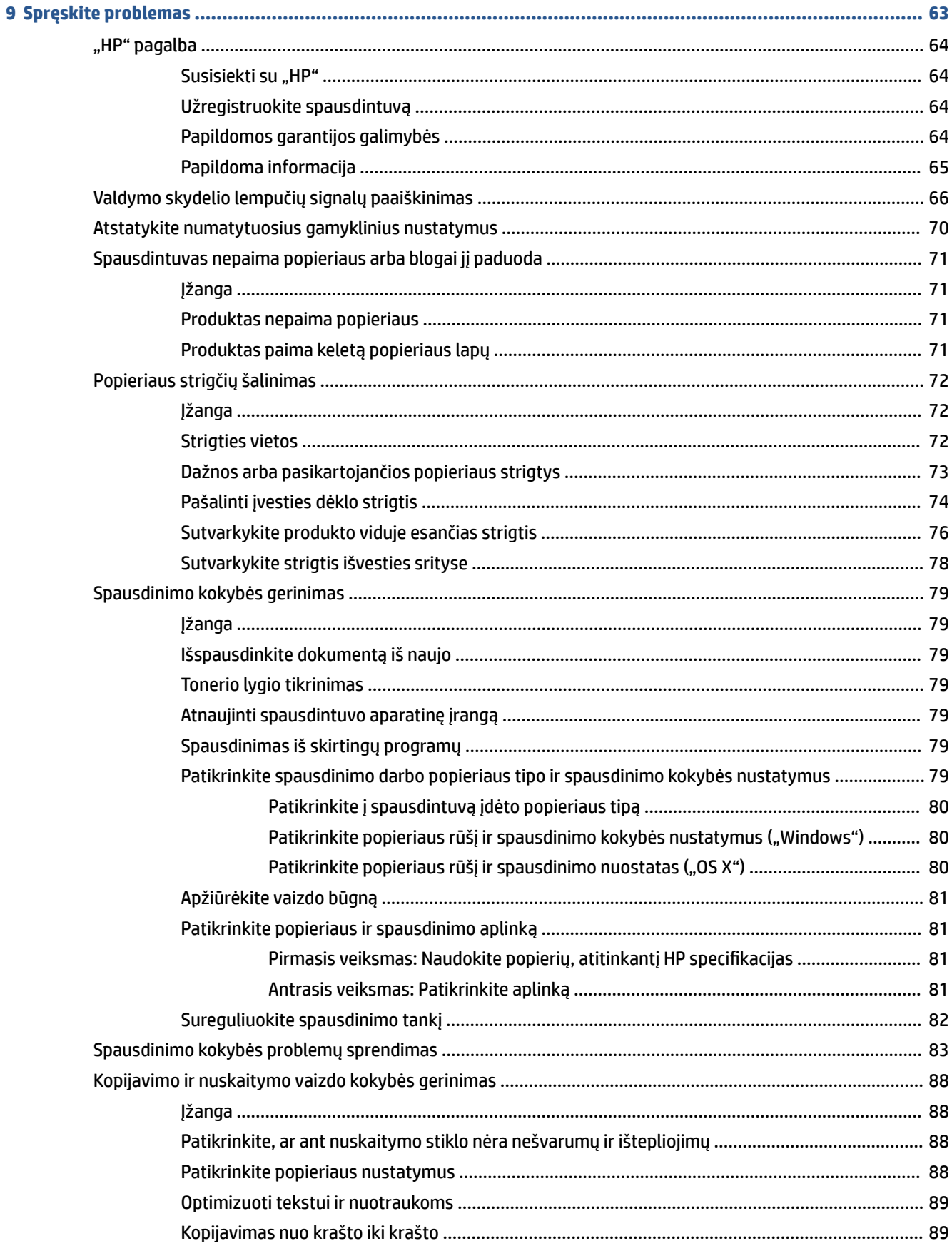

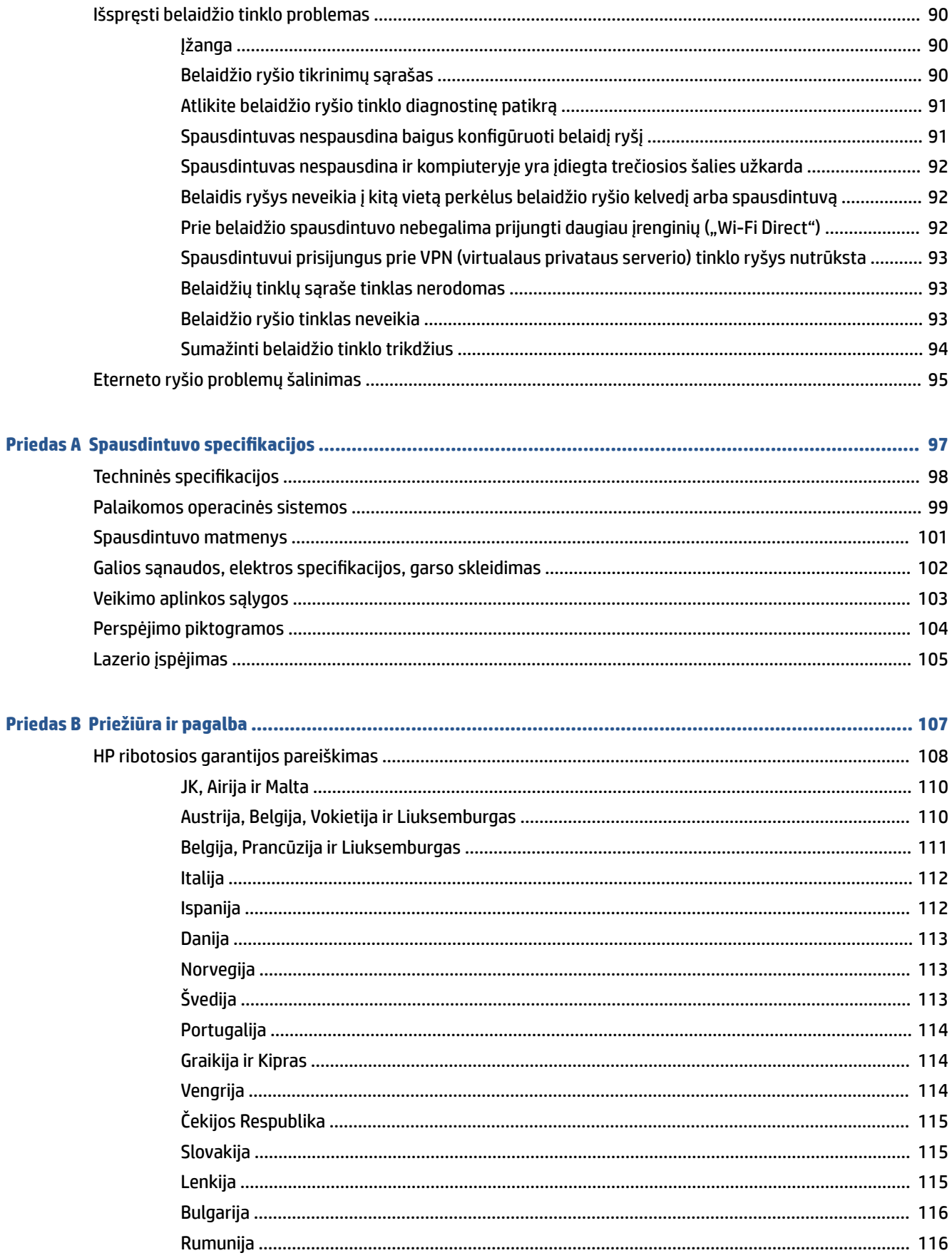

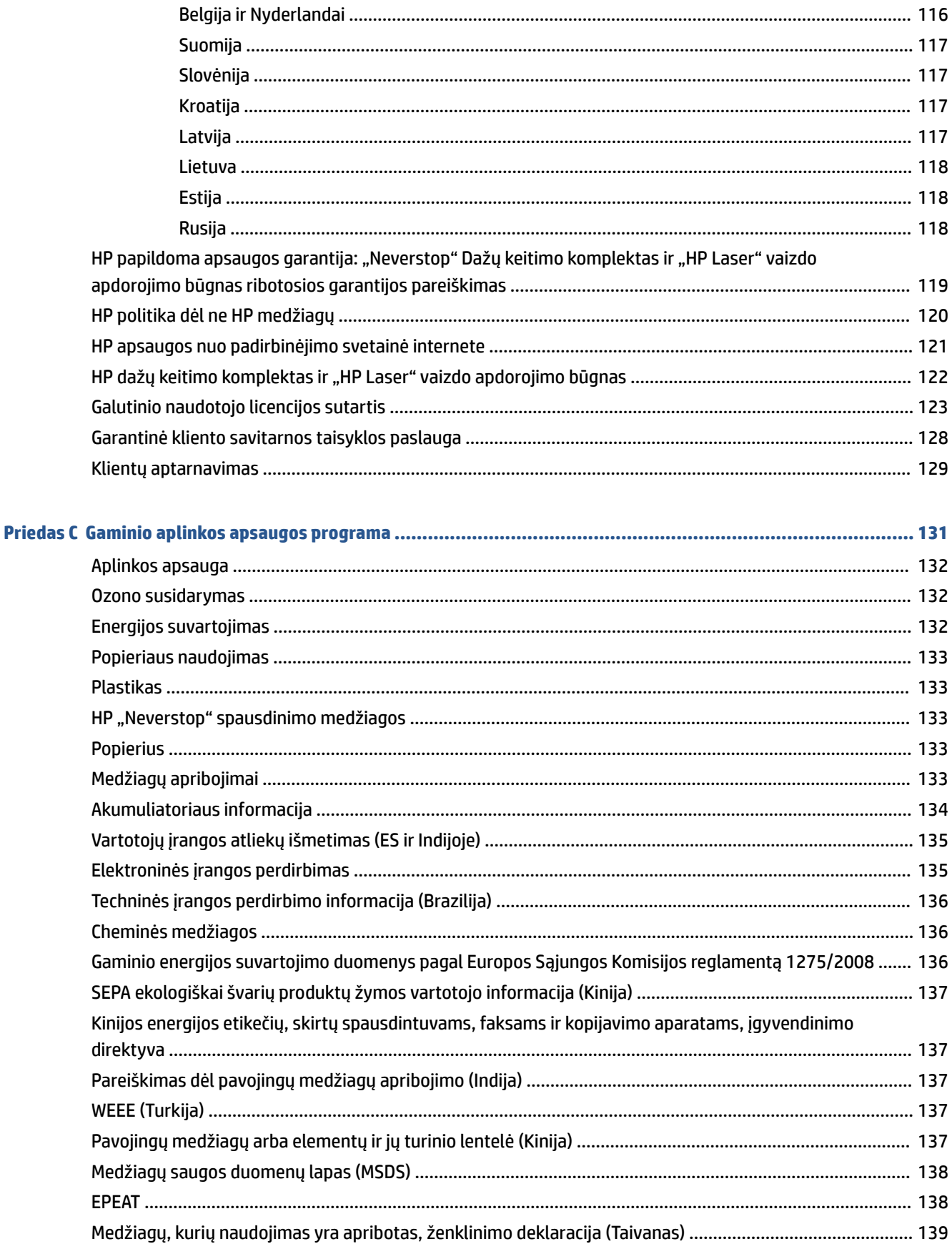

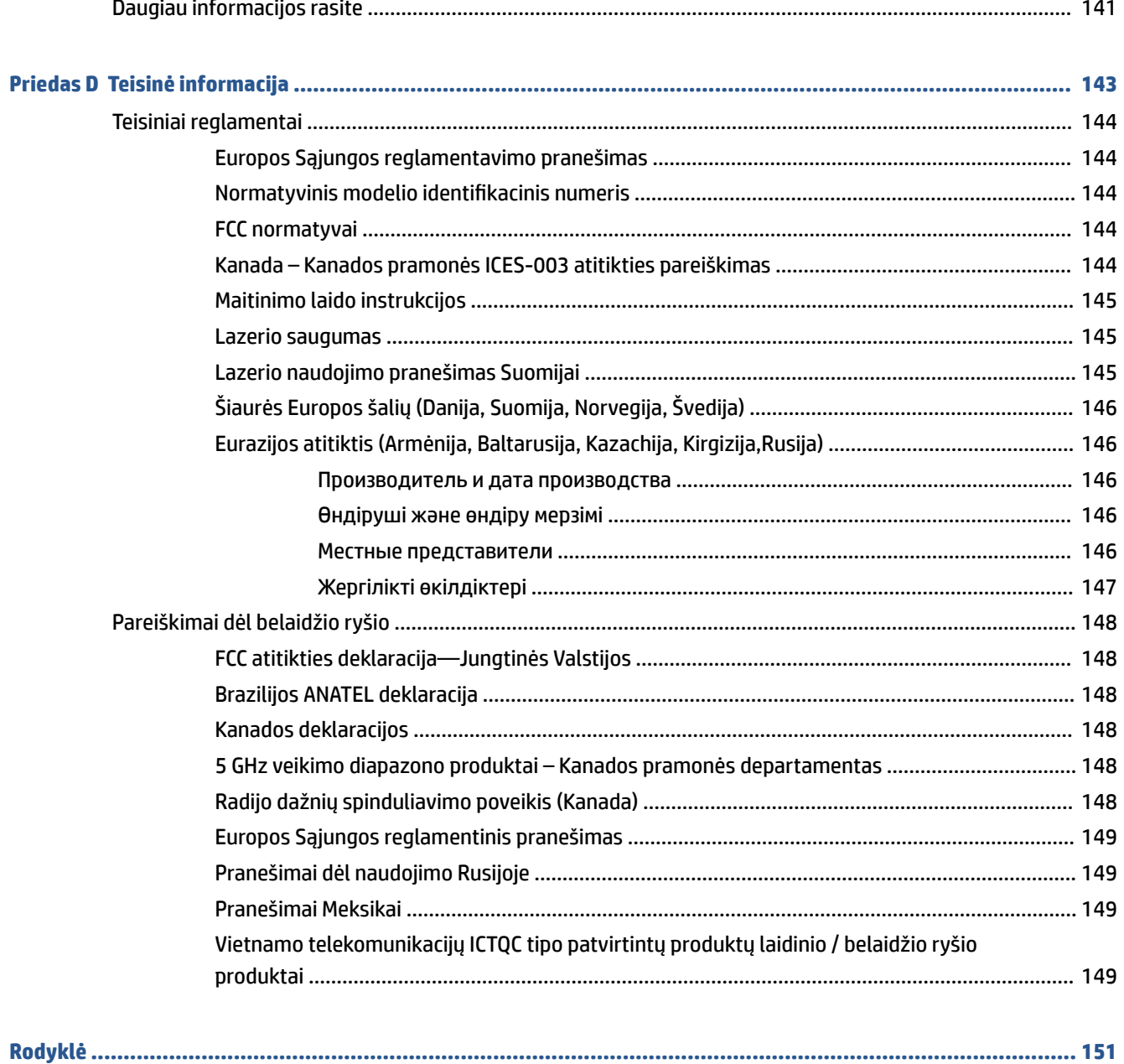

# <span id="page-8-0"></span>**1 Pasirengimas darbui**

- [Spausdintuvo vaizdai](#page-9-0)
- [Valdymo skydelio ypatybės](#page-10-0)
- [Valdymo skydelio ekrano ypatybės](#page-15-0)
- · [Spausdinimui, nuskaitymui bei trikčių diagnostikai ir šalinimui naudokite "HP Smart" programėlę](#page-17-0)

# <span id="page-9-0"></span>**Spausdintuvo vaizdai**

- Spausdintuvo vaizdas iš priekio
- Spausdintuvo vaizdas iš galo

### **Spausdintuvo vaizdas iš priekio**

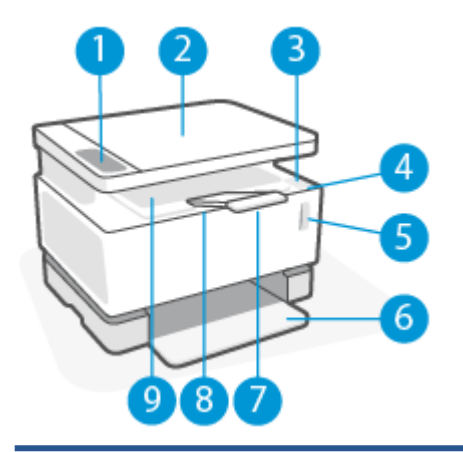

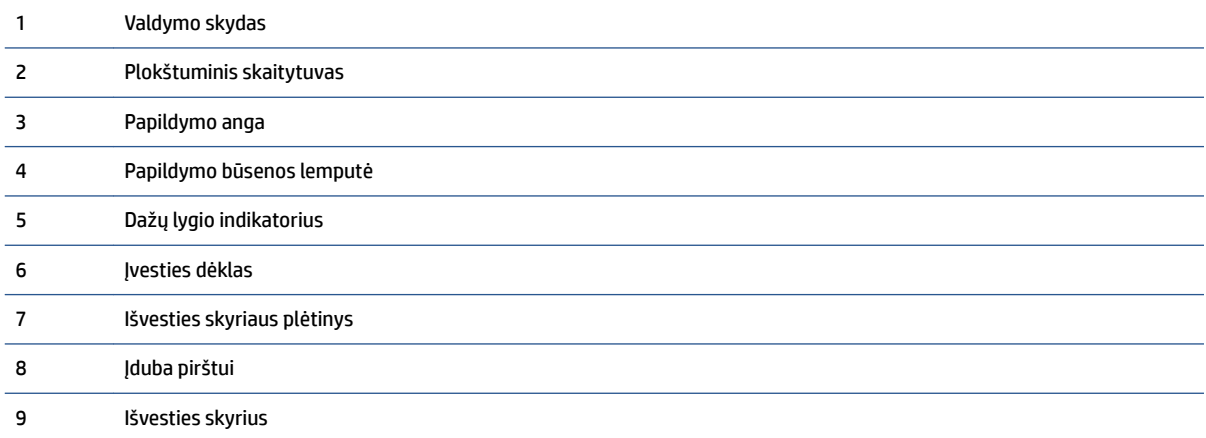

### **Spausdintuvo vaizdas iš galo**

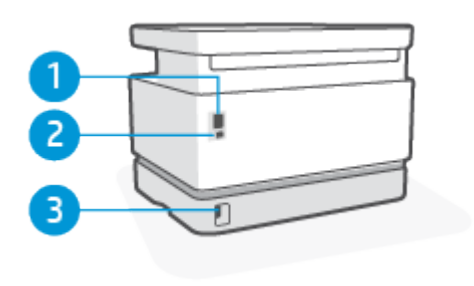

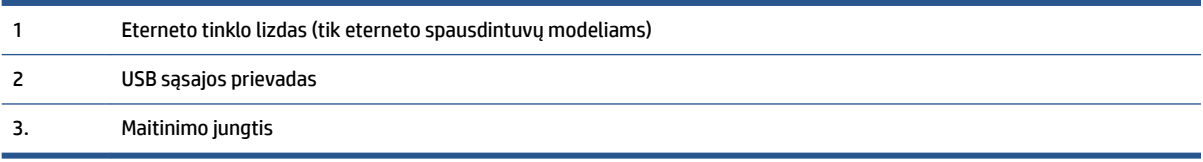

# <span id="page-10-0"></span>**Valdymo skydelio ypatybės**

### **Baziniai modeliai**

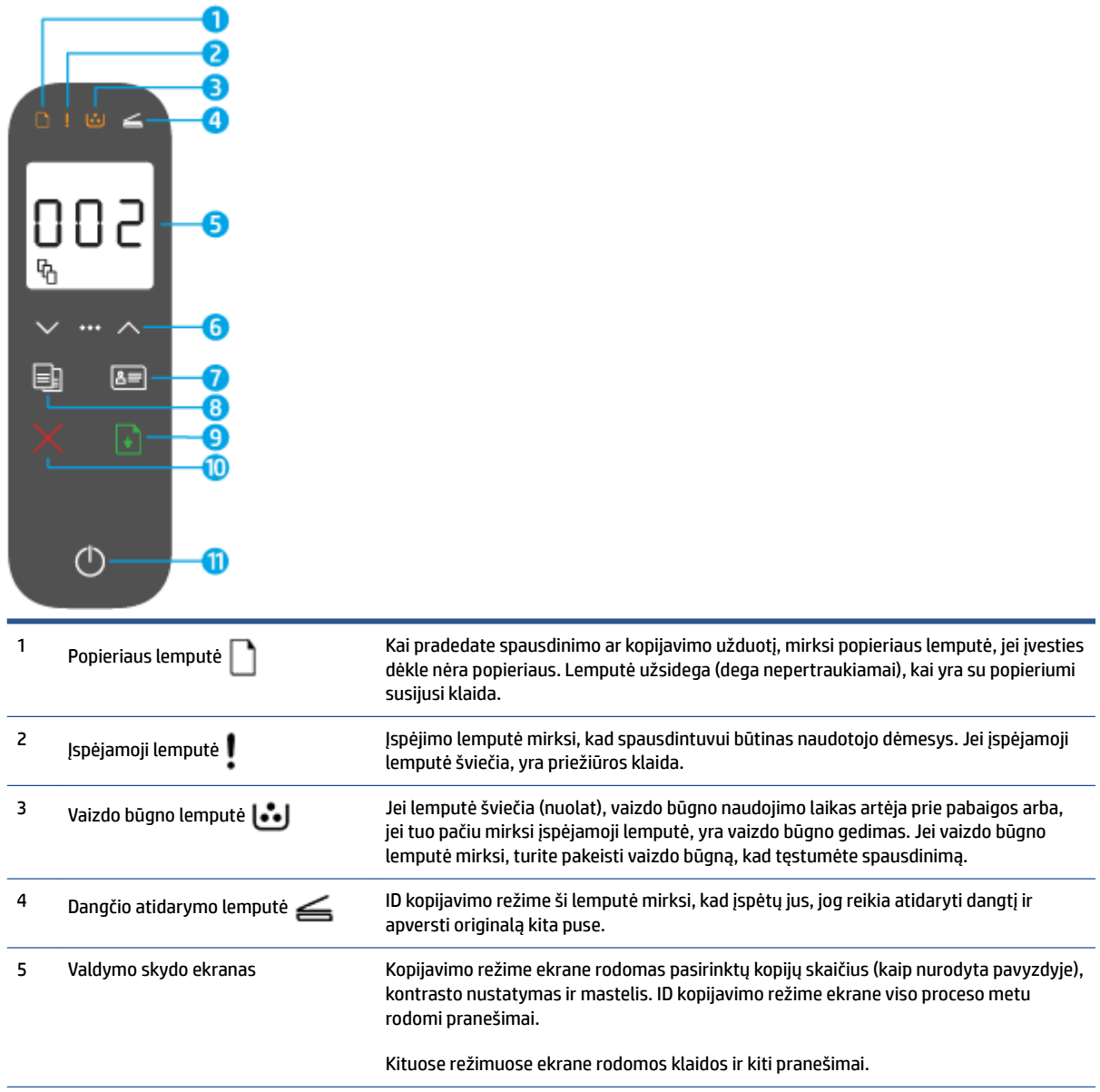

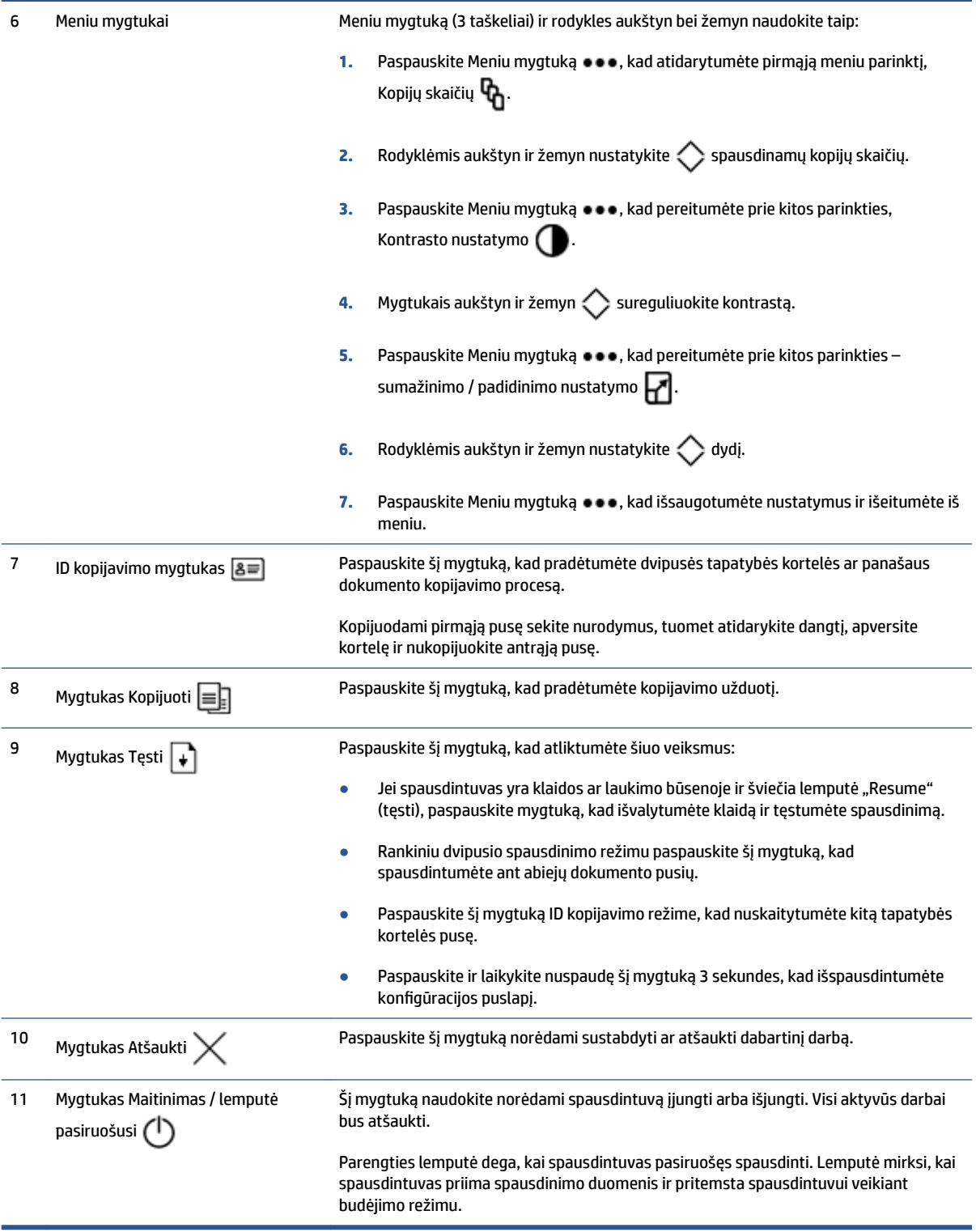

### <span id="page-12-0"></span>**Belaidžiai modeliai**

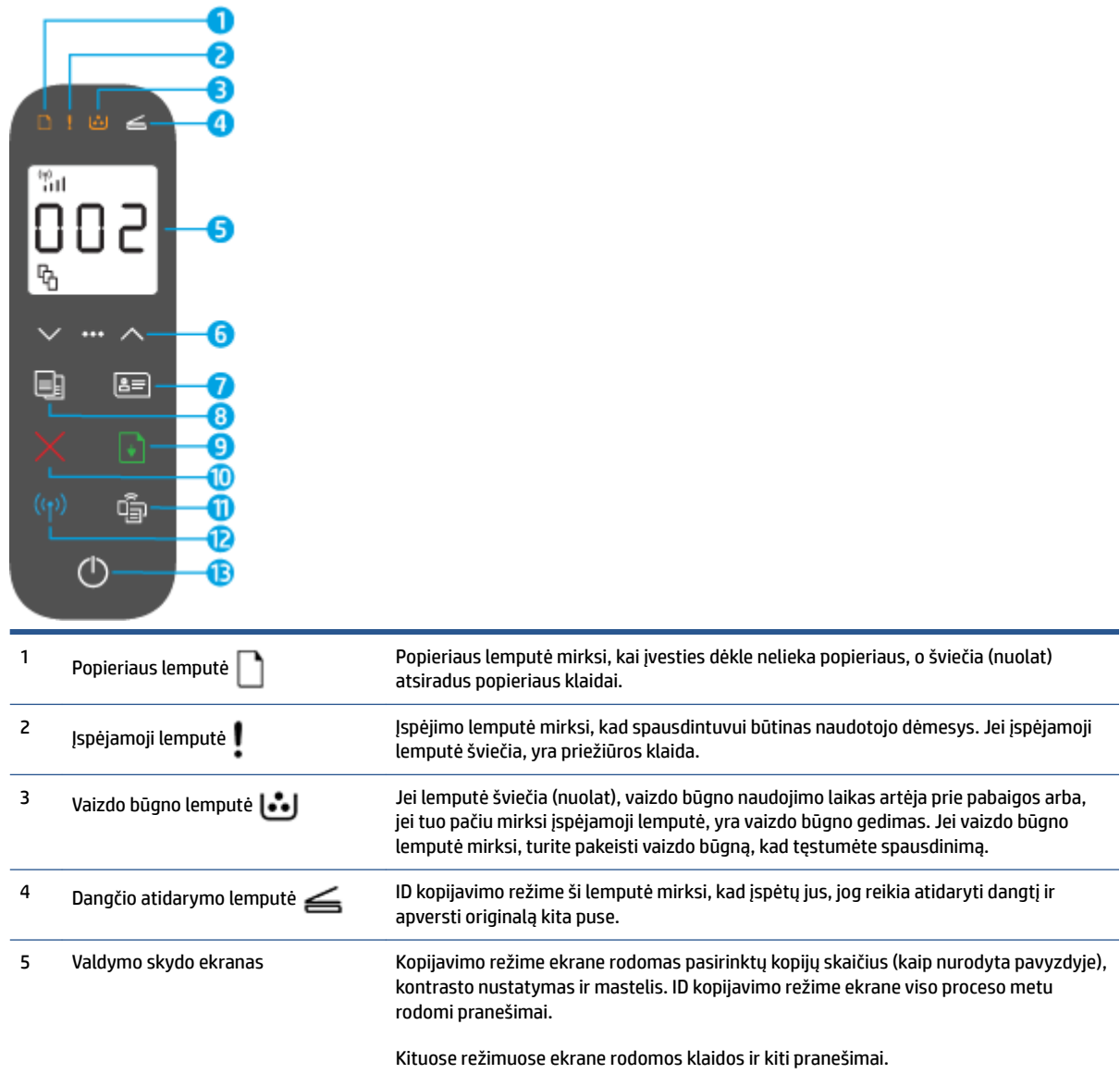

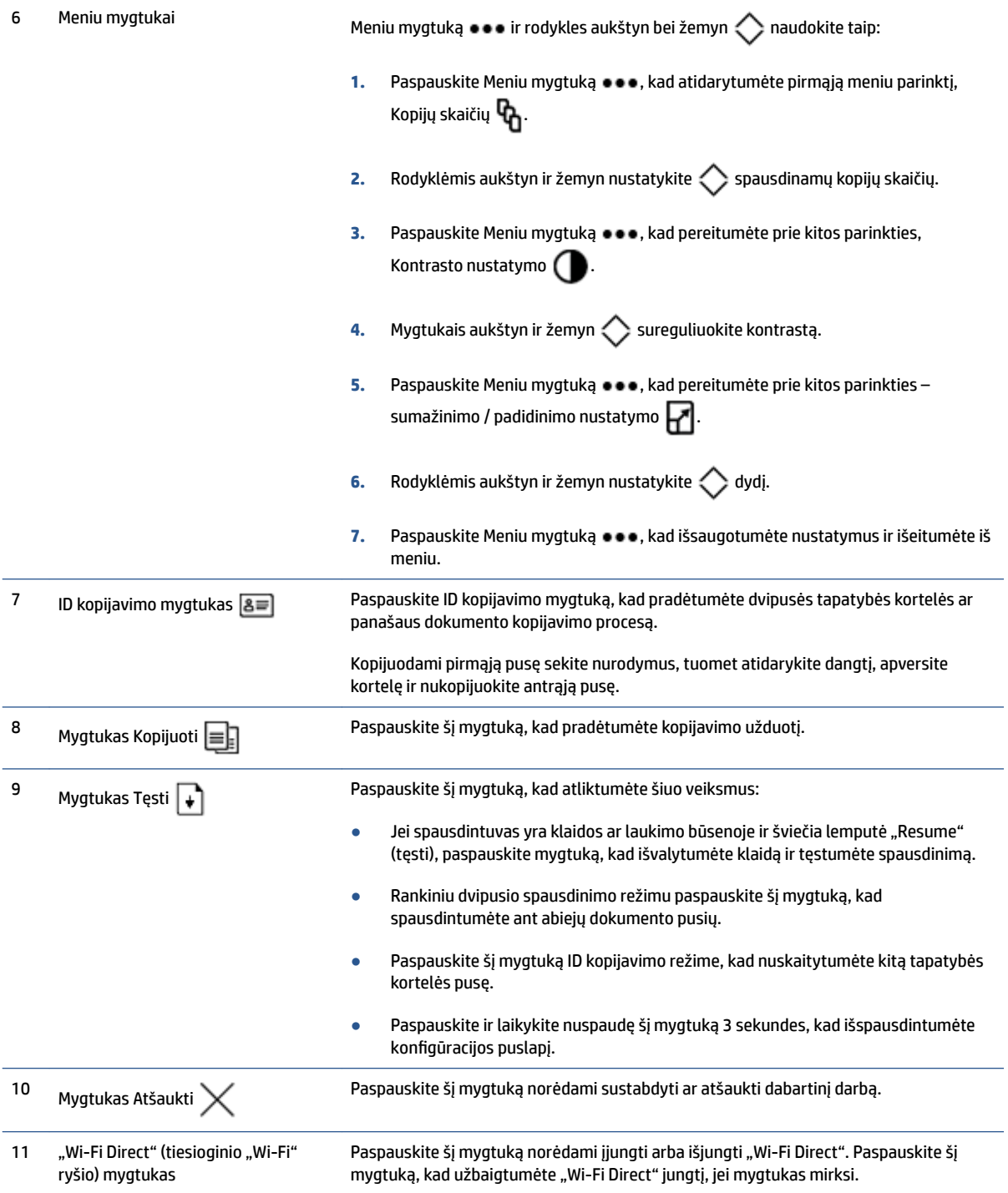

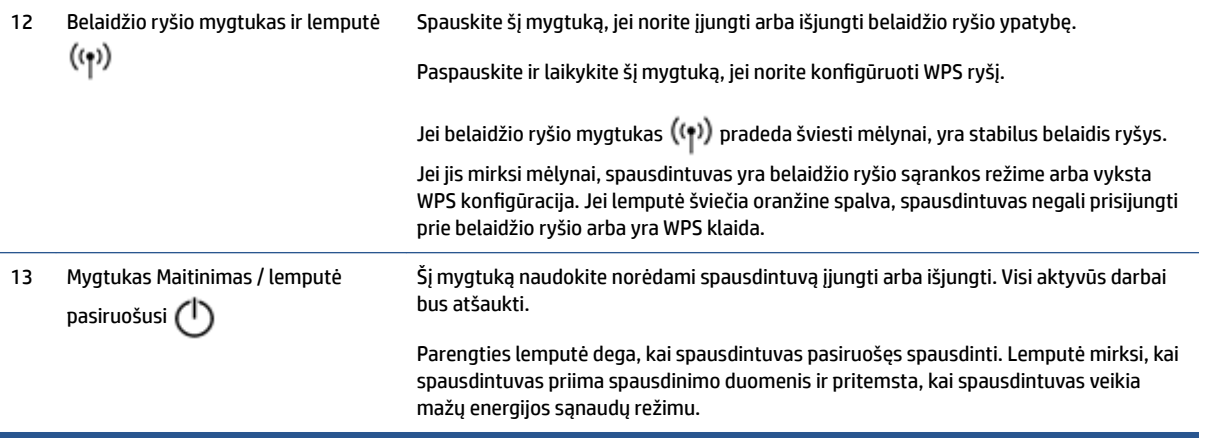

## <span id="page-15-0"></span>**Valdymo skydelio ekrano ypatybės**

Valdymo skydelio ekrano išvaizda priklauso nuo to, kokiame režime yra spausdintuvas. Toliau aprašyti trys įprasti ekrano režimai.

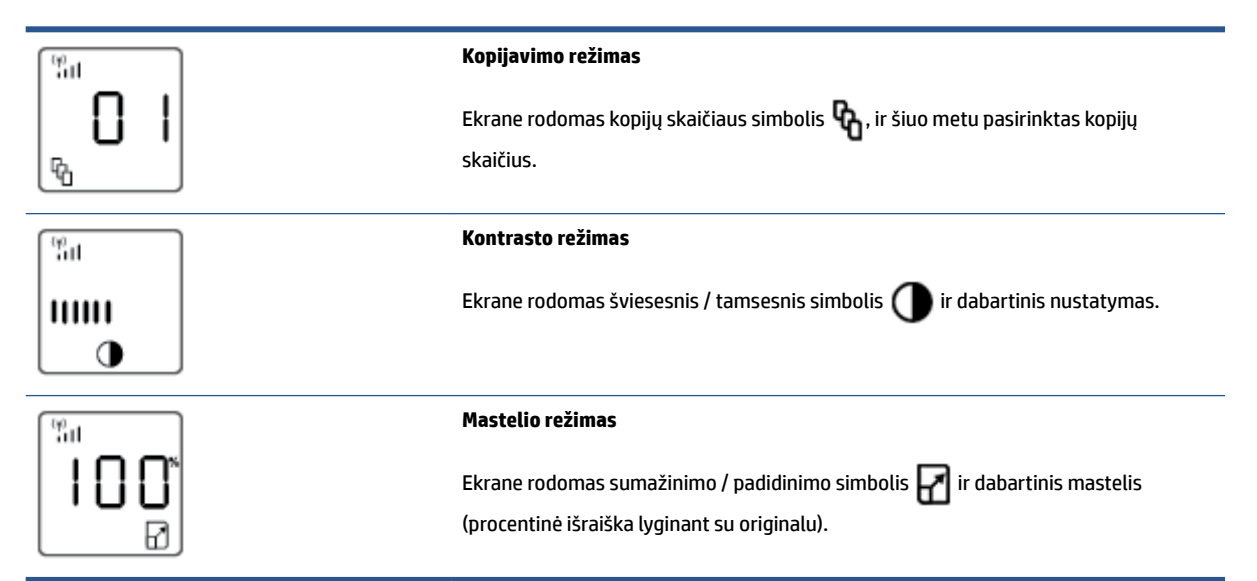

Valdymo skydelio ekrano elementai aprašyti apačioje.

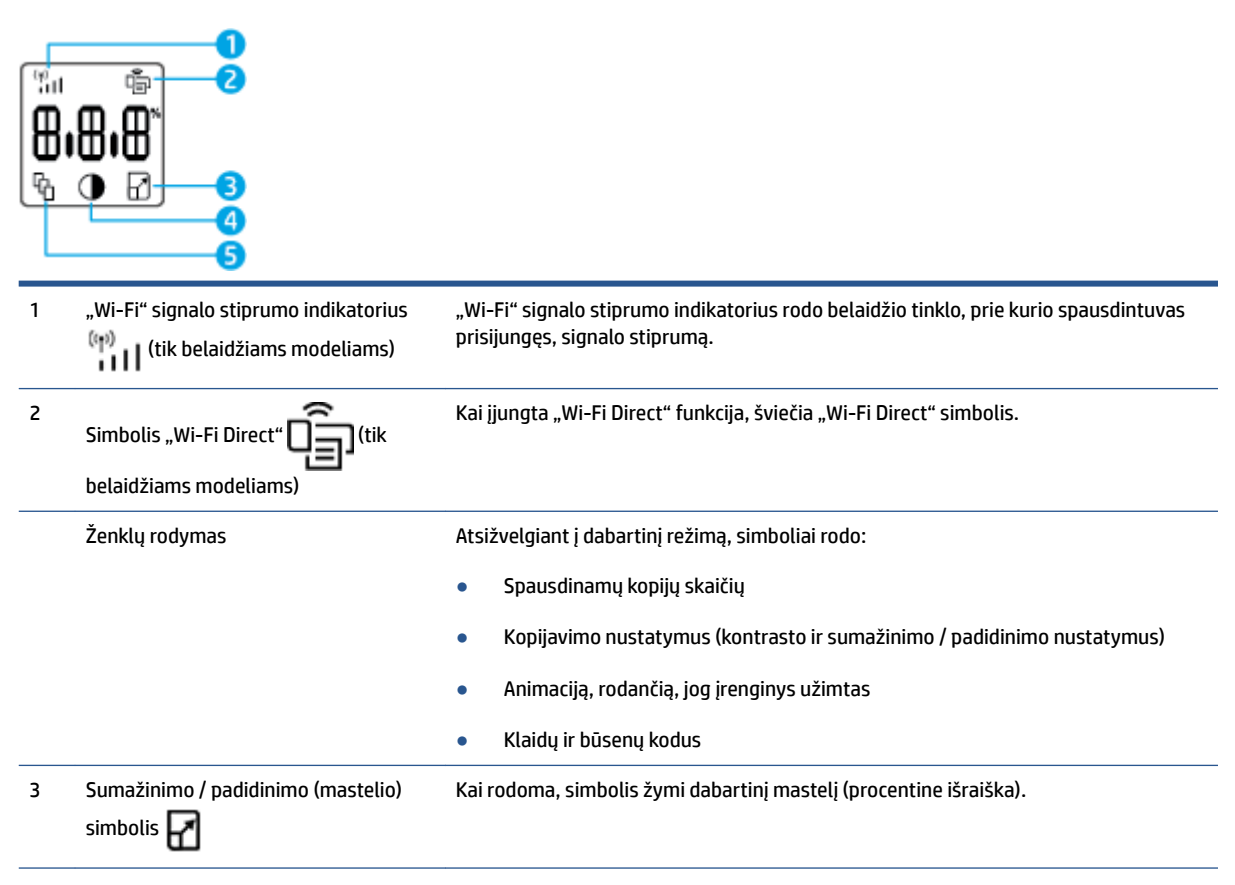

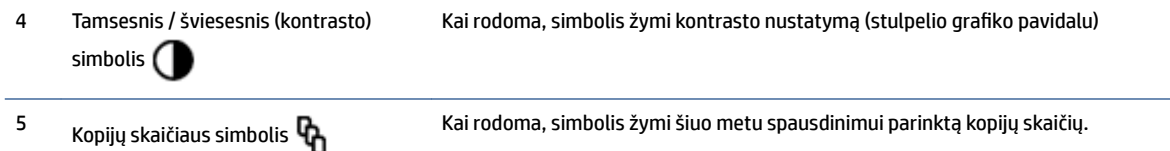

### <span id="page-17-0"></span>**Spausdinimui, nuskaitymui bei trikčių diagnostikai ir šalinimui naudokite "HP Smart" programėlę**

""HP Smart"" padeda paruošti, kopijuoti, nuskaityti, bendrinti ir valdyti HP spausdintuvą. Galite bendrinti dokumentus ir nuotraukas el. paštu, tekstiniais pranešimais ir naudodami populiarias debesijos paslaugas bei socialines svetaines (pavyzdžiui, "iCloud", "Google Drive", "Dropbox" ir "Facebook"). Taip pat galite įdiegti naujus HP spausdintuvus, stebėti ir užsakyti reikmenis.

HP "Smart" programėlė tinka naudoti su šiais mobiliaisiais įrenginiais ir kompiuterių operacinėmis sistemomis:

- "i0S"
- "Android"
- " Windows 10"
- "Mac OS X" 10.11 ir naujesnės versijos

**PASTABA:** Programėlė "HP Smart" gali būti ne visomis kalbomis. Kai kurios funkcijos pasiekiamos ne visuose spausdintuvo modeliuose.

#### **Programėlės "HP Smart" diegimas**

**▲** Norėdami įdiegti programėlę savo įrenginyje, apsilankykite adresu [123.hp.com](http://123.hp.com) ir vadovaukitės ekrane pateikiamais nurodymais, kad gautumėte prieigą prie savo įrenginio programėlių parduotuvės.

#### Kaip atidaryti "HP Smart" programėlę kompiuteryje su "Windows 10"

**▲** Įdiegę programėlę "HP Smart", įrenginio darbalaukyje spauskite **"Start"** (Pradžia) ir programų sąraše pasirinkite "HP Smart".

#### **Prijunkite savo spausdintuvą**

**▲** Patikrinkite, ar jūsų spausdintuvas yra prijungtas prie to paties tinklo kaip ir kompiuteris. Tuomet ""HP Smart"" automatiškai aptiks spausdintuvą.

#### Sužinokite daugiau informacijos apie programėlę "HP Smart"

Daugiau informacijos apie "HP Smart" naudojimą spausdinimui, kopijavimui, nuskaitymui, prieigos prie spausdintuvo funkcijų gavimui bei trikčių diagnostikos ir šalinimo atlikimą ieškokite adresu:

- **•** "iOS"/"Android": [www.hp.com/go/hpsmart-help](http://www.hp.com/go/hpsmart-help/)
- **"Windows 10"**: [www.hp.com/go/hpsmartwin-help](http://www.hp.com/go/hpsmartwin-help/)
- **"Mac"**: [http://www.hp.com/go/hpsmartmac-help](http://www.hp.com/go/hpsmartmac-help/)

# <span id="page-18-0"></span>**2 Prijungti savo spausdintuvą**

- [Prie belaidžio tinklo junkitės naudodami maršrutų parinktuvą](#page-19-0)
- [Belaidžio ryšio parametrai](#page-23-0)
- [Prisijungimas prie laidinio \(eterneto\) tinklo](#page-24-0)

Naujausia informacija apie jūsų spausdintuvo prijungimą bei jungties gedimų šalinimą pateikiama internete, HP pagalbos svetainėse. Pavyzdžiui, ten galite rasti toliau nurodytas temas:

- · Sužinokite, kaip sukonfigūruoti tinklą ir spausdintuvą spausdinti belaidžiu ryšiu. [Spustelėkite čia, norėdami gauti daugiau informacijos.](https://www.hp.com/go/wirelessprinting)
- Sužinokite, kaip rasti savo tinklo saugos nuostatas. [Spustelėkite čia, kad eitumėte į internetą, kur rasite](https://h20180.www2.hp.com/apps/Nav?h_pagetype=s-001&h_product=22955697&h_client&s-h-e002-1&h_lang=lt&h_cc=lt)  [daugiau informacijos.](https://h20180.www2.hp.com/apps/Nav?h_pagetype=s-001&h_product=22955697&h_client&s-h-e002-1&h_lang=lt&h_cc=lt)
- Sužinokite daugiau apie "HP Print and Scan Doctor". [Spustelėkite čia, norėdami gauti daugiau informacijos.](https://www.hp.com/support/PSDr)

**PASTABA:** Ši paslaugų programa galima tik "Windows" operacinei sistemai.

● Naudokite [HP užkardos trikčių diagnostika ir šalinimas internete](https://h20180.www2.hp.com/apps/Nav?h_pagetype=s-921&h_lang=lt&h_client=s-h-e005-01&h_keyword=bmGoWirelessFirewall) nustatyti, ar užkarda arba antivirusinė programa neleidžia prisijungti prie spausdintuvo ir rasti skiriamąsias gebas.

# <span id="page-19-0"></span>**Prie belaidžio tinklo junkitės naudodami maršrutų parinktuvą**

- **PASTABA:** Šis skyrius taikomas tik belaidžiams spausdintuvo modeliams.
- **PASTABA:** Prieš tęsiant šį skyrių, įsitikinkite, kad spausdintuvas nėra prie kompiuterio prijungtas USB ar eterneto kabeliu. .

#### Prijunkite spausdintuvą prie belaidžio ryšio tinklo naudodami "Wi-Fi" apsaugotą **sąranką (WPS)**

Kad galėtumėte prijungti spausdintuvą prie belaidžio ryšio tinklo naudodami WPS, pasirūpinkite, kad būtų įgyvendintos šios sąlygos:

● belaidžio 802.11 b/g/n tinklo su belaidžiu maršruto parinktuvu, galinčiu naudoti WPS, arba prieigos tašku.

**PASTABA:** Spausdintuvas palaiko tik ryšius, naudojančius 2,4 GHz.

Kompiuteris yra prijungtas prie belaidžio ryšio tinklo, prie kurio norite prijungti spausdintuvą. Įsitikinkite, kad kompiuteryje įdiegta HP spausdintuvo programinė įranga.

Jeigu turite WPS maršruto parinktuvą su WPS mygtuku, atlikite procedūrą **Prijungimas mygtuko paspaudimu**.

#### Kaip naudoti "Push Button" (prijungimas mygtuko paspaudimu, PBC) konfigūracijos metoda

- **1.** Norėdami pradėti WPS mygtuko metodą, paspauskite ir bent tris sekundes palaikykite belaidžio ryšio mygtuką ((†)).
- **2.** Kelvedyje paspauskite WPS mygtuką.
- **PASTABA:** Gaminyje jjungiamas maždaug dvejų minučių laikmatis, per šį laiko tarpą užmezgamas belaidis ryšys.

#### **Prijunkite spausdintuvą prie belaidžio tinklo naudodami HP spausdintuvo programinė įranga**

Kad spausdintuvą prijungtumėte prie integruoto belaidžio WLAN 802.11 tinklo, reikalingi:

Belaidis 802.11b/g/n tinklas su belaidžiu kelvedžiu ar prieigos tašku.

**PASTABA:** Spausdintuvas palaiko tik ryšius, naudojančius 2,4 GHz.

- Kompiuteris yra prijungtas prie belaidžio ryšio tinklo, prie kurio norite prijungti spausdintuvą.
- Tinklo pavadinimas (SSID).
- WEP raktas arba WPA slapta frazė (jei reikia).

#### **Spausdintuvo prijungimas naudojant HP spausdintuvo programinę įrangą**

**1.** Atsižvelgdami į tai, ar esate įdiegę HP programinę įrangą, ar ne, atlikite vieną šių veiksmų:

#### <span id="page-20-0"></span>**Jei kompiuteryje neįdiegta HP spausdintuvo programinė įranga**

- **a.** Apsilankykite [www.support.hp.com](https://h20180.www2.hp.com/apps/Nav?h_pagetype=s-001&h_product=22955697&h_client&s-h-e002-1&h_lang=lt&h_cc=lt), kad atsisiųstumėte ir įdiegtumėte spausdintuvo programinę įrangą.
- **b.** Vykdykite ekrane pateikiamus nurodymus.

#### **Jei kompiuteryje esate įdiegę HP spausdintuvo programinę įrangą**

- **a.** Paleiskite spausdintuvo programinę įrangą.
- **b.** spausdintuvo programinė įranga spustelėkite "**Tools**" (įrankiai).
- **c.** Spustelėkite **"Device Setup & Software"** (įrenginio sąranka ir programinė įranga).
- **d.** Spustelėkite **"Connect a New device"** (prijungti naują įrenginį), tada vadovaukitės ekrane pateikiamais nurodymais.
- **2.** Spausdintuvui sėkmingai prisijungus belaidžio ryšio mygtukas ((1)) šviečia mėlynai.

### **Prisijungimas belaidžiu ryšiu nenaudojant maršruto parinktuvo**

**PASTABA:** Šis skyrius taikomas tik belaidžiams spausdintuvo modeliams.

**PASTABA:** Prieš tęsiant šį skyrių, įsitikinkite, kad spausdintuvas nėra prie kompiuterio prijungtas USB ar eterneto kabeliu.

Su "Wi-Fi Direct" galite spausdinti be laidų tiesiai iš kompiuterio, išmaniojo telefono, planšetinio kompiuterio arba kito belaidį ryšį palaikančio įrenginio neprisijungdami prie esamo belaidžio ryšio tinklo.

#### **"Wi-Fi Direct" naudojimo gairės**

- Įsitikinkite, kad jūsų kompiuteryje arba mobiliajame įrenginyje yra būtina programinė įranga.
	- Jei naudojate kompiuterį, įsitikinkite, kad įdiegėte HP spausdintuvo programinę įrangą.

Jei nesate įdiegę HP spausdintuvo programinės įrangos kompiuteryje, pirma prisijunkite prie "Wi-Fi Direct" ir tada įdiekite spausdintuvo programinę įrangą. Kai spausdintuvo programinė įranga paprašys pasirinkti ryšio tipą, pasirinkite **Belaidis**.

- Jei naudojate mobilųjį įrenginį, įsitikinkite, kad esate įdiegę suderinamą spausdinimo programą.Išsamiau žiūrėkite "HP Mobile Printing" svetainėje adresu [www.hp.com/go/](http://www.hp.com/go/mobileprinting) [mobileprinting.](http://www.hp.com/go/mobileprinting) Jeigu šios svetainės vietinė versija jūsų šalyje ar regione yra neprieinama arba nėra pateikiama jūsų kalba, galite būti nukreipti į kitos šalies ar regiono arba kita kalba pateikiamą "HP Mobile Printing" svetainę.
- Jsitikinkite, kad jiungtas jūsų spausdintuvo "Wi-Fi Direct".
- Tą patį "Wi-Fi Direct" ryšį vienu metu gali naudoti iki penkių kompiuterių ir mobiliųjų įrenginių.
- "Wi-Fi Direct" gali būti naudojamas neatsižvelgiant į tai, ar spausdintuvas yra prijungtas prie tinklo naudojant belaidį ryšį.
- "Wi-Fi Direct" negalima naudoti, siekiant prie interneto prijungti kompiuterį, mobilųjį įrenginį arba spausdintuvą.
- Norėdami sužinoti daugiau apie "Wi-Fi Direct", apsilankykite [www.hp.com/go/wpc-wirelessdirect](https://www.hp.com/go/wpc-wirelessdirect) .

#### **""Wi-Fi Direct"" įjungimas arba išjungimas iš valdymo skydelio**

▲ Spausdintuvo valdymo skydelyje spustelėkite mygtuką "Wi-Fi Direc

Įjungus "Wi-Fi Direct", mygtukas "Wi-Fi Direct" **in alga**šviečia baltai.

#### **""Wi-Fi Direct"" ryšio saugos parametras**

- Jeigu ""Wi-Fi Direct"" ryšio sauga spausdintuvui yra nustatyta **Automatinė**, "Wi-Fi Direct" slaptažodis yra 12345678 ir jo negalima keisti.
- Jeigu ""Wi-Fi Direct"" ryšio sauga spausdintuvui yra nustatyta **Rankinė**, tam, kad spausdintuvą prijungtumėte prie savo mobiliojo įrenginio arba kompiuterio, turite atlikti vieną iš toliau nurodytų veiksmų.

Jei mygtukas "Wi-Fi Direct" **nich pas**mirksi, paspauskite jį.

– Spausdintuvui atspausdinus puslapį su PIN kodu, panaudokite PIN kodą jungties su įrenginiu užbaigimui.

#### $\hat{P}$ **PATARIMAS:**

- Taip pat EWS galite jjungti ""Wi-Fi Direct"" arba pakeisti ""Wi-Fi Direct"" ryšio saugos parametrą.
- Norėdami rasti "Wi-Fi Direct" vardą ir slaptažodį, paspauskite ir 3 sekundes palaikykite mygtuką Tęsti  $\downarrow$ , kad atspausdintumėte konfigūracijos ataskaitą.

#### Spausdinimas iš belaidį ryšį palaikančio įrenginio"Wi-Fi Direct"

**PASTABA:** Prieinami belaidžio ryšio būdai priklauso nuo jūsų mobiliojo įrenginio operacinės sistemos. Daugiau informacijos rasite adresu [www.hp.com/go/wpc-wirelessdirect](https://www.hp.com/go/wpc-wirelessdirect) .

Įsitikinkite, kad jūsų mobiliajame įrenginyje įdiegta naujausia "HP Print Service Plugin" versija (jeigu naudojate įrenginį su "Android" OS). Šį papildinį galite parsisiųsdinti iš "Google Play" programėlių parduotuvės.

- **1.** Įsitikinkite, kad esate įjungę "Wi-Fi Direct" spausdintuve.
- **2.** Savo mobiliajame įrenginyje įjunkite "Wi-Fi Direct". Išsamiau apie tai žr. su mobiliuoju įrenginiu pateiktuose dokumentuose.
- **3.** Mobiliajame įrenginyje pasirinkite dokumentą iš spausdinimo programėlės, tuomet pasirinkite dokumento spausdinimo parinktį.

Atsiras galimų spausdintuvų sąrašas.

- **4.** Iš galimų spausdintuvų sąrašo pasirinkite "Wi-Fi Direct" pavadinimą.
- **5.** Spausdinkite dokumentą.

#### Kaip spausdinti naudojant belaidžio ryšio funkciją turintį mobilųjį įrenginį, kuris nepalaiko "Wi-Fi Direct"

**PASTABA:** Prieinami belaidžio ryšio būdai priklauso nuo jūsų mobiliojo įrenginio operacinės sistemos. Daugiau informacijos rasite adresu [www.hp.com/go/wpc-wirelessdirect](https://www.hp.com/go/wpc-wirelessdirect) .

Įsitikinkite, kad mobiliajame įrenginyje įdiegėte suderinamą spausdinimo programą.Išsamiau žiūrėkite "HP Mobile Printing" svetainėje adresu [www.hp.com/go/mobileprinting](http://www.hp.com/go/mobileprinting). Jeigu šios svetainės vietinė versija jūsų šalyje ar regione yra neprieinama arba nėra pateikiama jūsų kalba, galite būti nukreipti į kitos šalies ar regiono arba kita kalba pateikiamą "HP Mobile Printing" svetainę.

- **1.** Jsitikinkite, kad esate jjungę "Wi-Fi Direct" spausdintuve.
- 2. Mobiliajame įrenginyje įjunkite "Wi-Fi" ryšį. Išsamiau apie tai žr. su mobiliuoju įrenginiu pateiktuose dokumentuose.

**PASTABA:** Jeigu mobilusis įrenginys nepalaiko "Wi-Fi" ryšio, negalite naudoti "Wi-Fi Direct".

**3.** Iš mobiliojo įrenginio prisijunkite prie naujo tinklo. Naudokite procesą, kurį paprastai naudojate prisijungti prie naujo belaidžio tinklo arba aktyviosios srities. Iš rodomo belaidžių tinklų sąrašo pasirinkite "Wi-Fi Direct" pavadinimą. Tinklo pavadinimas nustatytas pagal jūsų spausdintuvo pavadinimą.

Paprašius įveskite ""Wi-Fi Direct"" slaptažodį.

**4.** Spausdinkite dokumentą.

#### **Spausdinimas iš belaidį ryšį palaikančio kompiuterio**

- **1.** Įsitikinkite, kad esate įjungę "Wi-Fi Direct" spausdintuve.
- 2. Jjunkite kompiuterio "Wi-Fi" ryšį. Išsamiau apie tai žr. su kompiuteriu pateiktuose dokumentuose.

**PASTABA:** Jeigu kompiuteris nepalaiko "Wi-Fi" ryšio, negalite naudoti "Wi-Fi Direct".

**3.** Iš kompiuterio prisijunkite prie naujo tinklo. Naudokite procesą, kurį paprastai naudojate prisijungti prie naujo belaidžio tinklo arba aktyviosios srities. Iš rodomo belaidžių tinklų sarašo pasirinkite "Wi-Fi Direct" pavadinimą. Tinklo pavadinimas nustatytas pagal jūsų spausdintuvo pavadinimą.

Paprašius įveskite ""Wi-Fi Direct"" slaptažodį.

**4.** Spausdinkite dokumentą.

# <span id="page-23-0"></span>**Belaidžio ryšio parametrai**

- **<sup>2</sup> PASTABA:** Šis skyrius taikomas tik belaidžiams spausdintuvo modeliams.
- **PASTABA:** Prieš tęsiant šį skyrių, įsitikinkite, kad spausdintuvas nėra prie kompiuterio prijungtas USB ar eterneto kabeliu.

#### **Spausdintuvo belaidžio ryšio funkcijos įjungimas ir išjungimas**

Norėdami įjungti ar išjungti spausdintuvo belaidžio ryšio funkcijas, spustelėkite belaidžio ryšio mygtuką ((†)).

- Jei spausdintuve aktyvus ryšys su belaidžio ryšio tinklu, mygtukas Belaidis ryšys ((1)) švies mėlynai.
- Jei belaidis ryšys išjungtas, Belaidžio ryšio mygtukas ((•)) nešvies.

#### **Atkurkite tinklo nuostatas į numatytąsias nuostatas.**

· Vienu metu paspauskite ir bent tris sekundes palaikykite mygtuką Belaidis ryšys ((•)) ir mygtuką

Atšaukti  $\times$ . Spausdintuvas pasileis iš naujo, Belaidžio ryšio lemputė  $(\cdot|)$  pradės mirksėti mėlynai, taip nurodant, jog spausdintuvas perėjo į Automatinio belaidžio ryšio (AWC) sąrankos režimą. Dabar galite nustatyti belaidį ryšį tarp spausdintuvo ir savo įrenginio.

# <span id="page-24-0"></span>**Prisijungimas prie laidinio (eterneto) tinklo**

**PASTABA:** Šis skyrius taikomas tik eterneto spausdintuvo modeliams.

- **1.** Įsitikinkite, kad turite tinklo maršruto parinktuvą su eterneto prievadais.
- **2.** Įsitikinkite, kad jūsų kompiuteris prijungtas prie maršruto parinktuvo.
- **3.** Prijunkite eterneto kabelį prie eterneto prievado  $\frac{1}{\sqrt{1-\frac{1}{n}}}$  galinėje spausdintuvo dalyje.
- **4.** Kitą eterneto kabelio galą prijunkite prie laisvo prievado maršruto parinktuve.
- **5.** Apsilankykite [123.hp.com](http://123.hp.com) ir atsisiųskite spausdintuvo programinę įrangą.
- **6.** Paleiskite programinę įrangą, kad užbaigtumėte sąranką.

# <span id="page-26-0"></span>**3** Sukonfigūruokite savo spausdintuvą

- · Sukonfigūruokite spausdintuvą naudodami HP integruotąjį tinklo serverį (EWS) ir "HP Device Toolbox" [\("Windows"\)](#page-27-0)
- [Atnaujinti programinę aparatinę įrangą](#page-33-0)
- [Spausdintuvo ryšio tipo keitimas \("Windows 7"\)](#page-34-0)

### <span id="page-27-0"></span>**Sukonfigūruokite spausdintuvą naudodami HP integruotąjį** tinklo serverj (EWS) ir "HP Device Toolbox" ("Windows")

Naudokite HP integruotąjį tinklo serverį spausdinimo funkcijų valdymui iš kompiuterio.

- Peržiūrėti spausdintuvo būsenos informaciją
- Sužinoti, kiek yra likę visų eksploatacinių medžiagų ir užsisakyti naujų
- Gauti pranešimus apie spausdintuvo ir eksploatacinių medžiagų įvykius
- Peržiūrėti ir keisti tinklo konfigūracija

" HP Embedded Web Server" veikia, kai spausdintuvas prijungtas prie jūsų kompiuterio pagal IP veikianti tinklą arba per USB jungtį. "HP Embedded Web Server" nepalaiko IPX pagrindu veikiančių jungčių su spausdintuvu. Jums nebūtina interneto prieiga, kad galėtumėte atverti ir naudoti "HP Embedded Web Server".

Prijungus spausdintuvą prie tinklo galite prie HP integruotojo tinklo serverio jungtis tiesiogiai, tai galima daryti automatiškai.

Kai spausdintuvas prijungtas per USB (neprijungtas prie tinklo), galite naudoti "HP Device Toolbox" programinę įrangą prisijungimui prie HP integruotojo tinklo serverio.

- **PASTABA:** Jei spausdintuvas prie kompiuterio su "Windows" operacine sistema prijungtas per USB, prijungimui prie HP integruotojo tinklo serverio (EWS) turite naudoti "HP Device Toolbox" programinę įrangą. HP "Device Toolbox" prieinama tik tuomet, jei įdiegėte visą spausdintuvo programinę įrangą. Priklausomai nuo spausdintuvo prijungimo būdo, kai kuriomis funkcijomis gali būti negalima naudotis. Jei spausdintuvas prie kompiuterio su "Windows" operacine sistema arba prie "Mac" kompiuterio prijungtas per tinklą, norint prisijungti prie EWS reikės papildomos programinės įrangos.
- **PASTABA:** HP įterptinis tinklo serveris neprieinamas už tinklo ugniasienės.

### **Prieiga prie integruotojo tinklo serverio (EWS) ir jo naudojimas**

Toliau esančiame skyriuje pateikiami nurodymai, kaip pasiekti ir naudoti HP integruotąjį tinklo serverį.

#### Kaip programinėje įrangoje ("Windows 7") atidaryti HP integruotąjį tinklo serverį (EWS)

**PASTABA:** HP "Printer Assistant" yra "Windows 7" operacinėms sistemoms skirtos HP programinės įrangos dalis. Jūsų spausdintuvui ir operacinei sistemai skirtą programinę įrangą rasite apsilankę [gaminio pagalbos svetainėje](https://h20180.www2.hp.com/apps/Nav?h_pagetype=s-001&h_product=22955697&h_client&s-h-e002-1&h_lang=lt&h_cc=lt).

**1.** Atidarykite "HP Printer Assistant".

Kompiuterio darbalaukyje spustelėkite **Pradėti**, pasirinkite **Visos programos**, spustelėkite **HP**, spustelėkite spausdintuvo aplanką, tada pasirinkite spausdintuvo pavadinimą.

**2.** "HP Printer Assistant" pasirinkite **Spausdinti** ir tada pasirinkite **HP "Device Toolbox"**.

#### **Kaip interneto naršyklėje atidaryti HP integruotąjį tinklo serverį (EWS)**

Tam reikia tinklo jungties.

**1.** Išspausdinkite konfigūracijos puslapį, norėdami nustatyti IP adresą arba pagrindinio kompiuterio pavadinimą.

- <span id="page-28-0"></span>**a.** Paspauskite ir tris sekundes palaikykite mygtuką "Resume" (tęsti)  $\downarrow$ .
- **b.** Atleiskite mygtuką "Resume" (tęsti)  $\begin{bmatrix} \cdot \\ \cdot \end{bmatrix}$ .
- **2.** Atidarykite žiniatinklio naršyklę ir adreso eilutėje įveskite IP adresą arba pagrindinio kompiuterio pavadinimą tiksliai taip, kaip yra nurodyta spausdintuvo konfigūracijos puslapyje. Kompiuterio klaviatūroje paspauskite klavišą Enter. Atidaromas EWS.
	- **PASTABA:** Jei interneto naršyklėje rodomas pranešimas, kad svetainės prieiga gali būti nesaugi, pasirinkite atitinkamą parinktį, kad galėtumėte tęsti jungimąsi prie svetainės. Prieiga prie šios svetainės kompiuteriui nepakenks.

#### **HP integruotojo tinklo serverio (EWS) atidarymas naudojant "Wi-Fi Direct" jungti**

- 1. Nustatykite "Wi-Fi Direct" jungtį tarp savo įrenginio ir spausdintuvo.
- **2.** Atidarykite interneto naršyklę, adreso eilutėje įrašykite IP adresą 192.168.223.1 ir paspauskite įvedimo mygtuką. Atidaromas EWS.
	- **<sup>2</sup> PASTABA:** Jei interneto naršyklėje rodomas pranešimas, kad svetainės prieiga gali būti nesaugi, pasirinkite atitinkamą parinktį, kad galėtumėte tęsti jungimąsi prie svetainės. Prieiga prie šios svetainės kompiuteriui nepakenks.

#### **Navigacija HP integruotame tinklo serveryje**

Toliau esančioje lentelėje pateikiama HP integruotame tinklo serveryje galimų ypatybių apžvalga.

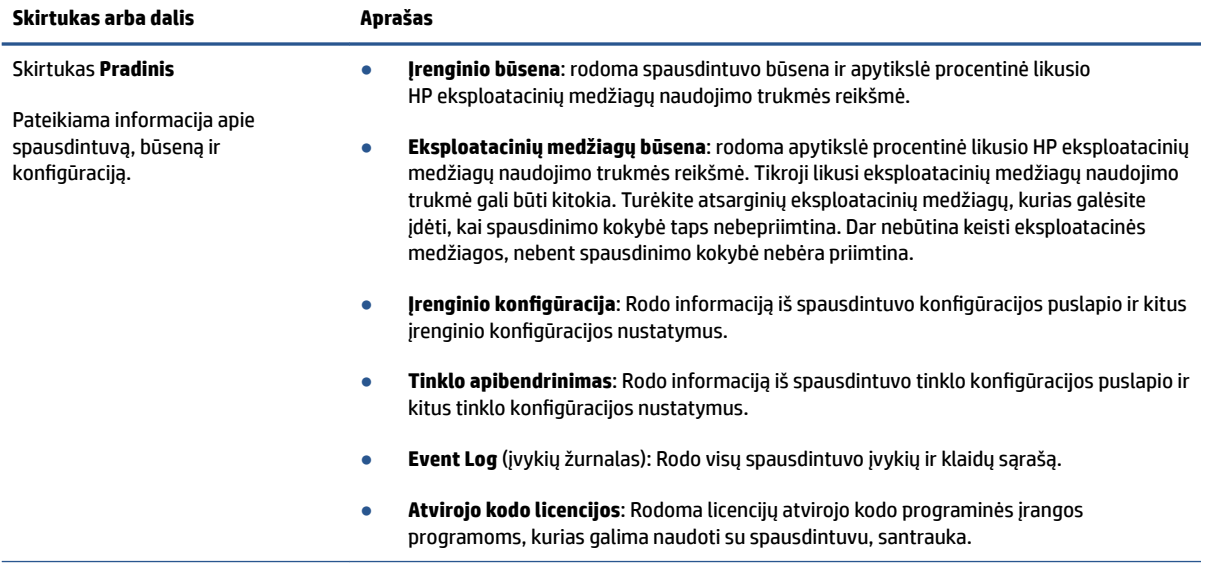

#### **3-1 lentelė HP integruoto tinklo serverio parinktys**

#### <span id="page-29-0"></span>**3-1 lentelė HP integruoto tinklo serverio parinktys (tęsinys)**

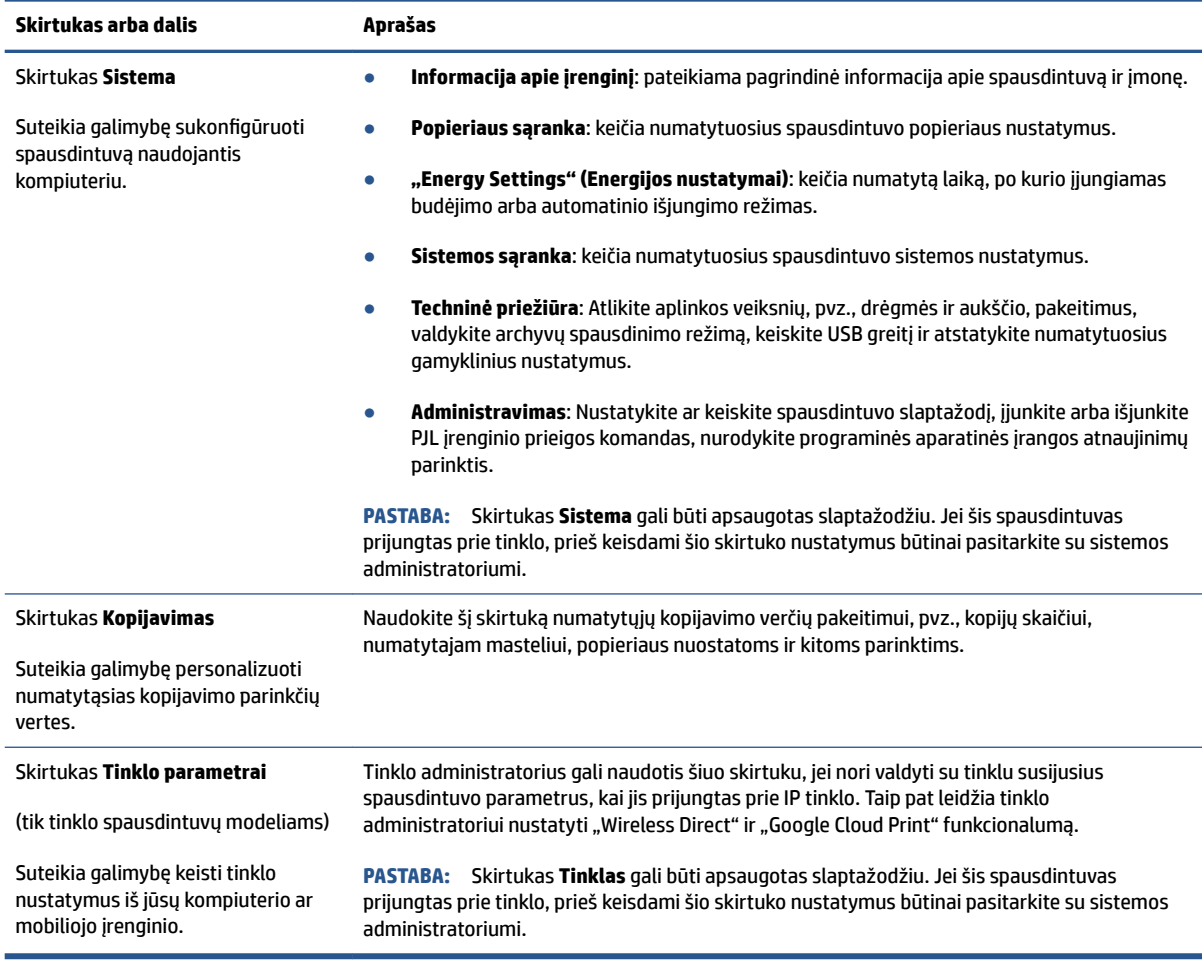

### **Tinklo IP nustatymų konfigūravimas**

Norėdami sukonfigūruoti spausdintuvo tinklo nustatymus, vadovaukitės toliau pateiktais skyriais.

#### **Tinklo nustatymų peržiūrėjimas ar keitimas**

Naudokite HP integruotąjį tinklo serverį, kad peržiūrėtumėte ar keistumėte IP konfigūracijos nustatymus.

- **1.** Atidarykite HP įterptinį tinklo serverį (EWS).
- **2.** Spustelėję skirtuką **"Networking" (tinklo parametrai)** ir gausite tinklo informaciją. Jei reikia, keiskite nustatymus.

#### **Pervadinti spausdintuvą tinkle**

Norėdami pervadinti spausdintuvą tinkle, kad jis būtų atpažįstamas pagal unikalų pavadinimą, naudokite HP integruotąjį tinklo serverį.

- **1.** Atidarykite HP įterptinį tinklo serverį (EWS).
- **2.** Atidarykite skirtuką "System" (Sistema).
- <span id="page-30-0"></span>**3.** Puslapyje **"Device Information" (Įrenginio informacija)** numatytasis spausdintuvo pavadinimas nurodytas laukelyje **"Device Description" (Įrenginio aprašas)**. Galite pakeisti šį pavadinimą į unikalų pavadinimą, pagal kurį spausdintuvas bus atpažįstamas.
- **PASTABA:** kitų šiame puslapyje esančių laukų pildyti nėra būtina.
- **4.** Spustelėdami mygtuką **"Apply" (Taikyti)**, įrašykite pakeitimus.

#### **Rankiniu būdu konfigūruokite IPv4 TCP / IP parametrus**

Naudokite EWS, kad rankiniu būdu nustatytumėte IPv4 adresą, potinklio šabloną ir numatytąją tinklo sąsają.

- **1.** Atidarykite HP įterptinį tinklo serverį (EWS).
- **2.** Skirtuke **"Networking"** (tinklai) spustelėkite kairėje naršymo juostoje esančią nuorodą **IPv4 Configuration** (IPv4 nustatymai).
- **3.** Išskleidžiamajame sąraše **IP pageidaujamas adreso būdas** pasirinkite **Rankinis** ir tada redaguokite IPv4 konfigūracijos nustatymus.
- **4.** Spustelėkite mygtuką **Taikyti**.

### **Priskirkite arba pakeiskite sistemos slaptažodį naudodami HP integruotąjį tinklo serverį**

Priskirkite administratoriaus slaptažodį prieigai prie spausdintuvo ir HP integruotojo tinklo serverio, kad neįgalioti vartotojai negalėtų keisti spausdintuvo parametrų.

- **1.** Atidarykite HP integruotąjį tinklo serverį (EWS).
- **2.** Skirtuke **"System" (Sistema)** spustelėkite kairėje naršymo juostoje esančią nuorodą **"Administration" (Administracija)**.
- **3.** Srities **"Product Security" (Gaminio sauga)** laukelyje **"Password" (Slaptažodis)** įveskite slaptažodį.
- 4. Laukelyje "Confirm Password" (Patvirtinti slaptažodį) dar kartą įveskite slaptažodį.
- **5.** Spustelėkite mygtuką **Taikyti**.
	- *PASTABA:* Užsirašykite slaptažodį ir laikykite jį saugioje vietoje.

#### **Pakeiskite energijos taupymo nustatymus**

Spausdintuve yra kelios ekonominės funkcijos, leidžiančios taupyti energiją ir medžiagas.

#### **Nustatykite budėjimo / automatinio išjungimo po neveiklumo nustatymus**

Jei norite nustatyti laukimo, kuriam praėjus spausdintuvas perjungiamas į miego režimą, trukmę, naudokite EWS.

Norėdami pakeisti miego / automatinio išjungimo po neveikimo nustatymą, atlikite šiuos veiksmus:

**1.** Atidarykite HP įterptinį tinklo serverį (EWS).

- <span id="page-31-0"></span>Naudokite HP "Smart" programėlę EWS pasiekti, jei ji prieinama.
- "Windows 7" sistemose naudokite HP "Printer Assistant".
- Norėdami atspausdinti konfigūracijos puslapį, paspauskite ir palaikykite mygtuką "Resume" (Tęsti)  $|\!\downarrow\rangle$ , tuomet pereikite prie konfigūracijos puslapyje nurodyto IP adreso.
- **PASTABA:** Jei rodomas pranešimas, kad svetainės prieiga gali būti nesaugi, pasirinkite parinktį eiti į svetainę. Prieiga prie šios svetainės kompiuteriui nepakenks.
- **2.** Spustelėkite skirtuką **Sistema**, tada pasirinkite **Energijos nustatymai**.
- **3.** Išskleidžiamajame sąraše **Miego / automatinio išjungimo dėl neaktyvumo nustatymas** pasirinkite delsos laiką.
- **4.** Spustelėkite mygtuką **Taikyti**.

#### Nustatykite išjungimo dėl neveikimo delsą ir konfigūruokite spausdintuva. kad būtu **naudojamas 1 vatas arba mažiau energijos**

EWS nustatykite laiko trukmę, po kurios spausdintuvas bus išjungtas.

**PASTABA:** Kai spausdintuvas išjungiamas, suvartojamas 1 vatas arba mažiau energijos.

Norėdami pakeisti Išjungimo po neveiklumo nustatymą, atlikite šiuos veiksmus:

- **1.** Atidarykite HP įterptinį tinklo serverį (EWS).
	- Naudokite HP "Smart" programėlę EWS pasiekti, jei ji prieinama.
	- "Windows 7" sistemose naudokite HP "Printer Assistant".
	- Norėdami atspausdinti konfigūracijos puslapį, paspauskite ir palaikykite mygtuką "Resume" (Tęsti) , tuomet pereikite prie konfigūracijos puslapyje nurodyto IP adreso. l v
	- **PASTABA:** Jei rodomas pranešimas, kad svetainės prieiga gali būti nesaugi, pasirinkite parinktį eiti į svetainę. Prieiga prie šios svetainės kompiuteriui nepakenks.
- **2.** Spustelėkite skirtuką **Sistema**, tada pasirinkite **Energijos nustatymai**.
- **3.** Išskleidžiamajame sąraše **Išjungimo dėl neaktyvumo nustatymas** pasirinkite delsos laiką.

#### **PASTABA:** Numatytasis nustatymas yra **4 valandos**.

**4.** Spustelėkite mygtuką **Taikyti**.

#### **Nustatykite Atidėtojo išjungimo nustatymą**

EWS pasirinkite, ar spausdintuvas turėtų būti išjungiamas iškart po mygtuko Maitinimas  $\bigcap$  paspaudimo, ar po tam tikro laiko.

Norėdami pakeisti "Delay Shut Down" (Išjungimo delsos) nustatymą, atlikite šiuos veiksmus:

**1.** Atidarykite HP įterptinį tinklo serverį (EWS).

- · Naudokite HP "Smart" programėlę EWS pasiekti, jei ji prieinama.
- "Windows 7" sistemose naudokite HP "Printer Assistant".
- · Norėdami atspausdinti konfigūracijos puslapį, paspauskite ir palaikykite mygtuką "Resume" (Tęsti)  $\lceil \cdot \rceil$ , tuomet pereikite prie konfigūracijos puslapyje nurodyto IP adreso.
	- **PASTABA:** Jei rodomas pranešimas, kad svetainės prieiga gali būti nesaugi, pasirinkite parinktį eiti į svetainę. Prieiga prie šios svetainės kompiuteriui nepakenks.
- **2.** Spustelėkite skirtuką **Sistema**, tada pasirinkite **Energijos nustatymai**.
- **3.** Pasirinkite arba išvalykite parinktį **Atidėjimas, kai prievadai yra aktyvūs**.
- **<sup>2</sup> PASTABA:** kai parenkama ši parinktis, spausdintuvas neišsijungs, kol visi prievadai bus neaktyvūs. Aktyvi tinklo linija neleis spausdintuvui išsijungti.

# <span id="page-33-0"></span>**Atnaujinti programinę aparatinę įrangą**

HP periodiškai siūlo spausdintuvo atnaujinimus. Norėdami atnaujinti vieno spausdintuvo programinęaparatinę įrangą, atlikite šiuos veiksmus.

#### **Atnaujinkite programinę-aparatinę įrangą naudodamiesi programinės-aparatinės įrangos naujinimo priemone**

Šiais etapais rankiniu būdu parsisiųskite ir įdiekite programinės-aparatinės įrangos naujinimo priemonę iš HP.com.

**PASTABA:** Šis būdas yra vienintelė programinės-aparatinės įrangos naujinimo parinktis, galima spausdintuvams, prie kompiuterio prijungtiems USB kabeliu. Jis taip pat tinka prie tinklo prijungtiems spausdintuvams.

**PASTABA:** Norint naudoti šį būdą, turi būti įdiegta spausdinimo tvarkyklė.

- **1.** Eikite į [www.hp.com/go/support,](https://www.hp.com/go/support) pasirinkite savo šalį / regioną arba kalbą ir tada spustelėkite nuorodą **Programinė įranga ir tvarkyklės**.
- **2.** Paieškos laukelyje įveskite spausdintuvo pavadinimą, paspauskite mygtuką "Enter" (įvesti) ir pasirinkite spausdintuvo paieškos rezultatus sąraše.
- **3.** Pasirinkite operacinę sistemą.
- **4.** Skyriuje **"Firmware" (Programinė-aparatinė įranga)** raskite **"Firmware Update Utility" (Programinėsaparatinės įrangos naujinimo priemonė)**.
- **5.** Spustelėkite **"Download" (Atsisiųsti)**, spustelėkite **"Run" (Paleisti)**, ir tada dar kartą spustelėkite **"Run" (Paleisti)**.
- **6.** Kai paslaugų programa paleidžiama, išplečiamajame sąraše pasirinkite spausdintuvą ir spustelėkite **"Send Firmware" (Siųsti programinę-aparatinę įrangą)**.
- **PASTABA:** jei norite atsispausdinti konfigūracijos puslapį, kad patvirtintumėte įdiegtos programinėsaparatinės įrangos versiją prieš ar po naujinimo, spustelėkite "Print Config" (Spausdinti konfigūraciją).
- **7.** Laikykitės ekrane rodomų instrukcijų, kad baigtumėte diegimą ir tada spustelėkite mygtuką "Exit" **(Išeiti)**, kad uždarytumėte priemonę.

# <span id="page-34-0"></span>**Spausdintuvo ryšio tipo keitimas ("Windows 7")**

Jei anksčiau nustatėte USB, eterneto ar belaidį ryšį, o dabar norite pakeisti ryšio tipą, tai galite atlikti naudodami programinę įrangą "HP Printer Assistant".

**PASTABA:** Norėdami nustatyti eterneto ryšį, turite turėti eterneto funkciją turintį spausdintuvo modelį. Norėdami nustatyti belaidį ryšį, turite turėti belaidžio ryšio funkciją turintį spausdintuvo modelį.

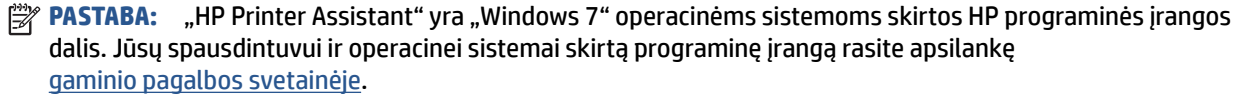

- **1.** Atidarykite "HP Printer Assistant".
	- Kompiuterio darbalaukyje spustelėkite **Pradėti**, pasirinkite **Visos programos**, spustelėkite **HP**, spustelėkite spausdintuvo aplanką, tada pasirinkite spausdintuvo pavadinimą.
- **2.** "HP Printer Assistant" pasirinkite **Įrankiai** iš naršymo juostos ir tada pasirinkite **Įrenginio sąranka ir programinė įranga**. Vadovaukitės ekrane pateikiamomis instrukcijomis, kad nustatytumėte spausdintuvą savo belaidžio ryšio tinkle.
- **3.** Vadovaukitės ekrane pateikiamomis nustatomo ryšio tipui skirtomis instrukcijomis.
# <span id="page-36-0"></span>**4 Popieriaus įdėjimas**

- Sukonfigūruokite įvesties dėklą įvairaus dydžio
- [Įdėkite popierių](#page-39-0)
- [Įdėkite ir spausdinkite ant vokų](#page-41-0)
- [Įdėjimas ir spausdinimas ant etikečių](#page-43-0)

## **Sukonfigūruokite įvesties dėklą įvairaus dydžio**

**PASTABA:** Šis skyrius galioja tik spausdintuvų modeliams, turintiems "Legal" ir "Oficio" popieriaus dydžius.

Kai kurie spausdintuvų modeliai gali spausdinti ant "Legal" ir "Oficio" popieriaus dydžių. Jei jūsų spausdintuvo modelis pritaikytas šio dydžio popieriui, turite pakeisti popieriaus ilgio slinkiklio orientaciją pakeisdami didelio ir mažo dydžio popierių.

Norint nustatyti, ar spausdintuvas gali spausdinti ant "Legal" / "Oficio" popieriaus, palyginkite spausdintuvo popieriaus ilgio slinkiklį su toliau pateiktais vaizdais.

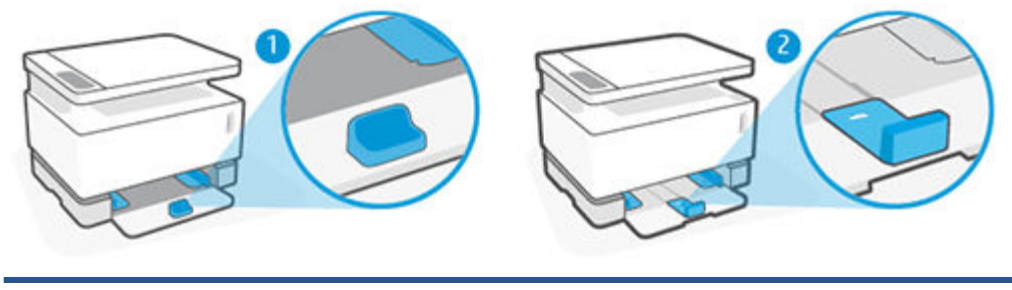

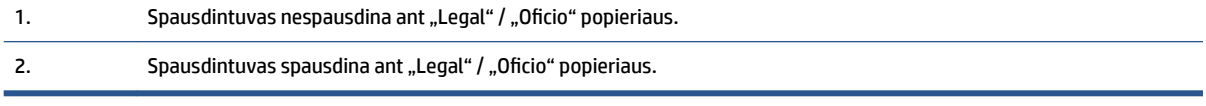

#### **Popieriaus slinkiklio kryptis**

● Norint įdėti A4 / "Letter" ar didesnį lapą, vokus ar etiketes, popieriaus ilgio slinkiklis turi būti nustatytas taip:

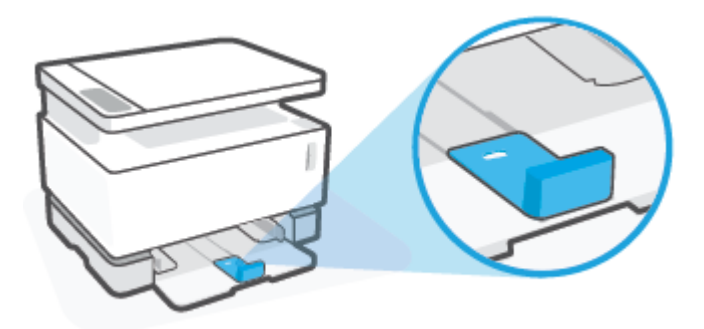

Norint įdėti mažesnius nei A4 / "Letter" lapus, popieriaus ilgio slinkiklį reikia nustatyti taip:

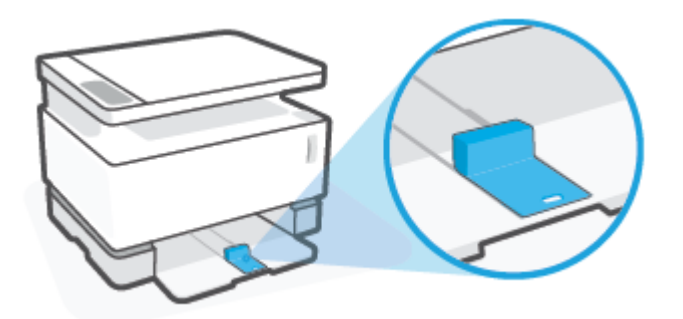

#### **Norėdami pasukti popieriaus ilgio slinkiklį**

**1.** Jei reikia išimkite įvesties dėklo gaubtą.

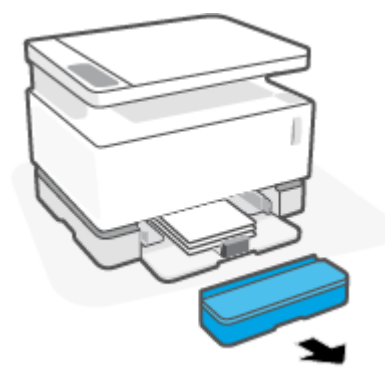

**2.** Išimkite iš įvesties dėklo visą ten esantį popierių.

**3.** Popieriaus ilgio slinkiklius pastumkite link išorinių įvesties dėklo kraštų.

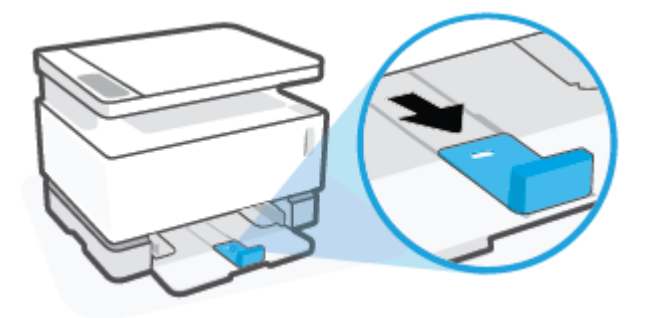

- **PASTABA:** Slinkiklis rodomas A4/"Letter" ar didesniam lapui skirtoje padėtyje.
- **4.** Šiek tiek pakelkite įvesties dėklą ir ištraukite jį iš spausdintuvo.

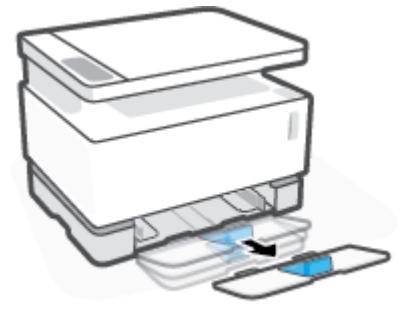

**5.** Nustumkite popieriaus ilgio slinkiklį nuo įvesties dėklo, apsukite jį, uždėkite atgal ant bėgelio dėkle.

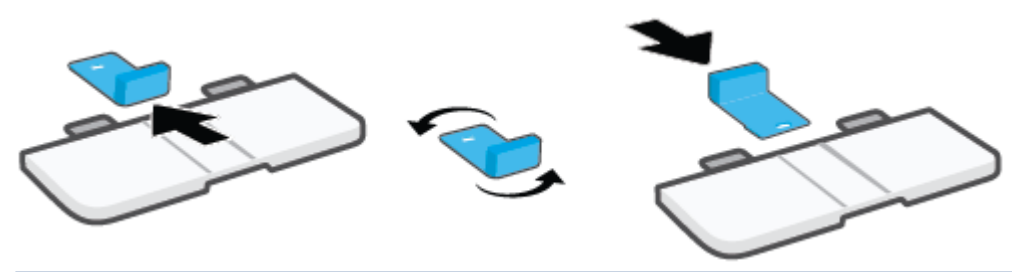

- **PASTABA:** Slinkiklis parodytas apsuktoje padėtyje, skirtoje įdėti mažesnius nei A4 / "Letter" lapus. Norint įdėti didesnius popieriaus lapus, apsukite slinkiklį priešinga kryptimi.
- **6.** Įdėkite įvesties dėklą.

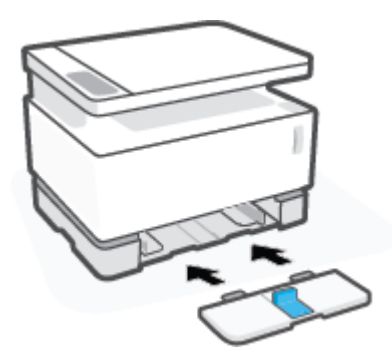

## <span id="page-39-0"></span>**Įdėkite popierių**

Toliau pateikiama informacija kaip į įvesties dėklą įdėti popierių.

- **PASTABA:** Norėdami išvengti popieriaus strigčių:
	- Niekada nedėkite ir neimkite popieriaus iš įvesties dėklo spausdinant.
	- Prieš dėdami popierių į įvesties dėklą, pašalinkite visą popierių iš įvesties dėklo ir ištiesinkite dėtuvę.
	- Naudokite nesulamdytą, neperlenktą ar nesuplėšytą popierių.

#### **Kaip įdėti popieriaus**

**1.** Išimkite įvesties dėklo gaubtą.

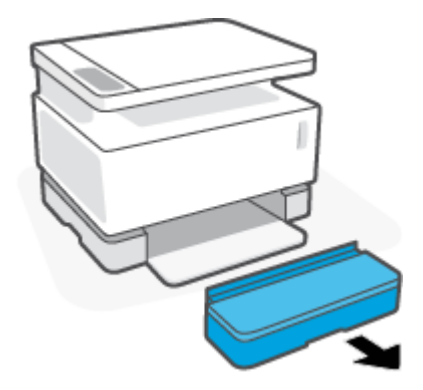

- **2.** Iš įvesties dėklo išimkite popierių, jei ten jo yra.
- **3.** Patikrinkite, ar popieriaus ilgio slinkiklis yra tinkamoje padėtyje jūsų norimo dydžio popieriaus lapui įdėti. Daugiau informacijos žr. Sukonfigūruokite įvesties dėklą įvairaus dydžio 29 puslapyje.
- **4.** Paslinkite popieriaus dydžio slinkiklius į šonus, kad padarytumėte vietos lapams įdėti.
- **PASTABA:** Dedant "Legal" dydžio lapus patraukite popieriaus ilgio slinkiklį už dėklo krašto ir patikrinkite, ar lange rodoma "LGL".

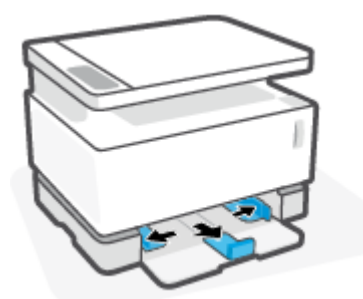

**PASTABA:** Popieriaus ilgio slinkiklis rodomas A4 / "Letter" ar didesniam lapui skirtoje padėtyje. Norint įdėti mažesnius lapus, slinkiklį apsukite į priešingą pusę. Daugiau informacijos žr. Sukonfigūruokite [įvesties dėklą įvairaus dydžio](#page-36-0) 29 puslapyje.

**5.** Prieš įdėdami sulenkite popieriaus lapų krūvelės kampą ar prapūskite jį, kad lapai nebūtų sukibę.

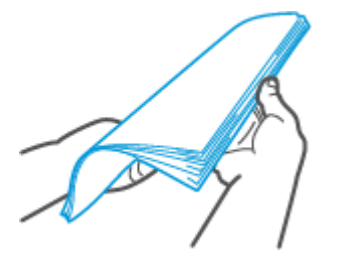

**6.** Popieriaus lapų krūvelę įdėkite į įvesties dėklą viršutinę dalį nukreipę pirmyn, o spausdinamą paviršių – aukštyn. Įstumkite popieriaus lapus iki galo, kol jie pasieks galinį stabdiklį.

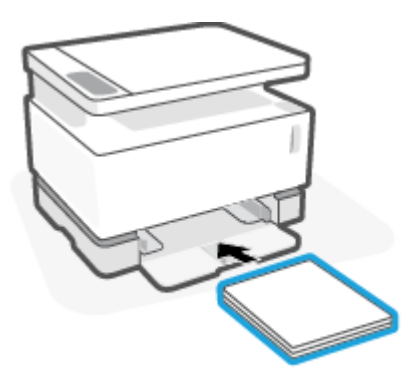

**7.** Popieriaus dydžio slinkiklius pastumkite link popieriaus krūvelės kraštų kol jie sustos.

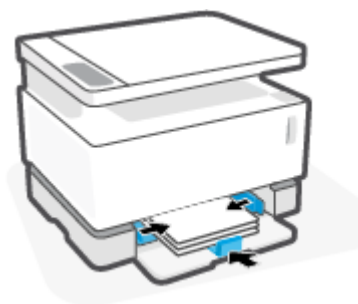

**8.** Vėl įstatykite įvesties dėklo gaubtą.

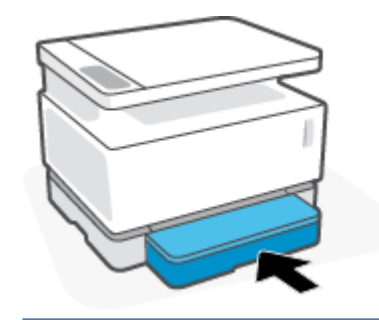

**PASTABA:** Įdėjus didesnius nei A4 / "Letter" lapus gaubto naudoti negalima.

## <span id="page-41-0"></span>**Įdėkite ir spausdinkite ant vokų**

#### **Kaip įdėti vokus**

**1.** Išimkite įvesties dėklo gaubtą.

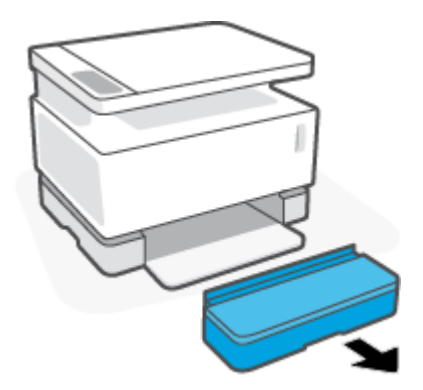

**2.** Popieriaus slinkiklius pastumkite įvesties dėklo kraštų link.

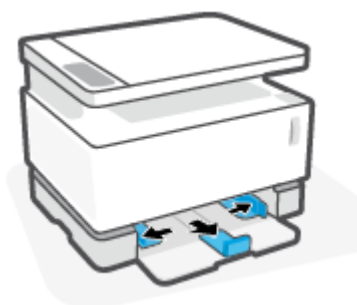

- **3.** Išimkite iš įvesties dėklo visą ten esantį popierių.
- **4.** Patikrinkite, ar popieriaus ilgio slinkiklis yra tinkamoje padėtyje vokams įdėti. Daugiau informacijos žr. Sukonfigūruokite įvesties dėklą įvairaus dydžio 29 puslapyje.
- **5.** Įdėkite voką į įvesties dėklo vidurį trumpą užklijavimo galą nukreipę link dėklo galo. Spausdinamoji pusė turi būti nukreipta į viršų.
- **6.** Popieriaus dydžio slinkiklius pastumkite link voko kraštų, kol jie sustos.

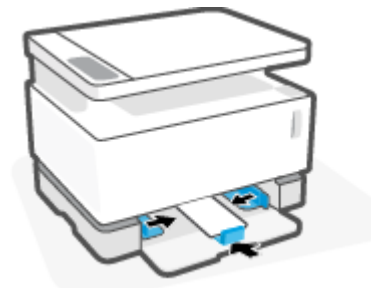

**7.** Vėl įstatykite įvesties dėklo gaubtą.

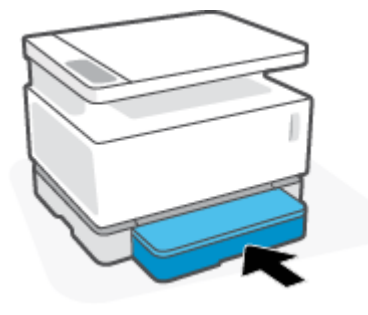

#### **Kaip spausdinti ant vokų**

- **1.** Programoje pasirinkite parinktį "Print" (Spausdinti).
- **2.** Iš spausdintuvų sąrašo pasirinkite spausdintuvą.
- 3. Spustelėkite mygtuką, kuris atidaro dialogo langą "Properties" (Ypatybės). Atsižvelgiant į jūsų programą, šis mygtukas gali būti pavadintas **"Properties"** (Ypatybės), **"Preferences"** (Nuostatos), "Options" (Pasirinktys), "Printer Setup" (Spausdintuvo sąranka), "Printer Properties" (Spausdintuvo vpatybės) ar "Printer" (Spausdintuvas).
- **4.** Spustelėkite skirtuką **"Paper/Quality"** (Popierius / kokybė).
- **5.** Išskleidžiamajame sąraše "Media" (Popierius) pasirinkite "Envelope" (Vokas).
- **6.** Spustelėkite mygtuką "OK" (Gerai), jei norite uždaryti dialogo langą "Document Properties" (Dokumento ypatybės).
- 7. Norėdami spausdinti užduotį, dialogo lange "Print" (Spausdinti) spustelėkite mygtuką "OK" (Gerai).

# <span id="page-43-0"></span>**Įdėjimas ir spausdinimas ant etikečių**

#### **Kaip įdėti etiketes**

**1.** Išimkite įvesties dėklo gaubtą.

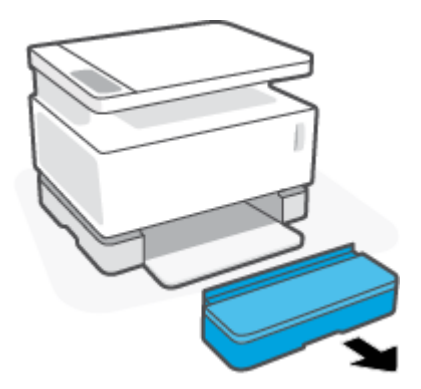

**2.** Popieriaus slinkiklius pastumkite įvesties dėklo kraštų link.

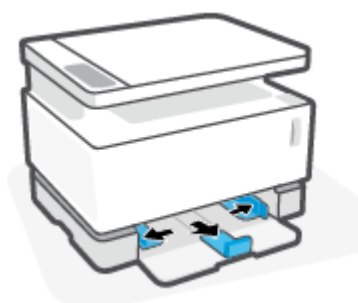

- **3.** Išimkite iš įvesties dėklo visą ten esantį popierių.
- **4.** Patikrinkite, ar popieriaus ilgio slinkiklis yra tinkamoje padėtyje etiketėms įdėti. Daugiau informacijos žr. Sukonfigūruokite įvesties dėklą įvairaus dydžio 29 puslapyje.
- **5.** Įdėkite etikečių lapus į įvesties dėklo vidurį viršutinį lapo kraštą nukreipę link dėklo galo. Spausdinamoji pusė turi būti nukreipta į viršų.

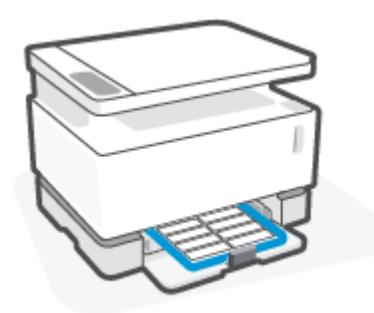

**6.** Popieriaus dydžio slinkiklius pastumkite link lapo kraštų, kol jie sustos.

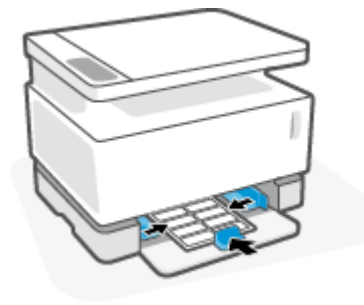

**7.** Vėl įstatykite įvesties dėklo gaubtą.

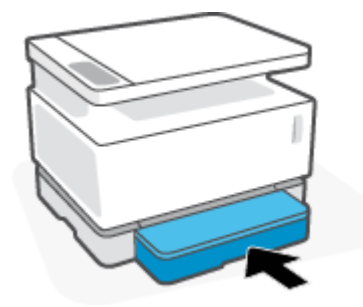

#### **Etikečių spausdinimas**

- 1. Programoje pasirinkite parinktį "Print" (Spausdinti).
- **2.** Iš spausdintuvų sąrašo pasirinkite spausdintuvą.
- **3.** Spustelėkite mygtuką, kuris atidaro dialogo langą "Properties" (Ypatybės). Atsižvelgiant į jūsų programą, šis mygtukas gali būti pavadintas "Properties" (Ypatybės), "Preferences" (Nuostatos), **"Options"** (Pasirinktys), **"Printer Setup"** (Spausdintuvo sąranka), **"Printer Properties"** (Spausdintuvo ypatybės) ar "Printer" (Spausdintuvas).
- **4.** Spustelėkite skirtuką **Popierius / kokybė**.
- **5.** Išskleidžiamajame sąraše "Media" (Popierius) pasirinkite "Labels" (Etiketės).
- 6. Spustelėkite mygtuką "OK" (Gerai), jei norite uždaryti dialogo langą "Document Properties" (Dokumento ypatybės).
- **7.** Norėdami spausdinti užduotį, dialogo lange **"Print"** (Spausdinti) spustelėkite mygtuką **"OK"** (Gerai).

# **5 Spausdinimas**

- · [Spausdinimas naudojant kompiuterį su "Windows" operacine sistema](#page-47-0)
- [Spausdinimas naudojant "Mac" kompiuterį](#page-50-0)
- [Spausdinkite iš mobiliojo įrenginio](#page-51-0)

**PASTABA:** Maitinimo lemputei (1) mirksint ir visoms kitoms skydelio lemputėms išsijungus spausdintuvas

įsijungia, vėsta, atliekamas automatinis valymas arba išjungimas. Kai spausdintuvas aušinamas, spausdinimo užduotys gali būti pristabdytos. Spausdinimo užduotys bus tęsiamos, kai variklis bus parengtas. Tai gali užtrukti kelias minutes.

Siekiant palaikyti produktyvų spausdinimą, esant tam tikroms aplinkos sąlygoms, kai reikia, šiame spausdintuve gali būti automatiškai įjungtas aušinimo režimas.

### <span id="page-47-0"></span>Spausdinimas naudojant kompiuterį su "Windows" operacine **sistema**

Toliau pateikiami veiksmai aprašo pagrindinį spausdinimo procesą, skirtą "Windows".

- **1.** Norėdami spausdinti belaidžiu ryšiu, patikrinkite, ar jūsų spausdintuvas prijungtas prie to paties tinklo kaip ir jūsų kompiuteris arba įrenginys. Jeigu norite spausdinti neprisijungus prie maršruto parinktuvo, naudokite "Wi-Fi Direct".
- **2.** Programoje pasirinkite parinktį **Spausdinti**.
- **3.** Iš spausdintuvų sąrašo pasirinkite spausdintuvą.
- **4.** Spustelėkite mygtuką, kuris atidaro dialogo langą **"Properties"** (Ypatybės).

Atsižvelgiant į jūsų naudojamą taikomąją programą, šis mygtukas gali vadintis "**Properties"** (Ypatybės), **"Options"** (Parinktys), **"Printer Setup"** (Spausdintuvo sąranka), **"Printer Properties"** (Spausdintuvo ypatybės), "Printer" (Spausdintuvas) arba "Preferences" (Nustatymai).

- **5.** Norėdami sukonfigūruoti esamas parinktis, spustelėkite arba bakstelėkite skirtukus spausdintuvo tvarkyklėje.
- **6.** Spustelėkite mygtuką **Gerai**, norėdami grįžti į dialogo langą **Spausdinti**. Ekrane pasirinkite norimą spausdinamų kopijų skaičių.
- **7.** Norėdami spausdinti užduotį, spustelėkite mygtuką **Gerai**.

### **Pasirinkite popieriaus tipą ("Windows")**

- **1.** Programoje pasirinkite parinktį **Spausdinti**.
- **2.** Iš spausdintuvų sąrašo pasirinkite spausdintuvą.
- **3.** Spustelėkite mygtuką, kuris atidaro dialogo langą "Properties" (Ypatybės).

Atsižvelgiant į jūsų naudojamą taikomąją programą, šis mygtukas gali vadintis "**Properties"** (Ypatybės), **"Options"** (Parinktys), **"Printer Setup"** (Spausdintuvo sąranka), **"Printer Properties"** (Spausdintuvo ypatybės), "Printer" (Spausdintuvas) arba "Preferences" (Nustatymai).

- **4.** Spustelėkite arba bakstelėkite skirtuką **Spausdinimo nuorodos**.
- **5.** Išskleidžiamajame sąraše **Popieriaus tipas** pasirinkite tinkamą popieriaus tipą, tada paspauskite mygtuką **OK**, kad uždarytumėte dialogo langą **Ypatybės** arba **Parinktys**.
- **6.** Norėdami spausdinti užduotį, dialogo lange **Spausdinti** spustelėkite mygtuką **Gerai**.

### **Rankinis spausdinimas abiejose lapo pusėse ("Windows")**

- **1.** Programoje pasirinkite parinktį **Spausdinti**.
- **2.** Iš spausdintuvų sąrašo pasirinkite spausdintuvą.
- **3.** Spustelėkite mygtuką, kuris atidaro dialogo langą "Properties" (Ypatybės).

Atsižvelgiant į jūsų naudojamą taikomąją programą, šis mygtukas gali vadintis **"Properties"** (Ypatybės), **"Options"** (Parinktys), **"Printer Setup"** (Spausdintuvo sąranka), **"Printer Properties"** (Spausdintuvo ypatybės), "Printer" (Spausdintuvas) arba "Preferences" (Nustatymai).

- **4.** Spustelėkite skirtuką **Išdėstymas**.
- **5.** Išskleidžiamajame sąraše pasirinkite atitinkamą dvipusio spausdinimo parinktį **Spausdinimas ant abiejų pusių rankiniu būdu** ir tada spustelėkite mygtuką **OK**.
- **6.** Norėdami spausdinti užduotį, dialogo lange **Spausdinti** spustelėkite mygtuką **Gerai**. Spausdintuvas atspausdins visų dokumento puslapių pirmą pusę.
- **7.** Išspausdintus lapus išimkite iš išvesties dėklo ir įdėkite spausdinta puse žemyn, viršutiniu kraštu į įvesties dėklą.
- 8. Kompiuteryje spustelėkite mygtuką "OK" (Gerai), kad atspausdintumėte antrąją užduoties pusę.
- **9.** Jei būsite paraginti, pasirinkite reikiamą valdymo skydo mygtuką ir tęskite.

### Kelių puslapių spausdinimas viename lape ("Windows")

- **1.** Programoje pasirinkite parinktį **Spausdinti**.
- **2.** Iš spausdintuvų sąrašo pasirinkite spausdintuvą.
- **3.** Spustelėkite mygtuką, kuris atidaro dialogo langą "Properties" (Ypatybės).

Atsižvelgiant į jūsų naudojamą taikomąją programą, šis mygtukas gali vadintis "Properties" (Ypatybės), **"Options"** (Parinktys), **"Printer Setup"** (Spausdintuvo sąranka), **"Printer Properties"** (Spausdintuvo ypatybės), "Printer" (Spausdintuvas) arba "Preferences" (Nustatymai).

- **4.** Spustelėkite skirtuką **"Layout" (Išdėstymas)**.
- **5.** Pasirinkite teisingą "Orientation" (kryptis) parinktį.
- **6. "Pages per Sheet"** (puslapių skaičius lape) parinktyje pasirinkite, kiek puslapių norėsite spausdinti viename lape.
- 7. **Skirta tik "Windows 7":** Paspauskite mygtuką "Advanced" (pažangieji nustatymai).
- **8. "Pages per Sheet Layout"** (puslapių išdėstymas lape) parinktyje pasirinkite, kaip norite lape išdėstyti spausdinamus puslapius.
- **9. Skirta tik "Windows 7":** Paspauskite mygtuką **OK** (gerai), kad uždarytumėte langą "Advanced Options" (pažangiosios parinktys).
- **10.** Paspauskite mygtuką **OK** (gerai), kad uždarytumėte **"Properties"** (ypatybės) arba **"Preferences"**  (pasirinktys) langą.

## <span id="page-50-0"></span>**Spausdinimas naudojant "Mac" kompiuterį**

Instrukcijos yra skirtos su "HP AirPrint" suderinamiems spausdintuvams ir "Mac" kompiuteriams, kuriuose įdiegtos "macOS", "OS X 10.7 (Lion)" ir naujesnės operacinės sistemos.

Galite spausdinti iš "Mac" kompiuterio, veikiančio su "AirPrint", jei spausdintuvas prie kompiuterio prijungtas "Wi-Fi" ryšiu. Kai naudojate "AirPrint", į kompiuterį nereikia atsisiųsti tvarkyklės.

#### **Spausdintuvo prijungimas**

- **1.** Spausdintuvo prijungimas prie kompiuterio:
	- Norint spausdinti belaidžiu būdu, patikrinkite, ar spausdintuvo belaidis ryšys yra geras ir jis yra prijungtas prie to paties tinklo, kaip ir kompiuteris.
	- Norint spausdinti prijungus USB ryšiu spausdintuvą prie kompiuterio, prijunkite USB laidu.
- **2.** Kompiuteryje atverkite **"System Preferences"** (sistemos nuostatos) ir pasirinkite **"Printers and Scanners"** (spausdintuvai ir skaitytuvai).
- **3.** Paspauskite **(+)** ir iš rodomo spausdintuvų sąrašo pasirinkite spausdintuvą, tuomet paspauskite **"Add"**  (pridėti).

#### **Kad atspausdintumėte**

**▲** Prisijungus naudokite programos komandą "Print" (spausdinti), kad atidarytumėte spausdinimo parinktis. Kompiuteriui ir programai prieinamų spausdintuvų sąraše pasirinkite savo spausdintuvą. Daugiau informacijos rasite prie jūsų programos pridedamoje pagalbinėje dokumentacijoje.

# <span id="page-51-0"></span>**Spausdinkite iš mobiliojo įrenginio**

**PASTABA:** Šis skyrius taikomas tik belaidžiams spausdintuvo modeliams.

Galite spausdinti dokumentus ir nuotraukas tiesiai iš savo mobiliųjų įrenginių, įskaitant "iOS", "Android", "Windows Mobile", "Chromebook" ir "Amazon Kindle".

**PASTABA:** Programėlę "HP Smart" taip pat galite naudoti spausdinti iš mobiliųjų įrenginių.

- **1.** Patikrinkite, ar jūsų spausdintuvas prijungtas prie to paties tinklo kaip ir jūsų mobilusis įrenginys. Jeigu norite spausdinti neprisijungę prie maršruto parinktuvo, spausdinimui iš mobiliojo įrenginio naudokite "Wi-Fi Direct".
- **2.** Aktyvinkite spausdinimo funkciją savo mobiliajame įrenginyje:
	- "iOS": Naudokite parinktį "Print" (spausdinti), esančią meniu "Share" (bendrinti).

**PASTABA:** "iOS" 4.2 arba naujesnės versijos įrenginiuose "AirPrint" yra įdiegta iš anksto.

- "Android": Iš "Google Play Store" atsisiųskite "HP Print Service Plugin" (jį palaiko dauguma "Android" įrenginių) ir aktyvinkite.
- **"Windows Mobile":** palieskite parinktį **"Print"** (spausdinti), esančią meniu **"Device"** (įrenginys).
- **PASTABA:** Jeigu jūsų spausdintuvo sąraše nėra, gali prireikti atlikti vienkartinę spausdintuvo sąranką naudojant vediklį "Add Printer" (įtraukti spausdintuvą).
- "Chromebook": kad galėtumėte įgalinti spausdinimą naudojant belaidį ryšį, atsisiųskite ir įdiekite "Chrome" skirtą "HP Print" programėlę, pateikiamą "Chrome Web Store".
- **"Amazon Kindle Fire" HD9 ir HDX:** Pirmą kartą įrenginyje pasirinkus **"Print"** (spausdinti), "HP Print Service Plugin" automatiškai atsiunčiama ir aktyvina mobilųjį spausdinimą.
- **PASTABA:** Išsamesnės informacijos apie spausdinimo iš mobiliųjų prietaisų aktyvinimą rasite apsilankę HP mobiliojo spausdinimo svetainėje ( [www.hp.com/go/mobileprinting](http://www.hp.com/go/mobileprinting) ). Jeigu šios svetainės vietinė versija jūsų šalyje ar regione yra neprieinama arba nėra pateikiama jūsų kalba, galite būti nukreipti į kitos šalies ar regiono arba kita kalba pateikiamą "HP Mobile Printing" svetainę.
- **3.** Įsitikinkite, kad įdėtas popierius atitinka spausdintuvo popieriaus dydžio nuostatas. Tiksliai nustačius įdėto popieriaus dydį, jūsų mobilusis įrenginys žinos, kokio dydžio popierius naudojamas spausdinimui.

# **6 Kopijuoti**

- [Kopijavimas](#page-53-0)
- [Tapatybės kortelės kopijavimas](#page-54-0)

## <span id="page-53-0"></span>**Kopijavimas**

Atlikite šiuos veiksmus ir padarykite kopiją naudodami skaitytuvo stiklą:

- **1.** Dokumentą padėkite ant skaitytuvo stiklo pagal žymes, nurodytas ant spausdintuvo.
- 2. Paspauskite mygtuką Meniu •••, kad pasirinktumėte bet kurį iš toliau pateiktų kopijavimo nustatymų.
	- $\bullet$  Palieskite nustatymą Kopijų skaičius  $\Phi$  ir tada rodyklių klavišais  $\diamondsuit$  keiskite kopijų skaičių.
	- $\bullet$  Pasirinkite nustatymą Šviesumas / tamsumas  $\bigodot$  ir tada rodyklių klavišais  $\bigcirc$  keiskite esamo kopijavimo darbo tamsumą.
	- $\bullet$  Pasirinkite nustatymą Didinimas / mažinimas  $\bm{F}$  ir tada rodyklių klavišais  $\diamondsuit$  keiskite esamo kopijavimo darbo dydį procentais.
- **3.** Palieskite mygtuką Kopijuoti  $\equiv$ , kad pradėtumėte kopijuoti.

### <span id="page-54-0"></span>**Tapatybės kortelės kopijavimas**

Norėdami kopijuoti abi asmens tapatybės kortelės arba kito mažo dokumento puses toje pačioje vieno lapo pusėje, naudokitės funkcija ID kopija. Spausdintuvas abu atvaizdus atspausdina tuo pat metu.

- **1.** Padėkite tapatybės kortelę ant skaitytuvo stiklo. Kaip teisingai uždėti nurodyta ant etiketės.
- **2.** Uždarykite skaitytuvo dangtį ir palieskite mygtuką Kopijuoti ID [3=], kad pradėtumėte kopijavimą. Kopijavimui pasibaigus lemputė Atidarytas dangtis sumirksės, ekrane bus rodoma "P2", kad apverstumėte dokumentą ant nuskaitymo stiklo, ir nukopijuotumėte antrąją pusę.
- **3.** Ant tos pačios skaitytuvo stiklo vietos padėkite antrą ITD kortelės pusę.
- **4.** Paspauskite mygtuką Tęsti  $\begin{bmatrix} \downarrow \end{bmatrix}$ , kad nukopijuotumėte antrąją pusę.

# **7 Nuskaitymas**

- · [Nuskaitymas naudojant HP "Smart" programėlę](#page-57-0)
- [Nuskaitymas naudojant HP nuskaitymo programinę įrangą \("Windows 7"\)](#page-58-0)

### <span id="page-57-0"></span>**Nuskaitymas naudojant HP "Smart" programėlę**

HP "Smart" programėlė suteikia pažangias nuskaitymo ypatybes konkrečioms jūsų įrenginių galimybėms. Be to, dėl nuolatinės tobulinimo programos reguliariai pridedame naujas programos funkcijas. Naujausią informaciją ir atnaujinimus rasite internete.

### **HP "Smart" programėlės naudojimas nuskaitymui iš "Windows" kompiuterio**

HP "Smart" programėlė suderinama su "WIndows 10" ir naujesne versija. Jūsų spausdintuvas turi būti prijungtas prie to paties tinklo, kaip ir kompiuteris.

[Junkitės prie interneto ir gaukite naujausią informaciją apie įdiegimą bei "Windows" skirtos HP "Smart"](http://www.hp.com/go/hpsmartwin-help/) [programėlės naudojimą.](http://www.hp.com/go/hpsmartwin-help/)

### **HP "Smart" programėlės naudojimas nuskaitymui iš "Mac OS" kompiuterio**

Jūsų spausdintuvas turi būti prijungtas prie to paties tinklo, kaip ir kompiuteris.

Junkitės prie interneto ir gaukite naujausią informaciją apie įdiegimą bei "OS X" skirtos HP "Smart" [programėlės naudojimą](http://www.hp.com/go/hpsmartmac-help/)

### <span id="page-58-0"></span>**Nuskaitymas naudojant HP nuskaitymo programinę įrangą ("Windows 7")**

Norėdami pradėti nuskaitymą su kompiuteryje esančia programa, naudokite programinę įrangą "HP Scan". Jūs galite išsaugoti nuskaitytą paveikslėlį kaip failą arba jį išsiųsti į kitą programinės įrangos programą.

- **1.** Dokumentą padėkite ant skaitytuvo stiklo pagal žymes, nurodytas ant spausdintuvo.
- **2.** Atidarykite "HP Printer Assistant". Kompiuterio darbalaukyje spustelėkite **Pradėti**, pasirinkite **Visos programos**, spustelėkite **HP**, spustelėkite spausdintuvo aplanką, tada pasirinkite spausdintuvo pavadinimą.
- **3.** "HP Printer Assistant" pasirinkite **Nuskaitymas** ir tada pasirinkite **Nuskaityti dokumentą ar nuotrauką**.
- **4.** Jei reikia, sureguliuokite nustatymus.
- **5.** Spustelėkite **Nuskaityti**.

# **8 Dažų, popieriaus ir dalių valdymas**

- [Dažų lygio tikrinimas](#page-61-0)
- [Papildyti dažų įrenginį](#page-62-0)
- [Vaizdo būgno pakeitimas](#page-65-0)
- [Užsakykite atsargas, popierių ir dalis](#page-68-0)

## <span id="page-61-0"></span>**Dažų lygio tikrinimas**

Mažėjant dažų kiekiui spausdintuve ir norint jį papildyti, jums reikės vieno ar dviejų HP dažų papildymo komplektų. Originalius HP dažų papildymo komplektus galite įsigyti [www.hp.com/go/suresupply](https://www.hp.com/go/suresupply) arba iš vietinio HP pardavėjo.

Norėdami nustatyti dažų papildymo poreikį, patikrinkite spausdintuvo priekyje esantį dažų lygio indikatorių.

**PASTABA:** Visuomet patikrinkite greta papildymo angos esančią lemputę Papildymo būsena ,, kad nustatytumėte, ar reikia papildyti dažų.

Dažus galima papildyti, kai lemputė Papildymo būsena **[...]** ant papildymo angos šviečia baltai. Kai lemputė nešviečia, dažų papildyti negalima. Jei lemputė nešviečia, dažų gali būti pernelyg daug, kad reikėtų visiško pripildymo, arba netrukus gali reikėti keisti vaizdo būgną.

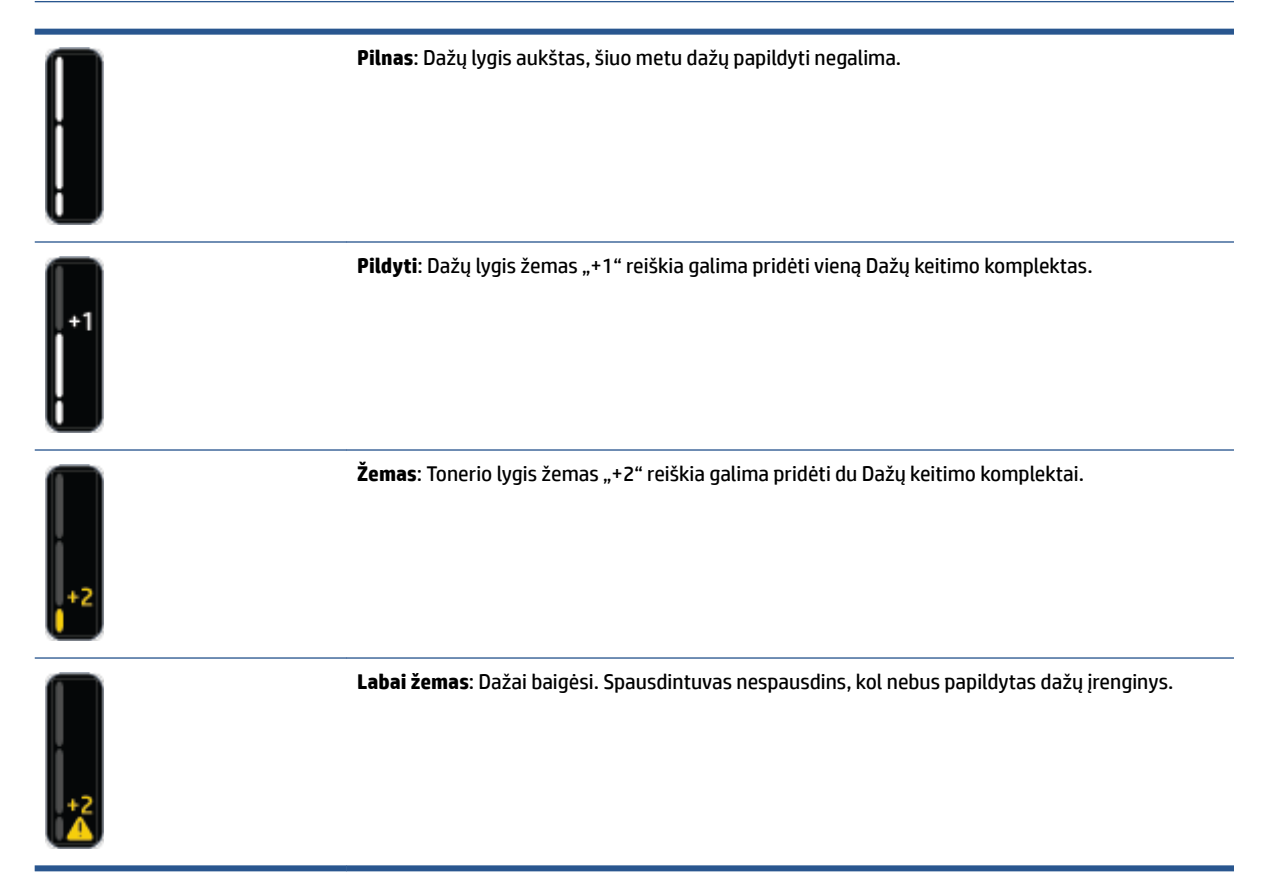

# <span id="page-62-0"></span>**Papildyti dažų įrenginį**

Norėdami nustatyti, ar reikia papildyti dažų įrenginį, vadovaukitės lempute Papildymo būsena (\*) (šalia papildymo angos) ir dažų įrenginio lygio indikatoriumi (spausdintuvo priekyje).

#### **Norint pakeisti dažų įrenginį**

- 1. Įsitikinkite, kad spausdintuvas yra **įjungtas**, o lemputė Papildymo būsena **[...]** nepertraukiamai šviečia baltai. Kai lemputė nešviečia, dažų papildyti negalima.
- **2.** Bent 10 sekundžių purtykite Dažų keitimo komplektas. Girdėsite, kaip viduje esantis rutuliukas maišo dažus.

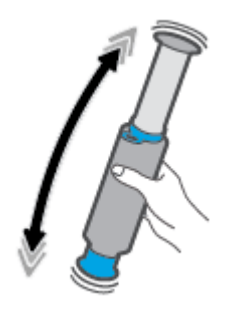

**3.** Nuimkite žiedą ir dangtelį.

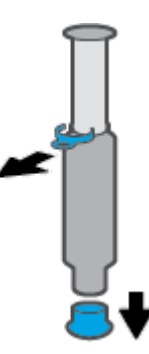

- **4.** Pakelkite skaitytuvą, kad pasiektumėte keitimo prievadas.
- **5.** Atidenkite keitimo prievadas.

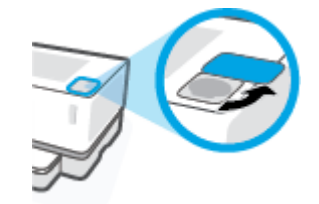

**6.** Įstatykite Dažų keitimo komplektas į papildymo angą ir pasukite pagal laikrodžio rodyklę 180°, kol sustos.

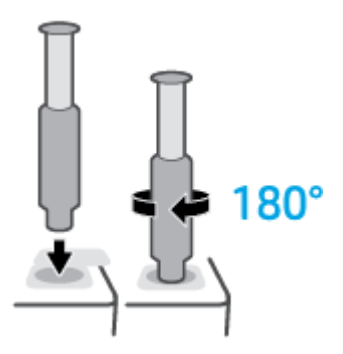

**7.** Nuspauskite stūmoklį iki galo, kol išgirsite spragtelėjimą.

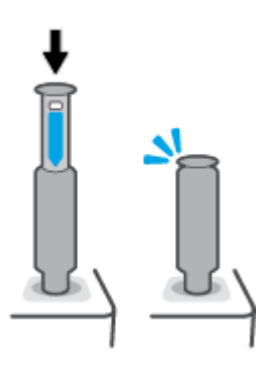

- **SVARBU:** Jei stūmoklio viršuje vis dar matoma balta etiketė, sustūmimas nėra užbaigtas. Patraukite stūmoklį aukštyn ir vėl stumkite žemyn iki nesimatys baltos etiketės.
- **8.** Pasukite Dažų keitimo komplektas 180° prieš laikrodžio rodyklę, kad atjungtumėte nuo angos. Nuimkite komplektą nuo angos ir atidėkite perdirbimui.

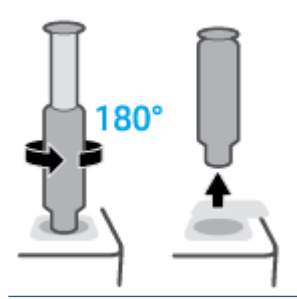

**PASTABA:** Jei negalite pasukti komplekto, stūmoklis nėra iki galo nuspaustas. Pakartokite 7 ir 8 veiksmus. Jei vis tiek negalite atlaisvinti komplekto, valdymo skydelyje paspauskite mygtuką "Cancel"

(Atšaukti),  $\times$  nuimkite ir gerai supurtykite komplektą, tuomet bandykite dar kartą.

**9.** Uždarykite papildymo angą.

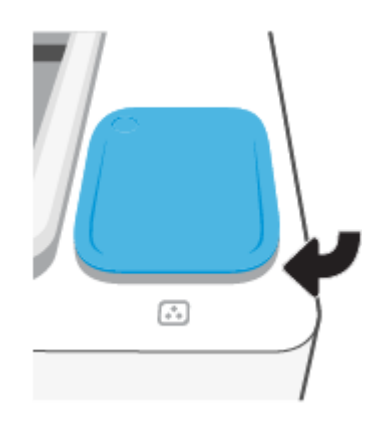

## <span id="page-65-0"></span>**Vaizdo būgno pakeitimas**

#### **Kaip pakeisti vaizdo apdorojimo būgnas**

**1.** Pakelkite skaitytuvą.

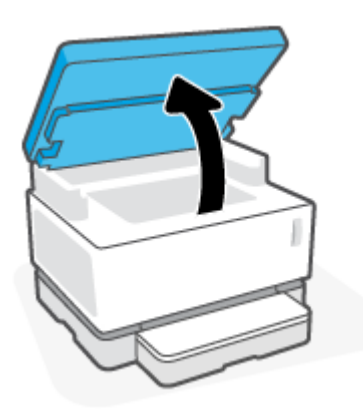

**2.** Pakelkite viršutinį dangtį.

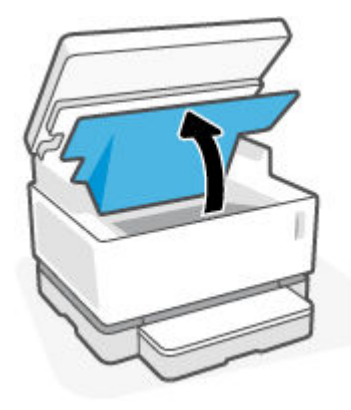

**3.** Pašalinkite ir atidėkite perdirbimui panaudotą vaizdo apdorojimo būgnas.

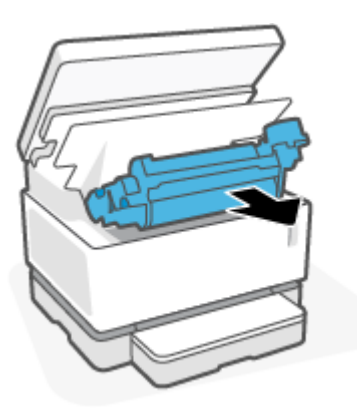

**4.** Nuo naujos vaizdo apdorojimo būgnas nuimkite oranžinį dangtelį atidžiai ištraukdami du skirtukus iš vaizdo būgno dangtelio nuėmimo metu.

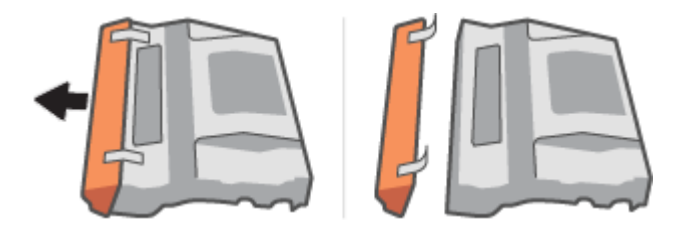

- **5.** Supurtykite naują vaizdo apdorojimo būgnas.
- **6.** Įstatykite naują vaizdo apdorojimo būgnas į spausdintuvą.

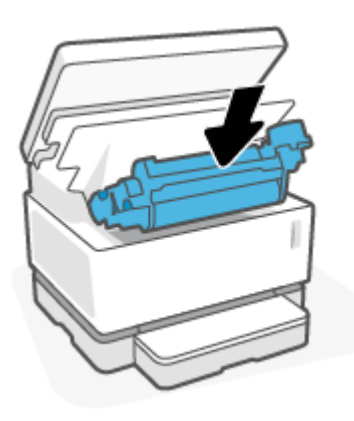

**7.** Nuleiskite viršutinis dangtis.

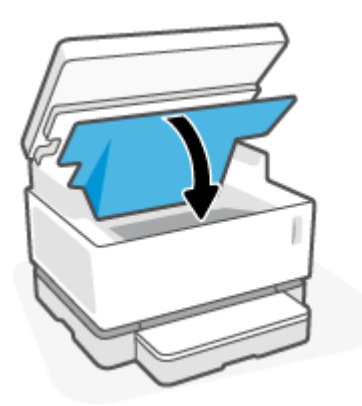

**8.** Nuleiskite skaitytuvą.

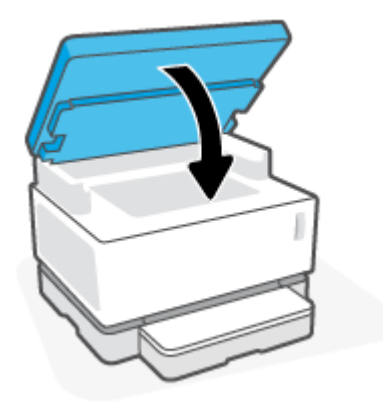

# <span id="page-68-0"></span>**Užsakykite atsargas, popierių ir dalis**

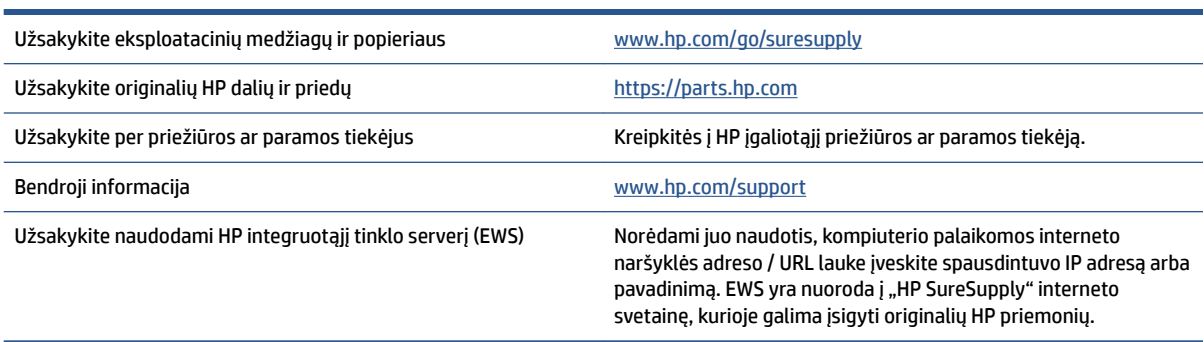

#### **8-1 lentelė Užsakymo informacija**

#### **8-2 lentelė Eksploatacinės medžiagos**

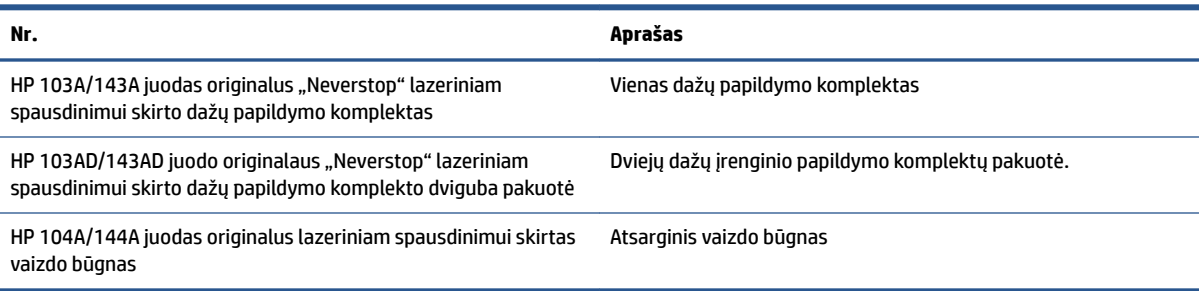

# **9 Spręskite problemas**

- ["HP" pagalba](#page-71-0)
- [Valdymo skydelio lempučių signalų paaiškinimas](#page-73-0)
- [Atstatykite numatytuosius gamyklinius nustatymus](#page-77-0)
- [Spausdintuvas nepaima popieriaus arba blogai jį paduoda](#page-78-0)
- [Popieriaus strigčių šalinimas](#page-79-0)
- [Spausdinimo kokybės gerinimas](#page-86-0)
- [Spausdinimo kokybės problemų sprendimas](#page-90-0)
- [Kopijavimo ir nuskaitymo vaizdo kokybės gerinimas](#page-95-0)
- [Išspręsti belaidžio tinklo problemas](#page-97-0)
- [Eterneto ryšio problemų šalinimas](#page-102-0)

### <span id="page-71-0"></span>**"HP" pagalba**

Naujausius gaminio naujinius ir palaikymo informaciją rasite apsilankę gaminio palaikymo svetainėje adresu [www.support.hp.com.](https://h20180.www2.hp.com/apps/Nav?h_pagetype=s-001&h_product=22955697&h_client&s-h-e002-1&h_lang=lt&h_cc=lt) "HP" pagalba internetu teikia įvairių formų pagalbą dėl jūsų spausdintuvo:

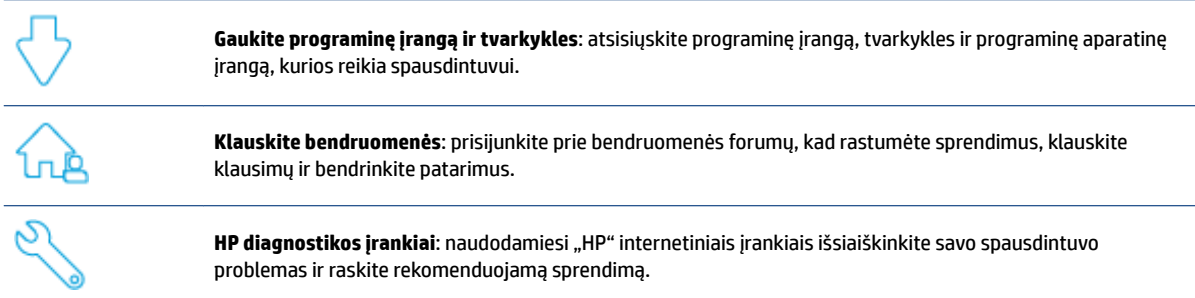

### **Susisiekti su ..HP"**

Jeigu reikia, kad HP techninės pagalbos atstovas padėtų išspręsti problemą, apsilankykite "Contact Support" [\(susisiekti su palaikymo tarnyba\) svetainėje.](https://h20180.www2.hp.com/apps/Nav?h_pagetype=s-017&h_product=22955697&h_client&s-h-e002-1&h_lang=lt&h_cc=lt) Kitos susisiekimo galimybės siūlomos netaikant jokių mokesčių klientams, kuriems suteikta garantija ("HP" atstovo pagalba klientams, kuriems garantija nesuteikta, gali būti apmokestinta):

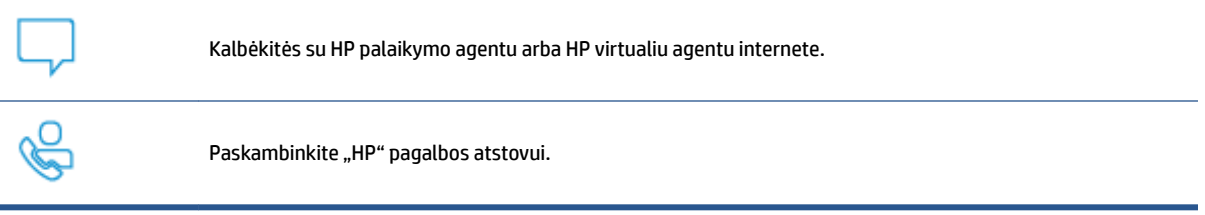

Susisiekdami su "HP" palaikymo tarnyba, būkite pasiruošę suteikti šią informaciją:

- Produkto pavadinimas (esantis ant spausdintuvo)
- Produkto numeris (esantis spausdintuvo gale pritvirtintoje etiketėje)
- Serijos numeris (pateiktas spausdintuvo nugarinėje dalyje arba apačioje),

#### **Užregistruokite spausdintuvą**

Registravimas užtruks tik kelias minutes ir jūs galėsite naudotis greitesniu aptarnavimu, efektyvesniu palaikymu bei gauti produkto palaikymo įspėjimus. Jei savo spausdintuvo neužregistravote diegdami programinę įrangą, galite jį užregistruoti dabar, apsilankę adresu [http://www.register.hp.com.](http://www.register.hp.com)

### **Papildomos garantijos galimybės**

Už papildomą mokestį galimi išplėstiniai spausdintuvo priežiūros planai. Eikite į [www.support.hp.com](https://h20180.www2.hp.com/apps/Nav?h_pagetype=s-001&h_product=22955697&h_client&s-h-e002-1&h_lang=lt&h_cc=lt), pasirinkite savo šalį ir (arba) regioną, kalbą, tuomet peržiūrėkite išplėstinės garantijos galimybes savo spausdintuvui.
### **Papildoma informacija**

Eikite į [www.hp.com/support](https://support.hp.com/) . Išsirinkite šalį / regioną. Įveskite gaminio pavadinimą, tada pasirinkite **Ieškoti**. Įvairių užduočių instrukcijos yra prieinamos atliekant tokias užduotis:

- Spausdintuvo gedimų šalinimas
- Spausdinimas iš įvairių programų ir įvairių įrenginių
- Pagalbos teikimas
- Bendrasis nuotraukų ar dokumentų nuskaitymas

Rasite dokumentus, vaizdo įrašus ir kitus šaltinius, padėsiančius jums pasinaudoti spausdintuvo galimybėmis.

## **Valdymo skydelio lempučių signalų paaiškinimas**

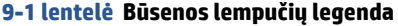

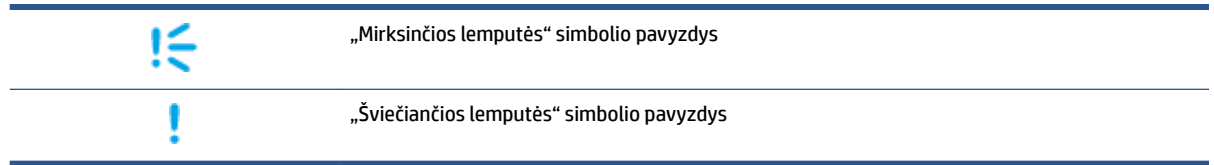

#### **9-2 lentelė Valdymo pulto lempučių signalai**

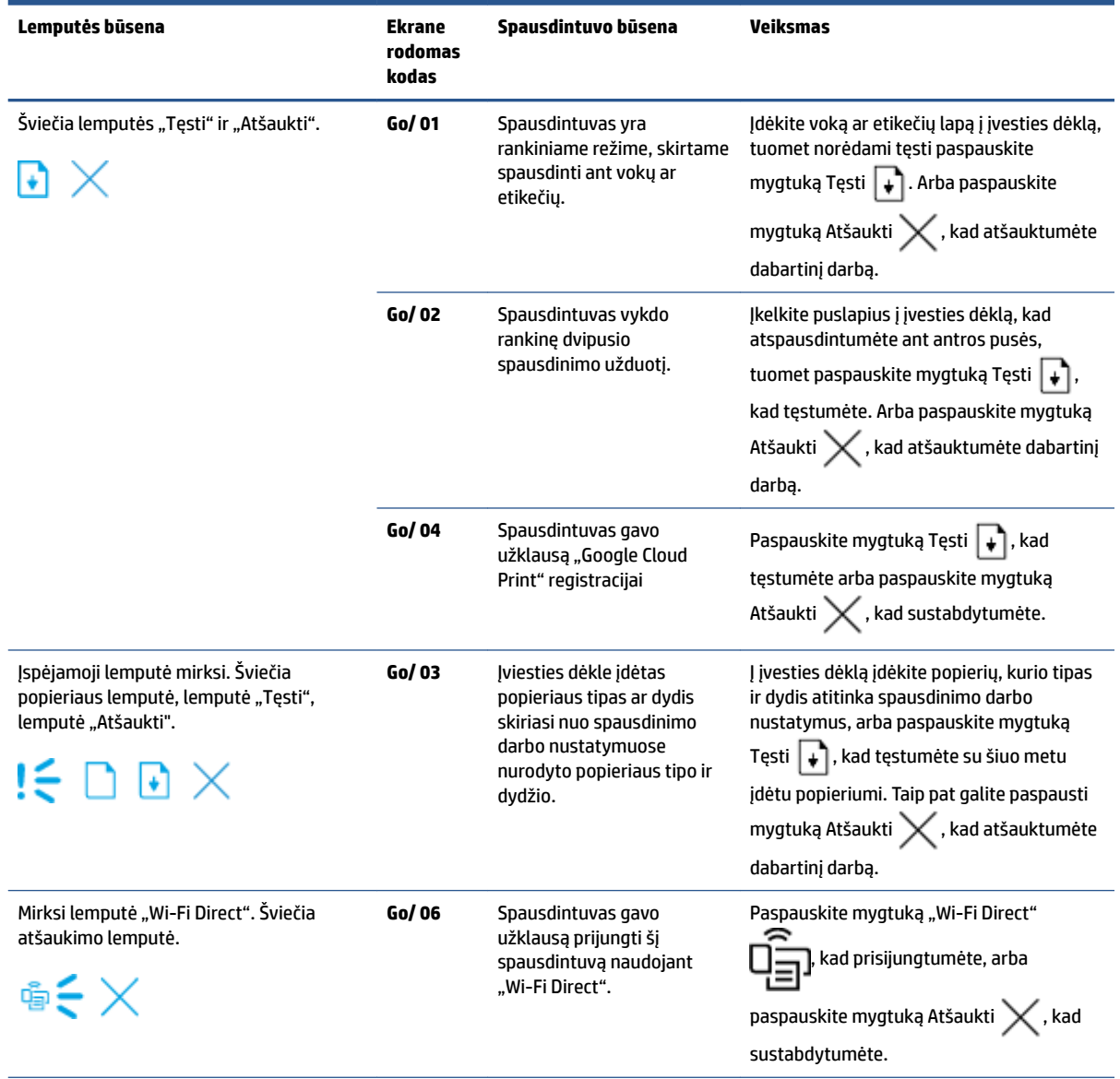

#### **9-2 lentelė Valdymo pulto lempučių signalai (tęsinys)**

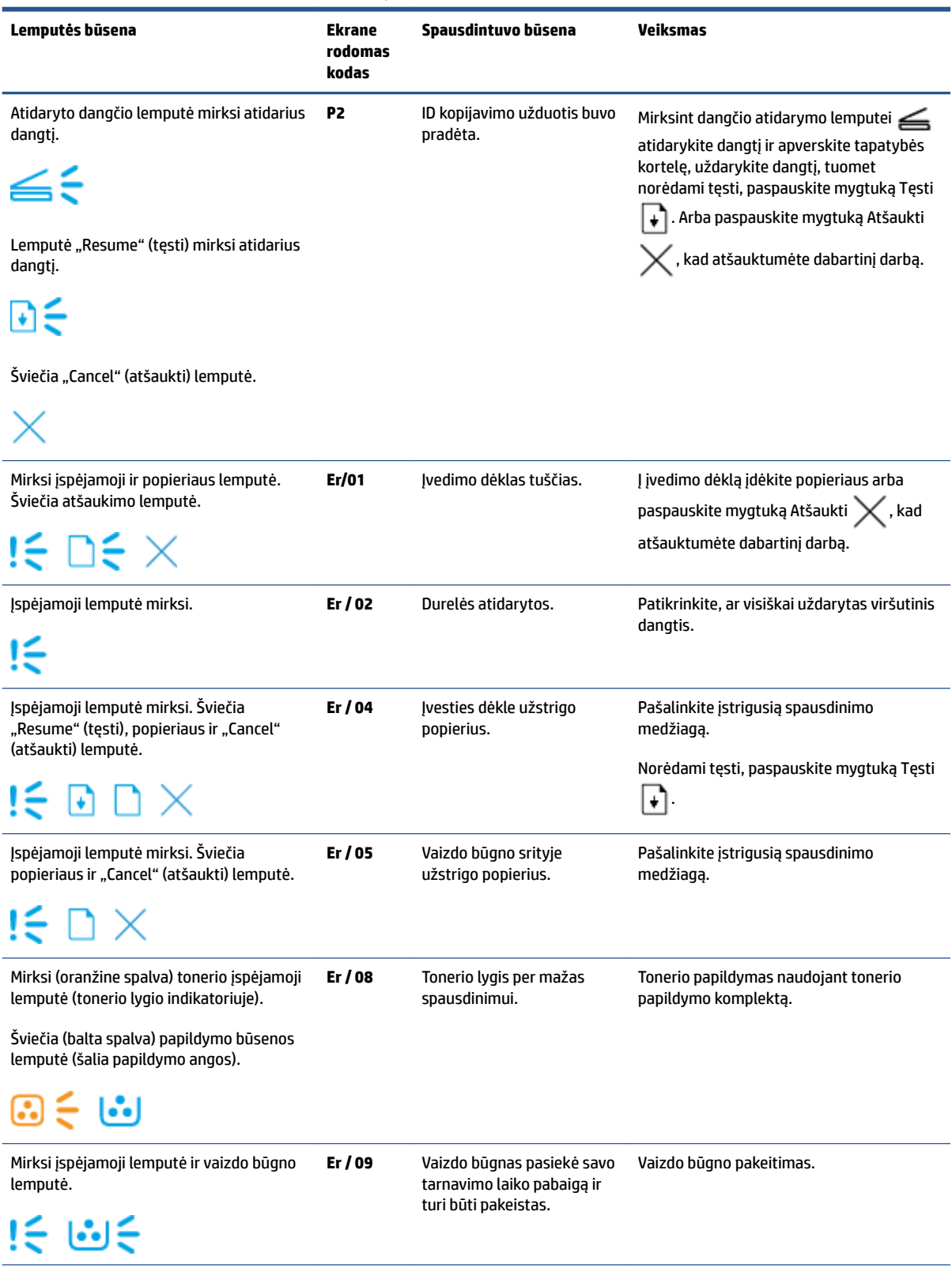

### **9-2 lentelė Valdymo pulto lempučių signalai (tęsinys)**

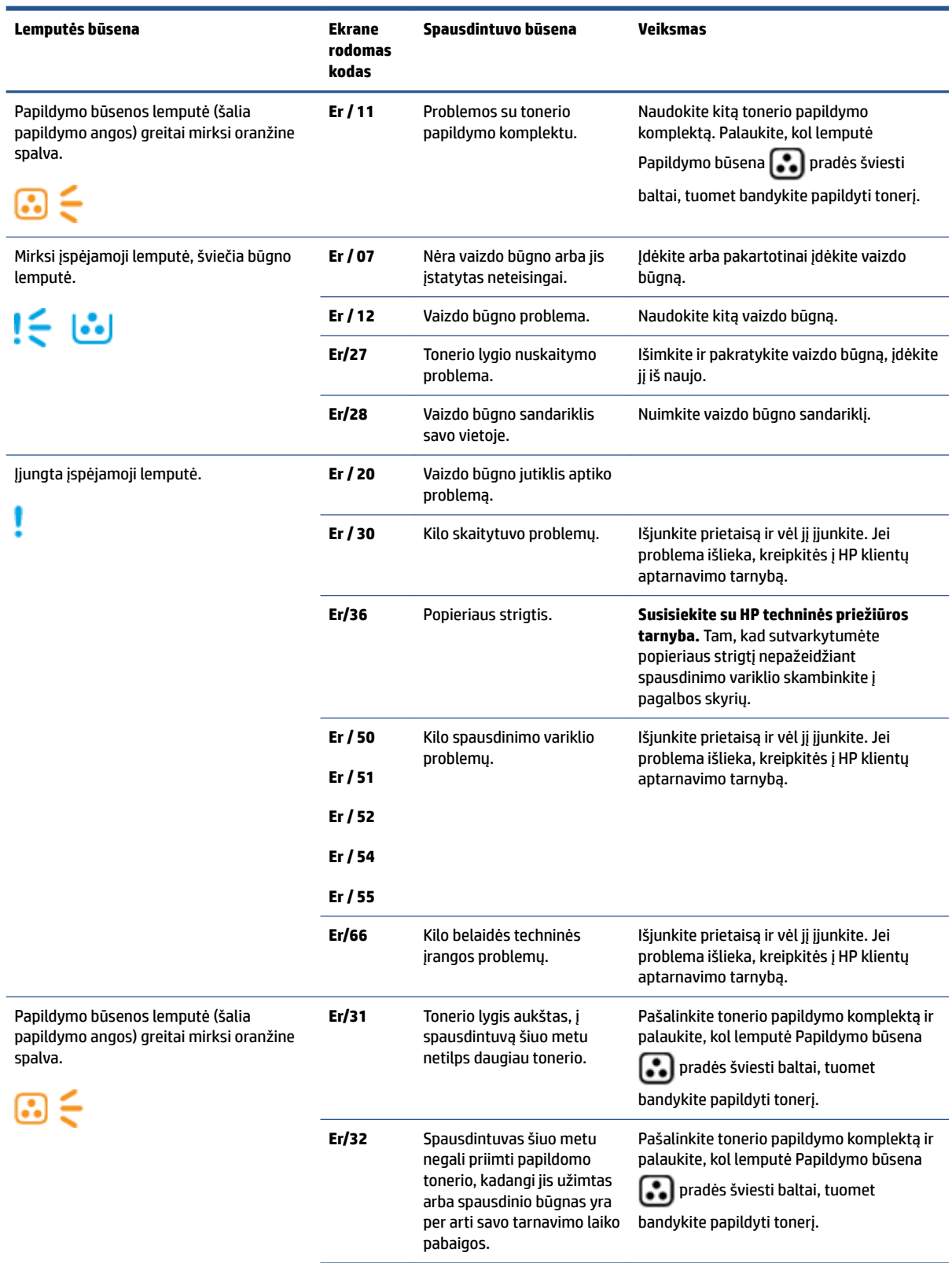

### **9-2 lentelė Valdymo pulto lempučių signalai (tęsinys)**

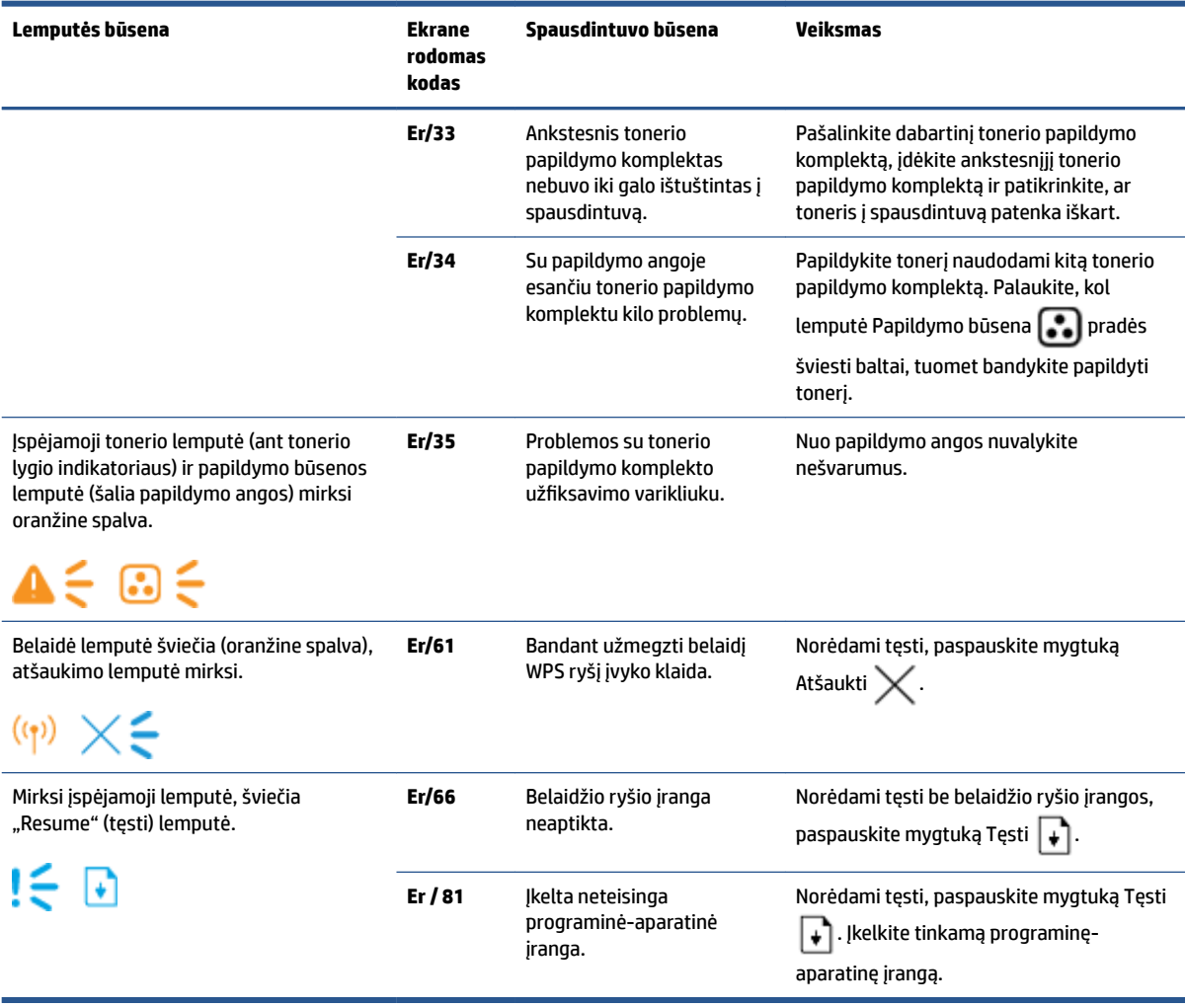

## **Atstatykite numatytuosius gamyklinius nustatymus**

Atkūrus numatytąsias gamyklines reikšmes grąžinamos visos numatytosios spausdintuvo ir tinklo nustatymų gamyklinės reikšmės. Puslapių skaičius neatkuriamas. Norėdami atkurti numatytuosius gamyklinius spausdintuvo nustatymus, atlikite šiuos veiksmus.

**ĮSPĖJIMAS:** Atkūrus numatytąsias gamyklines reikšmes, grąžinamos numatytosios gamyklinės visų nuostatų reikšmės.

- 1. Atidarykite "Embedded Web Server" (EWS). Daugiau informacijos rasite šio Vartotojo vadovo skyriuje Prieiga prie "Embedded Web Server" ir jo naudojimas.
- **2.** Skirtuke **Sistema** spustelėkite **Priežiūra**.
- **3.** Srityje **Atkurti numatytąsias reikšmes** spustelėkite mygtuką **Atkurti numatytąsias reikšmes**.

Spausdintuvas automatiškai paleidžiamas iš naujo.

## **Spausdintuvas nepaima popieriaus arba blogai jį paduoda**

### **Įžanga**

Toliau pateikti sprendimai gali padėti išspręsti problemas, jei spausdintuvas neima popieriaus iš įvesties dėklo arba ima kelis popieriaus lapus vienu metu. Dėl bet kurios iš šių priežasčių gali užstrigti popierius.

- Produktas nepaima popieriaus
- Produktas paima keletą popieriaus lapų

### **Produktas nepaima popieriaus**

Jeigu gaminys nepaima popieriaus iš įvesties dėklo, išbandykite šiuos sprendimus.

- **1.** Atidarykite gaminį ir pašalinkite įstrigusį popierių.
- **2.** Įdėkite jūsų užduočiai tinkamo dydžio popieriaus.
- **3.** Ruošdami spausdinimo darbą patikrinkite, ar pasirinkote tinkamo dydžio ir tipo popierių.
- **4.** Įsitikinkite, kad įvesties dėklo popieriaus slinkikliai tinkamai sureguliuoti pagal popieriaus dydį.
- **5.** Virš įvesties dėklo esantys velenėliai gali būti užteršti. Nuvalykite volelius šiltu vandeniu sudrėkintu medžiagos be pūkelių gabalėliu.

### **Produktas paima keletą popieriaus lapų**

Jeigu gaminys iš įvesties dėklo paima kelis popieriaus lapus, išbandykite šiuos sprendimus.

- **1.** Išimkite popieriaus krūvą iš įvesties dėklo, palankstykite ją, apsukite 180 laipsnių kampu ir apverskite. Popieriaus rietuvę vėl įdėkite į įvesties dėklą.
- **2.** Šiame gaminyje naudokite tik HP specifikacijas atitinkantį popierių.
- **3.** Naudokite nesulamdytą, neperlenktą ar nesuplėšytą popierių. Jei reikia, naudokite popierių iš kitos pakuotės.
- **4.** Įsitikinkite, kad įvesties dėkle nėra įdėta per daug popieriaus. Jei taip, išimkite visą popieriaus rietuvę iš dėklo, ištiesinkite ją ir įdėkite dalį popieriaus atgal į įvesties dėklą.
- **5.** Įsitikinkite, kad popieriaus kreiptuvai tinkamai sureguliuoti pagal popieriaus dydį.
- **6.** Įsitikinkite, kad spausdinimo aplinka atitinka rekomenduojamas specifikacijas.

# **Popieriaus strigčių šalinimas**

## **Įžanga**

Toliau pateikiama informacija ir nurodymai, kaip iš spausdintuvo pašalinti įstrigusį popierių.

- Strigties vietos
- [Dažnos arba pasikartojančios popieriaus strigtys](#page-80-0)
- [Pašalinti įvesties dėklo strigtis](#page-81-0)
- [Sutvarkykite produkto viduje esančias strigtis](#page-83-0)
- [Sutvarkykite strigtis išvesties srityse](#page-85-0)

### **Strigties vietos**

Popierius produkte gali įstrigti šiose vietose.

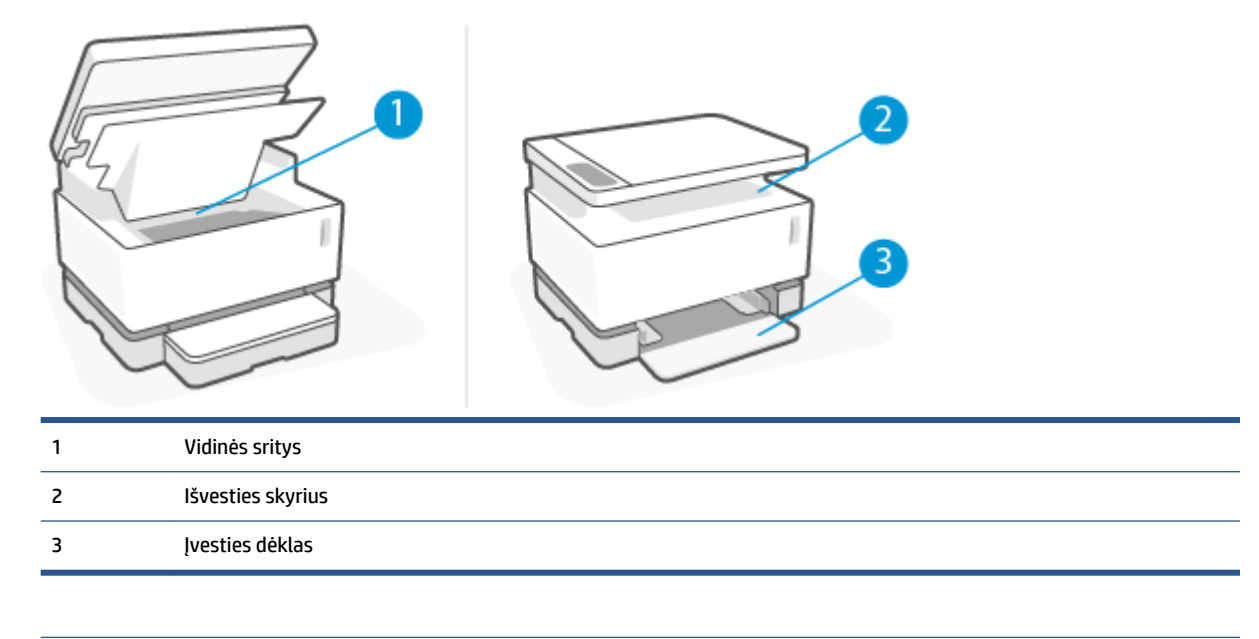

**<sup>2</sup> PASTABA:** Strigtys gali susidaryti daugiau nei vienoje vietoje.

### <span id="page-80-0"></span>**Dažnos arba pasikartojančios popieriaus strigtys**

Norėdami išspręsti problemas, atsirandančių dėl dažnų popieriaus strigčių, atlikite šiuos veiksmus. Jei pirmas žingsnis neišsprendžia problemos, atlikite kitą žingsnį, kol išspręsite problemą.

- 1. Jei spausdintuve įstrigo popierius, išvalykite strigtį ir atspausdinkite konfigūracijos puslapį, kad patikrintumėte spausdintuvą.
- 2. Patikrinkite, ar įvesties dėklas yra sukonfigūruotas tinkamam popieriaus dydžiui ir tipui. Jei reikia, sureguliuokite popieriaus nustatymus.
	- **a.** Išspausdinkite konfigūracijos puslapį, norėdami nustatyti IP adresą arba pagrindinio kompiuterio pavadinimą.
		- **i.** Paspauskite ir tris sekundes palaikykite mygtuką Tęsti  $\begin{bmatrix} \downarrow \end{bmatrix}$ .
		- **ii.** Atleiskite mygtuką Tęsti  $\begin{bmatrix} \cdot \\ \cdot \end{bmatrix}$ .
	- **b.** Atidarykite žiniatinklio naršyklę ir adreso eilutėje įveskite IP adresą arba pagrindinio kompiuterio pavadinimą tiksliai taip, kaip yra nurodyta spausdintuvo konfigūracijos puslapyje. Kompiuterio klaviatūroje paspauskite klavišą Enter. Atidaromas EWS.
	- **PASTABA:** Jei interneto naršyklėje rodomas pranešimas, kad svetainės prieiga gali būti nesaugi, pasirinkite atitinkamą parinktį, kad galėtumėte tęsti jungimąsi prie svetainės. Prieiga prie šios svetainės kompiuteriui nepakenks.
	- **c.** Spustelėkite skirtuką **Sistema** ir tada spustelėkite puslapį **Popieriaus sąranka**.
	- **d. "Tray 1 Type"** (1 dėklo tipas) išskleidžiamajame sąraše pasirinkite įvesties dėkle esančio popieriaus tipą.
	- **e. "Tray 1 Size"** (1 dėklo dydis) išskleidžiamajame sąraše pasirinkite įvesties dėkle esančio popieriaus dydį.
	- **PASTABA:** Norint pakeisti numatytuosius nustatymus, kad šie atitiktų dažniausiai jūsų naudojamą popierių, taip pat galite naudoti "Default Paper Type" (numatytojo tipo popierius) ir **"Default Paper Size"** (numatytojo dydžio popierius) parinktis.
- **3.** Išjunkite spausdintuvą, palaukite 30 sekundžių ir vėl jį įjunkite.
- 4. Norėdami patikrinti spausdintuvą, atspausdinkite konfigūracijos puslapį.
	- **a.** Paspauskite ir tris sekundes palaikykite mygtuką Tęsti  $\begin{bmatrix} \downarrow \end{bmatrix}$ .
	- **b.** Atleiskite mygtuką Tęsti  $\begin{bmatrix} \cdot \\ \cdot \end{bmatrix}$ .

Jei nei vienas iš šių veiksmų neišsprendžia problemos, spausdintuvą gali reikėti remontuoti. Susisiekite su HP klientų aptarnavimo tarnyba.

## <span id="page-81-0"></span>**Pašalinti įvesties dėklo strigtis**

**ĮSPĖJIMAS:** Šalindami įstrigusią medžiagą nenaudokite aštrių daiktų, tokių kaip pincetas ar replės aštriais galais. Pažeidimams, padarytiems naudojant aštrius daiktus, garantija netaikoma.

Išimdami įstrigusį popierių, traukite jį tiesiai iš gaminio. Traukdami įstrigusį popierių kampu galite sugadinti gaminį.

- PASTABA: Atsižvelgiant į tai, kurioje vietoje yra strigtis, kai kurie iš šių veiksmų gali būti nereikalingi.
	- **1.** Pakelkite skaitytuvą.

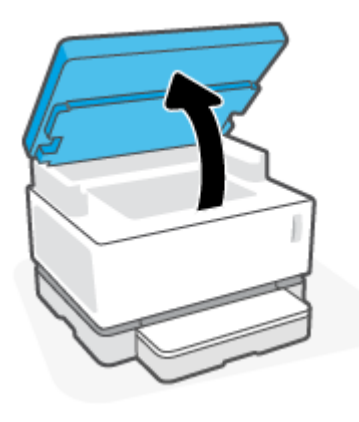

**2.** Pakelkite viršutinis dangtis ir pašalinkite vaizdo apdorojimo būgnas.

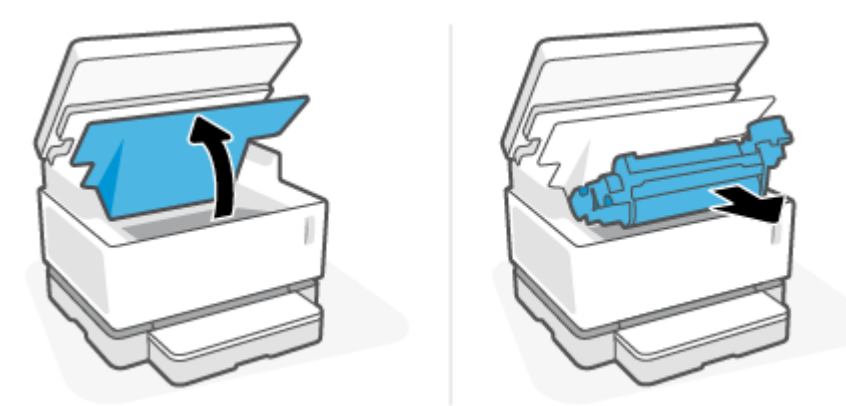

- **ĮSPĖJIMAS:** Kad nepažeistumėte vaizdo apdorojimo būgnas, stenkitės nelaikyti jo tiesioginėje šviesoje. Uždenkite jį popieriaus lapu.
- **3.** Iš įvesties dėklo pašalinkite visą popierių.

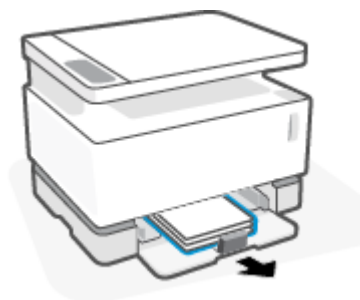

**4.** Abiem rankomis suimkite užstrigusį geriausiai matomą popierių (įskaitant ir vidurinę dalį) ir atsargiai traukite jį iš gaminio.

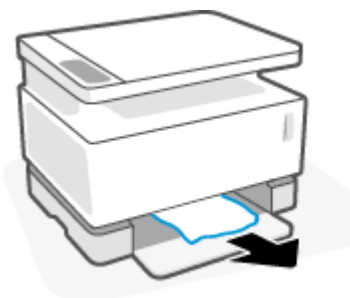

**5.** Įdėkite vaizdo apdorojimo būgnas ir nuleiskite viršutinis dangtis.

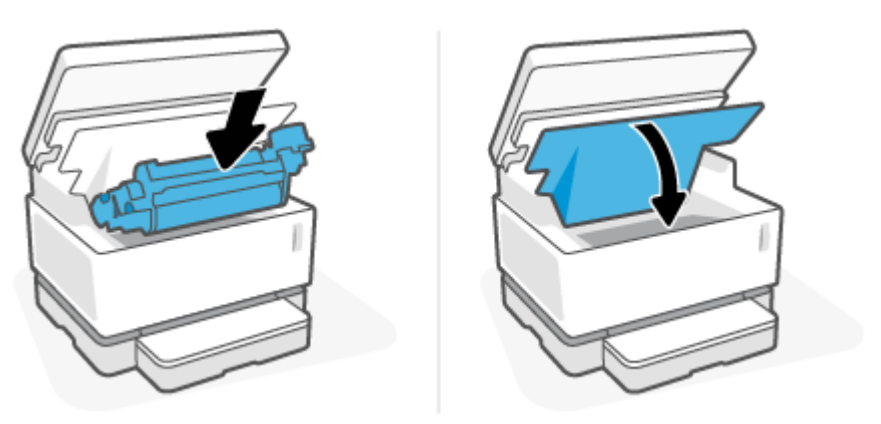

### <span id="page-83-0"></span>**Sutvarkykite produkto viduje esančias strigtis**

**ĮSPĖJIMAS:** Šalindami įstrigusią medžiagą nenaudokite aštrių daiktų, tokių kaip pincetas ar replės aštriais galais. Pažeidimams, padarytiems naudojant aštrius daiktus, garantija netaikoma.

Išimdami įstrigusį popierių, traukite jį tiesiai iš gaminio. Traukdami įstrigusį popierių kampu galite sugadinti gaminį.

**1.** Pakelkite skaitytuvą.

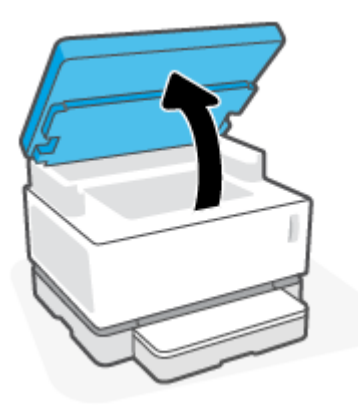

**2.** Pakelkite viršutinis dangtis ir pašalinkite vaizdo apdorojimo būgnas.

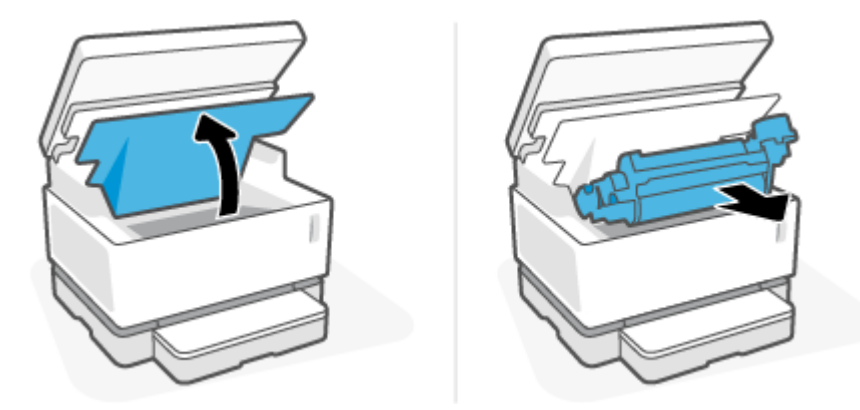

**ĮSPĖJIMAS:** Kad nepažeistumėte vaizdo apdorojimo būgnas, stenkitės nelaikyti jo tiesioginėje šviesoje. Uždenkite jį popieriaus lapu.

**3.** Jei matote užstrigusį popierių, atsargiai jį suimkite ir lėtai traukite iš gaminio.

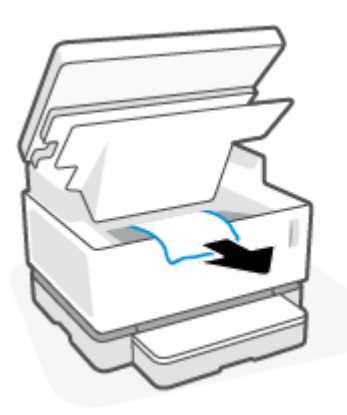

**4.** Įdėkite vaizdo apdorojimo būgnas ir nuleiskite viršutinis dangtis.

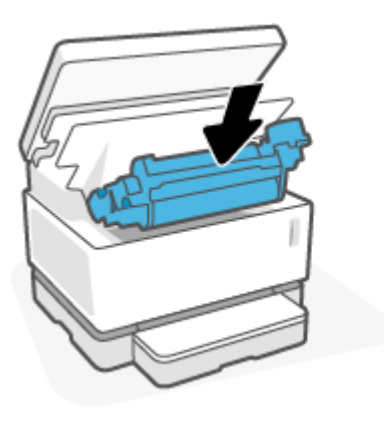

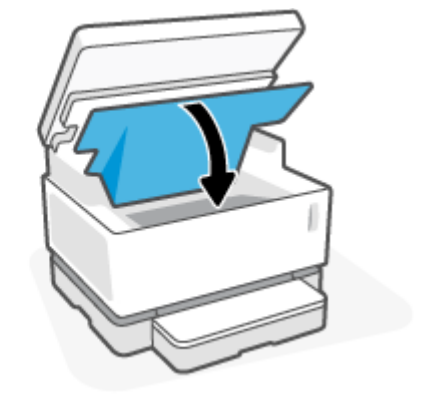

**5.** Nuleiskite skaitytuvą.

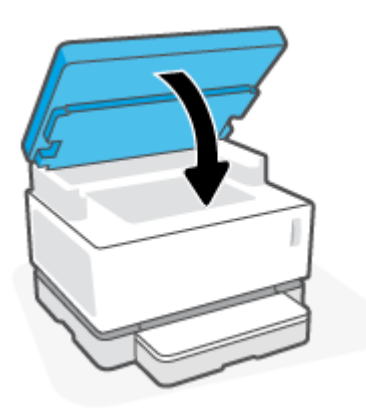

### <span id="page-85-0"></span>**Sutvarkykite strigtis išvesties srityse**

- **ĮSPĖJIMAS:** Šalindami įstrigusią medžiagą nenaudokite aštrių daiktų, tokių kaip pincetas ar replės aštriais galais. Pažeidimams, padarytiems naudojant aštrius daiktus, garantija netaikoma.
	- **1.** Pakelkite skaitytuvą.

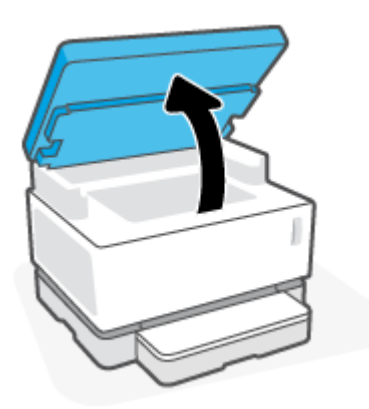

**2.** Atsargiai suimkite užstrigusį popierių išvesties skyriaus dalyje ir lėtai traukite iš spausdintuvo.

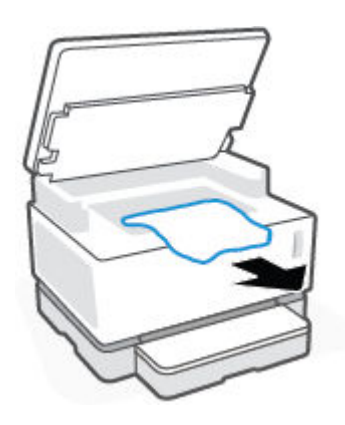

**3.** Nuleiskite skaitytuvą.

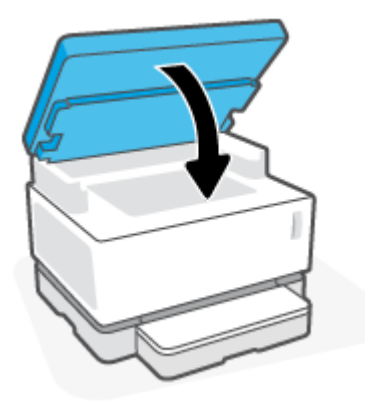

## **Spausdinimo kokybės gerinimas**

- Įžanga
- Išspausdinkite dokumenta iš naujo
- Tonerio lygio tikrinimas
- Atnaujinti spausdintuvo aparatinę įrangą
- Spausdinimas iš skirtingų programų
- Patikrinkite spausdinimo darbo popieriaus tipo ir spausdinimo kokybės nustatymus
- [Apžiūrėkite vaizdo būgną](#page-88-0)
- [Patikrinkite popieriaus ir spausdinimo aplinką](#page-88-0)
- [Sureguliuokite spausdinimo tankį](#page-89-0)

### **Įžanga**

Spausdinimo kokybės problemos, pvz., ištepimas, juostos, dažų trūkimai ir t. t., dažnai išsprendžiamos atliekant keletą veiksmų, neatsižvelgiant į konkrečius gedimo požymius. Siekdami išspręsti bet kurią spausdinimo kokybės problemą, pradėkite nuo toliau nurodytų veiksmų.

Norėdami gauti informacijos dėl konkrečių vaizdo defektų taisymo, žr. spausdinimo kokybės problemų sprendimų skyrių šiame Vartotojo vadove.

### **Išspausdinkite dokumentą iš naujo**

Išspausdinkite dokumentą iš naujo. Spausdinimo kokybės defektai gali būti laikini arba gali būti nuolatiniai.

### **Tonerio lygio tikrinimas**

Jei dažų lygis žemas, papildykite jį. Norėdami gauti daugiau informacijos, žr. Dažų lygio tikrinimo skyrių šiame Vartotojo vadove.

### **Atnaujinti spausdintuvo aparatinę įrangą**

Pabandykite atnaujinti spausdintuvo aparatinę įrangą. Norėdami gauti daugiau informacijos, žr. aparatinės įrangos atnaujinimo skyrių šiame Vartotojo vadove.

### **Spausdinimas iš skirtingų programų**

Bandykite spausdinti iš kitos programos. Jei puslapis išspausdinamas, problema yra dėl programos, su kuria spausdinote.

### **Patikrinkite spausdinimo darbo popieriaus tipo ir spausdinimo kokybės nustatymus**

Spausdinimo metu patikrinkite popieriaus rūšies ir spausdinimo kokybės nustatymus programinėje įrangoje ir ar ant išspausdintų puslapių nėra dėmių, neaiškių arba tamsių vietų, ar popierius nesuglamžytas, ar spaudinyje nėra padrikų taškų ar nereikalingo dažų kiekio, arba neatspausdintų vietų. Įsitikinkite, kad popieriaus rūšies nuostata atitinka į spausdintuvą įdėto popieriaus rūšį.

### **Patikrinkite į spausdintuvą įdėto popieriaus tipą**

**1.** Išimkite įvesties dėklo gaubtą.

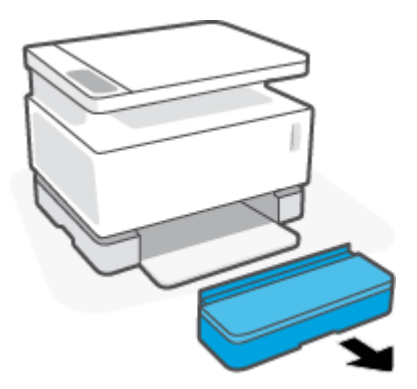

- **2.** Įsitikinkite, kad įvesties dėkle yra tinkamo tipo popieriaus.
- **3.** Vėl įstatykite įvesties dėklo gaubtą.

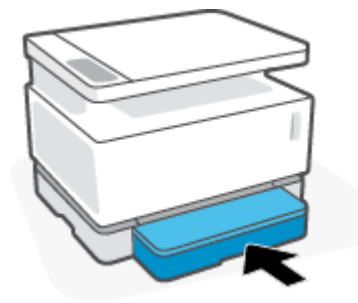

#### Patikrinkite popieriaus rūšį ir spausdinimo kokybės nustatymus ("Windows")

- **1.** Programoje pasirinkite parinktį **Spausdinti**.
- **2.** Pasirinkite spausdintuvą ir spustelėkite mygtuką **Ypatybės** arba **Nuostatos**.
- **3.** Spustelėkite skirtuką **Popierius / kokybė**.
- **4.** Išskleiskite **"Paper Type"** (popieriaus tipo) parinktį, kad pamatytumėte galimus popieriaus tipus.
- **5.** Pasirinkite savo naudojamo popieriaus rūšį.
- **6.** Išskleidžiamajame meniu **"Print Quality"** (spausdinimo kokybė) pasirinkite parinktį. Tam, kad spausdintumėte greičiau, pasirinkite prastesnę kokybę. Norėdami ryškesnio spausdinimo, rinkitės aukštesnę kokybę.
- **7.** Spustelėkite mygtuką **Gerai**, jei norite uždaryti dialogo langą **Dokumentų savybės**. Norėdami spausdinti užduotį, dialogo lange **Spausdinti** spustelėkite mygtuką **Gerai**.

#### Patikrinkite popieriaus rūšį ir spausdinimo nuostatas ("OS X")

- **1.** Spustelėkite meniu **Failas**, tada spustelėkite parinktį **Spausdinti**.
- **2. "Printer" (Spausdintuvas)** meniu pasirinkite spausdintuvą.
- **3. "Media & Quality"** (popierius ir kokybė) parinktyje pasirinkite popieriaus tipą.
- <span id="page-88-0"></span>**4.** Spaudinio kokybės pasirinkties pasirinkimas. Tam, kad spausdintumėte greičiau, pasirinkite prastesnę kokybę. Norėdami ryškesnio spausdinimo rinkitės aukštesnę kokybę.
- **5.** Spustelėkite mygtuką **Spausdinti**.

### **Apžiūrėkite vaizdo būgną**

Atlikite šiuos veiksmus, jei norite apžiūrėti vaizdo būgną.

- **1.** Išimkite dažų įrenginio būgną iš spausdintuvo ir patikrinkite, ar nuplėšta izoliuojamoji juostelė.
- **2.** Patikrinkite, ar nepažeistas atminties lustas (pvz., nenulūžę kraštai ir nenubraižytas paviršius). Atminties lustas yra būgno dalyje, kuri yra arčiausiai papildymo angos įstačius būgną.
- **3.** Apžiūrėkite žalio veleno ant vaizdo būgno paviršių.
- **ĮSPĖJIMAS:** Nelieskite vaizdo būgno žalio veleno. Ant šio paviršiaus esantys pirštų atspaudai gali sukelti spausdinimo kokybės problemas.
- **4.** Jei aptikote įbrėžimų, pirštų atspaudų ar kitokių vaizdo būgno pažeidimų, pakeiskite vaizdo būgną.
- **5.** Vėl sumontuokite vaizdo būgną ir atspausdinkite kelis puslapius, jog įsitikintumėte, kad problema išspręsta.

### **Patikrinkite popieriaus ir spausdinimo aplinką**

#### Pirmasis veiksmas: Naudokite popierių, atitinkantį HP specifikacijas

Kai kurios spausdinimo kokybės problemos kyla naudojant popierių, neatitinkantį HP specifikacijų.

- Įsitikinkite, kad popieriaus tipas, dydis ir svoris yra tinkami.
- Naudokite popierių, kuris yra geros kokybės, nėra subraižytas, įpjautas, įplėštas, išteptas, skylėtas, apdulkėjęs, suglamžytas, jo kraštai nesulankstyti ir neužlenkti.
- Nenaudokite popieriaus, ant kurio jau buvo spausdinta.
- Naudokite popierių, kurio sudėtyje nėra metalo dalelių, pavyzdžiui, blizgučių.
- Naudokite lazeriniams spausdintuvams skirtą popierių. Nenaudokite popieriaus, kuris yra skirtas tik rašaliniams spausdintuvams.
- Nenaudokite pernelyg grublėto popieriaus. Naudojant mažiau grublėtą popierių paprastai spaudinių kokybė būna geresnė.

Jei spausdinimo kokybės problemos išlieka naudojant ir geros kokybės popierių, atitinkantį HP specifikacijas, ir išbandėte kitus rekomenduojamus sprendimus, pabandykite naudoti popierių iš kitos pakuotės.

#### **Antrasis veiksmas: Patikrinkite aplinką**

Aplinka gali tiesiogiai paveikti spausdinimo kokybę ir daro įtaką spausdinimo kokybės ar popieriaus tiekimo problemas. Pamėginkite atlikti šį veiksmą:

- Perkelkite spausdintuvą iš vėsių vietų, pavyzdžiui, toliau nuo atidarytų langų ar durų, ar oro kondicionavimo angų.
- Įsitikinkite, kad spausdintuvas nėra veikiamas aukštesnės nei jo specifikacijose nurodytos temperatūros ar drėgmės.
- <span id="page-89-0"></span>Nelaikykite spausdintuvo uždaroje erdvėje, pavyzdžiui, spintoje.
- Spausdintuvą laikykite ant plokščio, tvirto paviršiaus.
- Pašalinkite viską, kas blokuoja spausdintuvo vėdinimo angas. Spausdintuvas turi būti gerai aušinamas iš visų pusių, įskaitant ir viršutinę dalį.
- Apsaugokite spausdintuvą nuo ore esančių nuosėdų, dulkių, garų, riebių medžiagų ar kitų elementų, nuo kurių spausdintuvo viduje gali atsirasti nešvarumų.

### **Sureguliuokite spausdinimo tankį**

Atlikite toliau nurodytus veiksmus, kad reguliuotumėte spausdinimo intensyvumą.

- **1.** Atidarykite HP įterptinį tinklo serverį (EWS).
	- · Naudokite HP "Smart" programėlę EWS pasiekti, jei ji prieinama.
	- "Windows 7" sistemose naudokite HP "Printer Assistant".
	- · Norėdami atspausdinti konfigūracijos puslapį, paspauskite ir palaikykite mygtuką "Resume" (Tęsti) , tuomet pereikite prie konfigūracijos puslapyje nurodyto IP adreso. م•ا

**PASTABA:** Jei rodomas pranešimas, kad svetainės prieiga gali būti nesaugi, pasirinkite parinktį eiti į svetainę. Prieiga prie šios svetainės kompiuteriui nepakenks.

- **2.** Spustelėkite skirtuką **Sistemos** ir tada naršymo juostos kairėje pasirinkite **Sistemos sąranka**.
- **3.** Pasirinkite tinkamus tankio nustatymus.
- **4.** Spustelėkite mygtuką **Taikyti**, kad išsaugotumėte pakeitimus.

## **Spausdinimo kokybės problemų sprendimas**

Toliau pateikiami gedimų lokalizavimo veiksmai, skirti išspręsti konkrečias vaizdo defektų problemas, įskaitant šias problemas:

- Lengvas spausdinimas
- Pilkas fonas arba tamsus lapas
- Tušti lapai
- Juodi lapai
- Tamsios arba šviesios juostos
- Tamsūs arba šviesūs dryžiai
- Dažų trūkumas
- Iškreipti vaizdai
- **•** Susiglamžęs popierius

Šiame skyriuje rasite spausdinimo kokybės problemų pavyzdžius bei jų sprendimo nurodymus.

Tolesniame pavyzdyje pateikiamas pavyzdys, kaip laiško dydžio popierius naudojamas spausdintuvo trumpojo krašto dėkle.

#### **PASTABA:** Terminas "prilipimas" reiškia, kai spausdinant dažų kasetė prilimpa prie popieriaus.

#### **9-3 lentelė Lengvas spausdinimas**

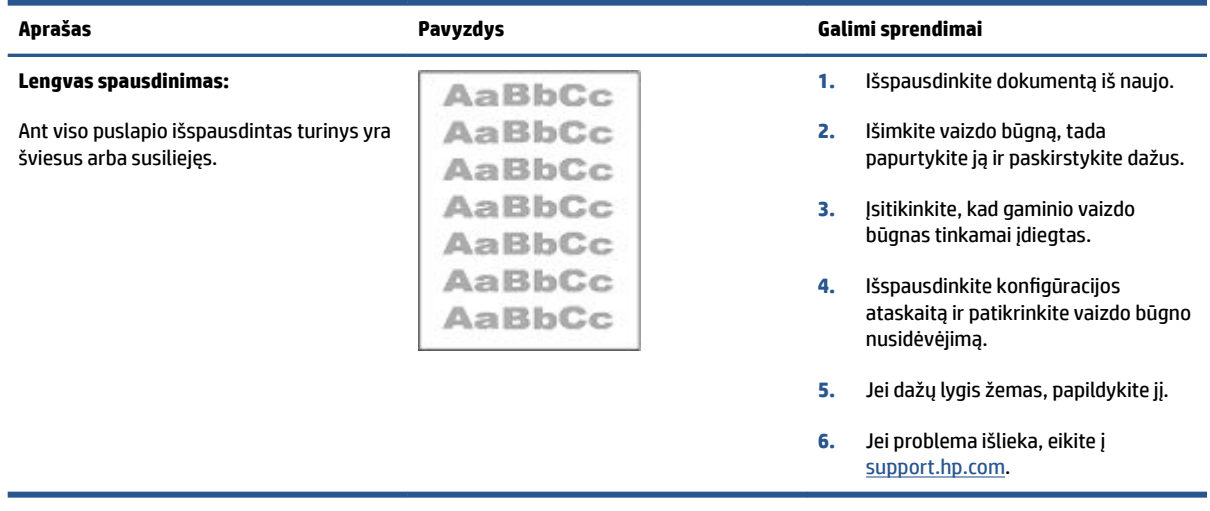

#### **9-4 lentelė Pilkas fonas arba tamsus lapas**

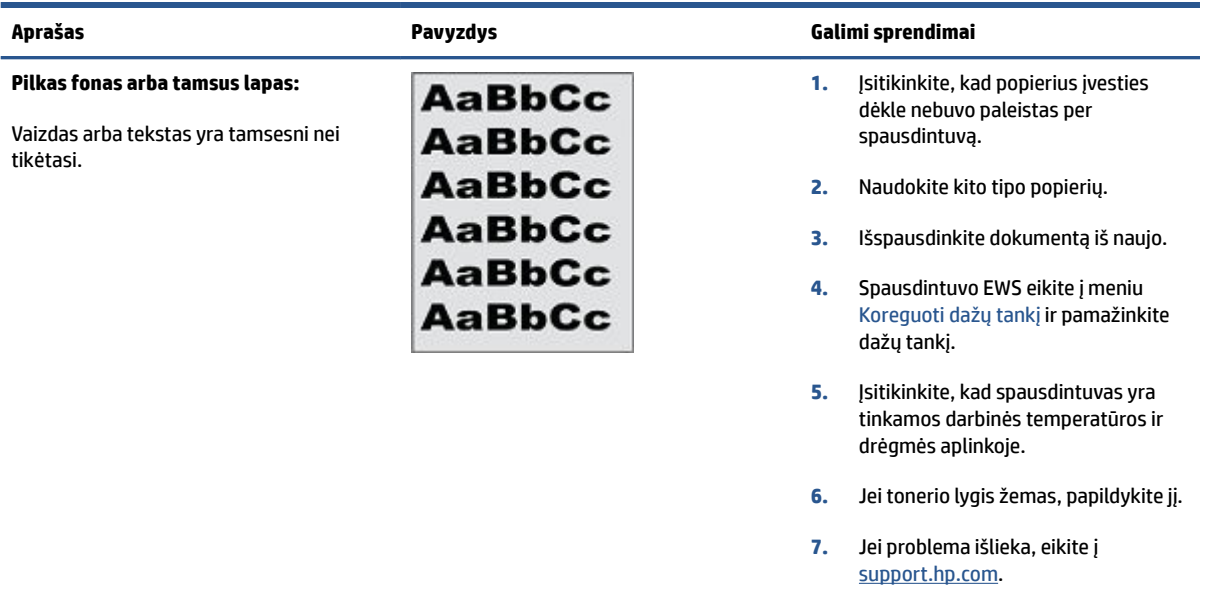

#### **9-5 lentelė Tušti lapai – nėra spausdinimo**

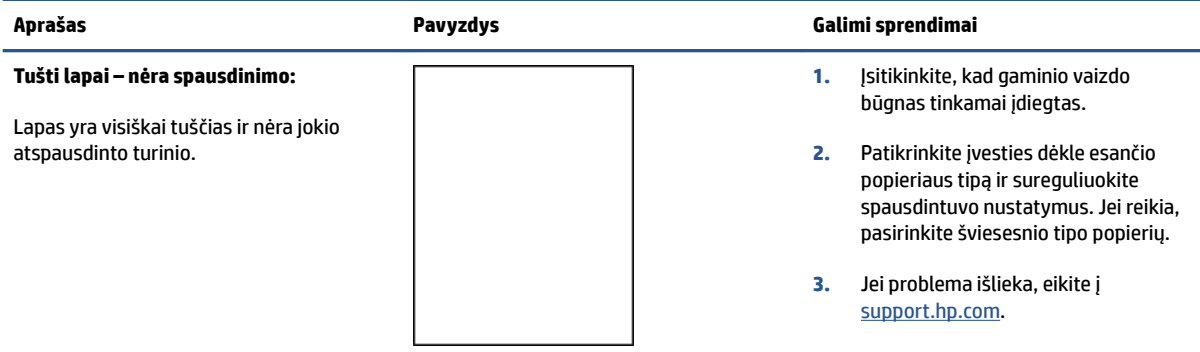

#### **9-6 lentelė Juodas lapas**

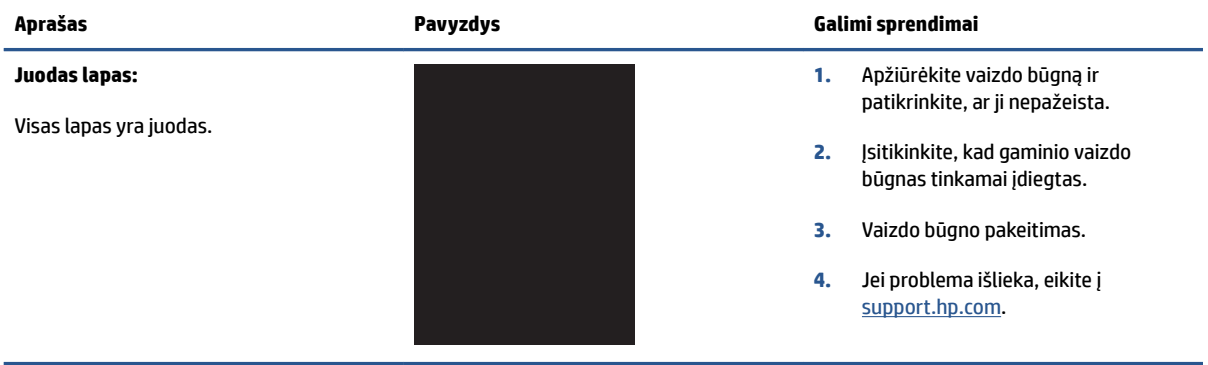

#### **9-7 lentelė Juostų defektai**

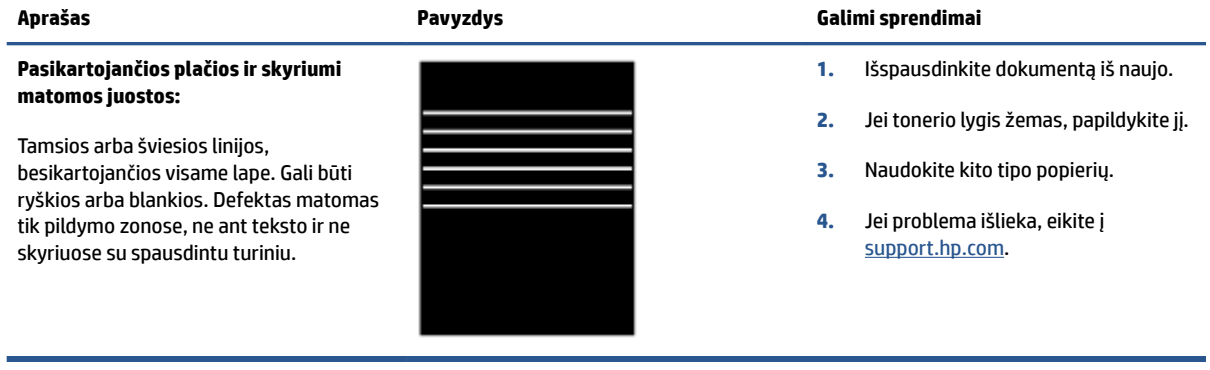

### **9-8 lentelė Dryžių defektai**

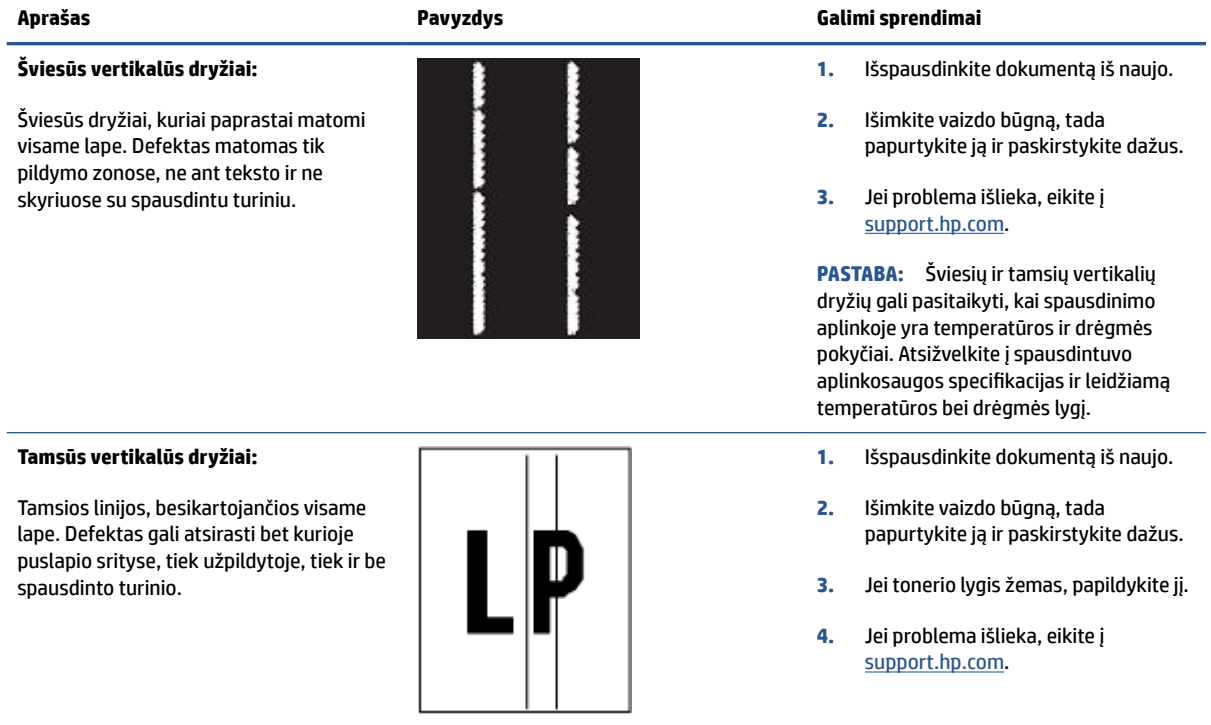

#### **9-9 lentelė Fiksavimo / kaitintuvo defektai**

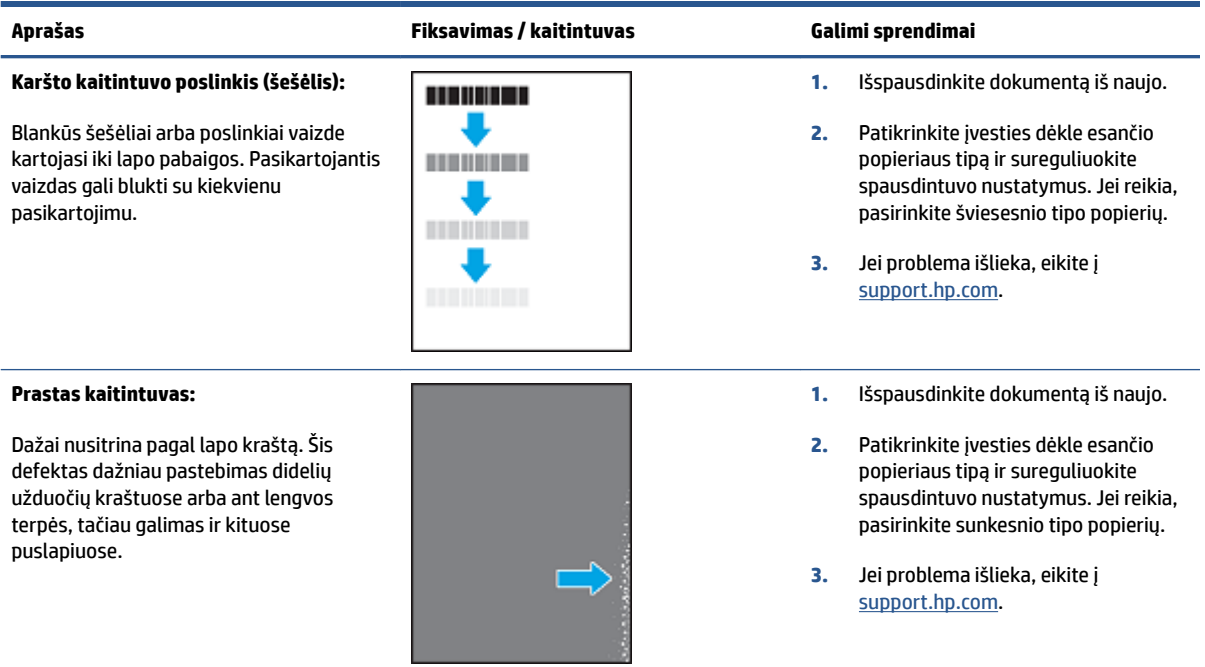

#### **9-10 lentelė Vaizdo išdėstymo defektai**

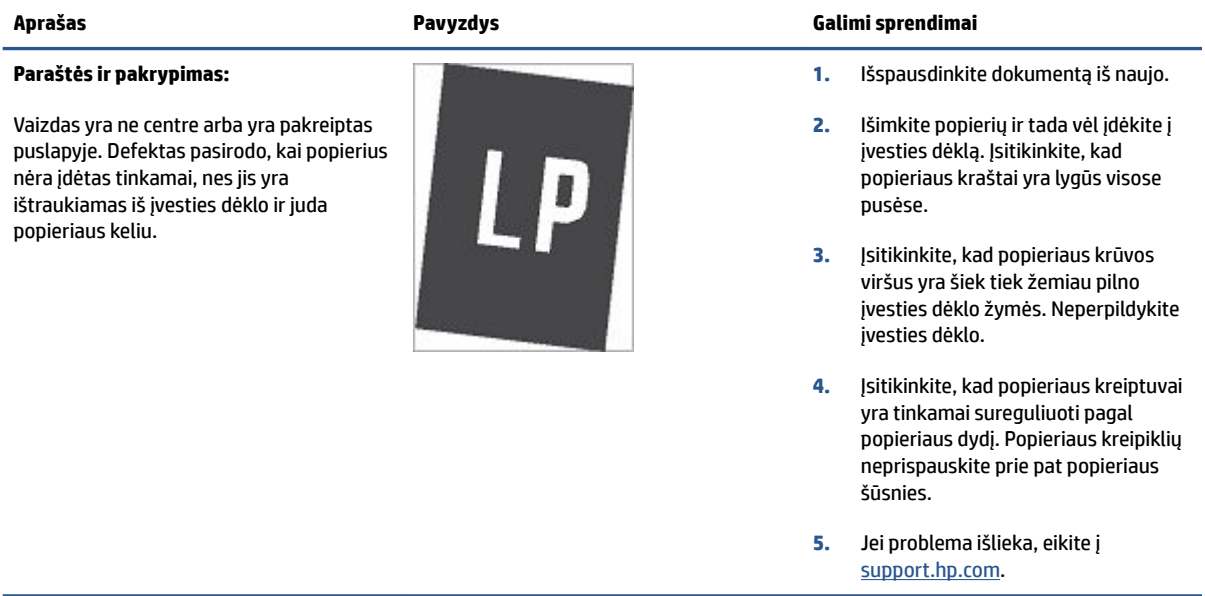

#### **9-11 lentelė Išvesties defektai**

#### **Išspausdintas lapas susiglamžęs:**

Išspausdinto popieriaus kraštai susiglamžę. Suglamžytas kraštas gali būti išilgai trumposios arba ilgosios popieriaus pusės. Galimi dviejų tipų suglamžymai:

- **Teigiamas susiglamžymas:** Popierius susiglamžo link spausdinamos pusės. Defektas galimas sausoje aplinkoje arba spausdinant storus lapus.
- **Neigiamas susiglamžymas:**  Popierius susiglamžo prieš spausdinamą pusę. Defektas galimas itin drėgnoje aplinkoje arba spausdinant plonus lapus.

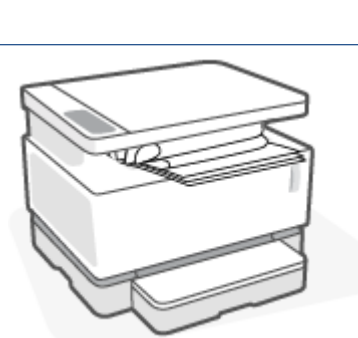

#### **Aprašas Pavyzdys Galimi sprendimai**

- **1.** Išspausdinkite dokumentą iš naujo.
- **2. Teigiamas susiglamžymas:** EWS pasirinkite sunkesnio popieriaus tipą. Sunkesnio tipo popierius sukuria aukštesnę temperatūrą spausdinimui.

#### **Neigiamas susiglamžymas:** EWS pasirinkite lengvesnio popieriaus tipą. Lengvesnio tipo popierius sukuria žemesnę temperatūrą spausdinimui. Pabandykite palaikyti popierių sausoje aplinkoje arba naudokite tik atidarytą popierių.

- **3.** Spausdintuvo EWS įjunkite parinktį **"Less Paper Curl"** (mažesnis popieriaus susisukimas). (Paspauskite skirtuką "System" (sistema), pasirinkite "Service" (paslauga), tuomet pasirinkite "Less **Paper Curl"** (mažesnis popieriaus susisukimas)
- **4.** Jei problema išlieka, eikite į [support.hp.com](http://support.hp.com).
- **1.** Išspausdinkite dokumentą iš naujo.
- **2.** Ištraukite išvesties dėklo ilgintuvą.
- **3.** Jei defektą sąlygoja popieriaus susiglamžymas, atlikite išvesties dėklo susiglamžiusiam popieriui skirtus atitaisymo veiksmus.
- **4.** Naudokite kito tipo popierių.
- **5.** Naudokite naujai atplėštą popierių.
- **6.** Išimkite popierių iš išvesties dėklo prieš dėklui prisipildant.
- **7.** Jei problema išlieka, eikite į [support.hp.com](http://support.hp.com).

#### **Išvesties šūsnys:**

Popieriaus šūsnys nekrenta tinkamai išvesties dėkle. Šūsnys gali būti nelygios, padrikos arba puslapiai iš dėklo gali būti išstumiami ant grindų. Šis defektas galimas dėl bet kurios iš šių priežasčių:

- Didelis popieriaus susiraitymas
- Popierius dėkle yra susiraukšlėjęs arba deformuotas
- Popierius nėra standartinio tipo, pvz., vokai
- Išvesties dėklas yra per pilnas

## **Kopijavimo ir nuskaitymo vaizdo kokybės gerinimas**

### **Įžanga**

Jei spausdintuve yra vaizdo kokybės problemų, pirmiausia įsitikinkite, kad naudojate kokybiškus originalius produktus. Jei problemos išlieka, kad jas išspręstumėte, pabandykite atlikti šiuos veiksmus nurodyta tvarka.

- Patikrinkite, ar ant nuskaitymo stiklo nėra nešvarumų ir ištepliojimų
- Patikrinkite popieriaus nustatymus
- [Optimizuoti tekstui ir nuotraukoms](#page-96-0)
- [Kopijavimas nuo krašto iki krašto](#page-96-0)

Jei vis dar negalite išspręsti problemos, žr. skyrių "Pagerinti spausdinimo kokybę" ir toliau ieškokite sprendimo būdų.

### **Patikrinkite, ar ant nuskaitymo stiklo nėra nešvarumų ir ištepliojimų**

Po kurio laiko ant skaitytuvo stiklo ir balto plastikinio pagrindo gali susikaupti nešvarumų taškelių, kurie gali turėti įtakos veikimui. Kad išvalytumėte skaitytuvą, atlikite šią procedūrą.

- **1.** Paspauskite mygtuką Maitinimas (1), kad išjungtumėte spausdintuvą, tada atjunkite maitinimo kabelį nuo elektros lizdo.
- **2.** Atidarykite skaitytuvo dangtelį.
- **3.** Nuvalykite skaitytuvo stiklą ir po skaitytuvo dangteliu esantį baltą plastikinį pagrindą minkšta šluoste ar kempine, sudrėkinta nebraižančiu stiklo valikliu.

**ĮSPĖJIMAS:** Nenaudokite abrazyvų, acetono, benzolo, amoniako, etilo alkoholio ar anglies tetrachlorido ant jokios spausdintuvo dalies; šios medžiagos gali pažeisti spausdintuvą. Nepilkite skysčių tiesai ant stiklo ar spausdinimo velenėlio. Jie gali prasiskverbti ir sugadinti spausdintuvą.

- **4.** Kad neliktų dėmių, nusausinkite stiklą ir baltą plastikinį pagrindą zomšine ar celiuliozės kempine.
- **5.** Įjunkite maitinimo kabelį į lizdą, tada paspauskite maitinimo mygtuką ir įjunkite spausdintuvą.

### **Patikrinkite popieriaus nustatymus**

- **1.** Atidarykite HP įterptinį tinklo serverį (EWS).
	- · Naudokite HP "Smart" programėlę EWS pasiekti, jei ji prieinama.
	- "Windows 7" sistemose naudokite HP "Printer Assistant".
	- · Norėdami atspausdinti konfigūracijos puslapį, paspauskite ir palaikykite mygtuką "Resume" (Tęsti)  $|\downarrow$ , tuomet pereikite prie konfigūracijos puslapyje nurodyto IP adreso.
	- **PASTABA:** Jei rodomas pranešimas, kad svetainės prieiga gali būti nesaugi, pasirinkite parinktį eiti į svetainę. Prieiga prie šios svetainės kompiuteriui nepakenks.
- **2.** Skirtuke **"Systems" (Sistemos)** spustelėkite **"Paper Setup" (Popieriaus sąranka)**.
- **3.** Keiskite reikalingus nustatymus ir tada spustelėkite **Taikyti**.

### <span id="page-96-0"></span>**Optimizuoti tekstui ir nuotraukoms**

- **1.** Atidarykite HP įterptinį tinklo serverį (EWS).
	- · Naudokite HP "Smart" programėlę EWS pasiekti, jei ji prieinama.
	- "Windows 7" sistemose naudokite HP "Printer Assistant".
	- Norėdami atspausdinti konfigūracijos puslapį, paspauskite ir palaikykite mygtuką "Resume" (Tęsti)  $|\hspace{0.1cm} \cdot \hspace{0.1cm} \cdot \hspace{0.1cm} \cdot$ ), tuomet pereikite prie konfigūracijos puslapyje nurodyto IP adreso.

**PASTABA:** Jei rodomas pranešimas, kad svetainės prieiga gali būti nesaugi, pasirinkite parinktį eiti į svetainę. Prieiga prie šios svetainės kompiuteriui nepakenks.

- **2.** Skirtuke **Kopijuoti** pasirinkite **Optimizuoti** išskleidžiamąjį sąrašą.
- **3.** Pasirinkite norimą naudoti nustatymą.
	- **Mišrusis**: šį nustatymą naudokite dokumentams, kuriuose yra teksto ir atvaizdų.
	- **Tekstas**: šį nustatymą naudokite dokumentams, kuriuose yra beveik vien tekstas.
	- **Nuotrauka**: šį nustatymą naudokite dokumentams, kuriuos daugiausiai sudaro grafiniai elementai.
- **4.** Keiskite reikalingus nustatymus ir tada spustelėkite **Taikyti**.

### **Kopijavimas nuo krašto iki krašto**

Spausdintuvas negali spausdinti visai nuo krašto iki krašto. Nespausdinama 4 mm aplink lapo kraštus.

Patarimai, kaip spausdinti arba kopijuoti dokumentus, kurių kraštai apkarpyti:

- Jei originalas yra mažesnis nei išvesties dydis, patraukite originalą 4 mm nuo kampo, kuris skaitytuve pažymėtas piktograma. Dar kartą nukopijuokite arba nuskaitykite dokumentą šioje padėtyje.
- Kai originalas yra jūsų norimo spausdinimo formato dydžio, naudokite Mažinti / didinti funkciją, kad sumažintumėte paveikslėlį ir nebūtų apkarpyti kraštai.

## **Išspręsti belaidžio tinklo problemas**

- **Jžanga**
- Belaidžio ryšio tikrinimu sarašas
- [Atlikite belaidžio ryšio tinklo diagnostinę patikrą](#page-98-0)
- Spausdintuvas nespausdina baigus konfigūruoti belaidi ryši
- [Spausdintuvas nespausdina ir kompiuteryje yra įdiegta trečiosios šalies užkarda](#page-99-0)
- [Belaidis ryšys neveikia į kitą vietą perkėlus belaidžio ryšio kelvedį arba spausdintuvą](#page-99-0)
- [Prie belaidžio spausdintuvo nebegalima prijungti daugiau įrenginių \("Wi-Fi Direct"\)](#page-99-0)
- [Spausdintuvui prisijungus prie VPN \(virtualaus privataus serverio\) tinklo ryšys nutrūksta](#page-100-0)
- [Belaidžių tinklų sąraše tinklas nerodomas](#page-100-0)
- [Belaidžio ryšio tinklas neveikia](#page-100-0)
- [Sumažinti belaidžio tinklo trikdžius](#page-101-0)

### **Įžanga**

Naudokitės gedimų lokalizavimo informacija, kad lengviau išspręstumėte problemas.

### **Belaidžio ryšio tikrinimų sąrašas**

- Patikrinkite, ar spausdintuvas bei belaidžio ryšio maršruto parinktuvas įjungti ir ar jiems tiekiamas maitinimas. Taip pat pasirūpinkite, kad būtų įjungtas spausdintuvo belaidis radijas. Belaidžio ryšio lemputė (()) šviečia mėlynai, taip rodydama, jog spausdintuvas prijungtas. (Jei lemputė mirksi, spausdintuvas yra nustatymo režime arba bando prisijungti)
- Patikrinkite, ar teisingas tinklo pavadinimas (paslaugų komplekto identifikatorius arba SSID). Išspausdinkite konfigūracijos puslapį, kad išsiaiškintumėte, koks turi būti SSID.
	- **a.** Paspauskite ir tris sekundes palaikykite mygtuką Tęsti  $|\cdot|$ .
	- **b.** Atleiskite mygtuką Tęsti  $\begin{bmatrix} \cdot \\ \cdot \end{bmatrix}$ .

Jeigu nesate tikri dėl to, ar SSID teisingas, dar kartą atlikite belaidžio ryšio sąranką.

- Jeigu tinklas apsaugotas, patikrinkite, ar teisinga apsaugos informacija. Jeigu apsaugos informacija neteisinga, dar kartą atlikite belaidžio ryšio sąranką.
- Patikrinkite, ar spausdintuvo užšifravimo būdas (AES arba TKIP) toks pats kaip ir belaidžio ryšio prieigos taško (tinkle, kuriame taikoma WPA apsauga).
- Patikrinkite valdymo skydelyje esantį "Wi-Fi" signalo stiprumo indikatorių ( $\binom{6+1}{1}$  arba ;). Jei rodomas tik

vienas arba du stulpeliai, belaidžio ryšio signalas yra silpnas. Patikrinkite, ar spausdintuvas yra belaidžio tinklo diapazone. Paprastai reikia, kad spausdintuvas būtų ne toliau kaip už 30 m nuo belaidžio ryšio prieigos taško (belaidžio ryšio kelvedžio).

- <span id="page-98-0"></span>Patikrinkite, ar jokios kliūtys neblokuoja belaidžio ryšio signalo. Pašalinkite visus didelius metalinius objektus, kurių gali pasitaikyti tarp prieigos taško ir spausdintuvo. Įsitikinkite, kad spausdintuvo nuo belaidžio ryšio prieigos taško neskirtų stulpai, sienos ar atraminės kolonos, kuriose yra metalo.
- Užtikrinkite, kad spausdintuvas būtų atokiai nuo elektroninių prietaisų, kurie gali trikdyti belaidžio ryšio signalą. Belaidžio ryšio signalą gali trikdyti įvairūs prietaisai, tokie kaip varikliai, belaidžiai telefonai, apsaugos sistemų kameros, kiti belaidžio ryšio tinklai ir kai kurie "Bluetooth" prietaisai.
- Patikrinkite, ar jūsų maršrutų parinktuvas nustatytas veikimui 2,4 GHz dažniu. Spausdintuvas palaiko ryšius tik šiuo dažniu.
- Patikrinkite, ar kompiuteryje įdiegta spausdinimo tvarkyklė.
- Patikrinkite, ar pasirinkote teisingą spausdintuvo jungtį.
- Patikrinkite, ar kompiuteris ir spausdintuvas prijungti prie to paties belaidžio ryšio tinklo.
- Sistemoje "OS X" patikrinkite, ar belaidžio ryšio maršrutizatorius atpažįsta "Bonjour".

### **Atlikite belaidžio ryšio tinklo diagnostinę patikrą**

Belaidžio ryšio tinklo diagnostinę patikrą galima atlikti naudojant spausdintuvo valdymo pultą arba įterptinį interneto serverį (EWS). Belaidžio ryšio tinklo diagnostinę patikra pateikia informaciją apie belaidžio ryšio tinklo nustatymus.

#### **Pirmas būdas. Atlikite belaidžio ryšio tinklo diagnostinę patikrą naudodami spausdintuvo valdymo pultą**

**▲** Spausdintuvo valdymo pulte paspauskite ir palaikykite 10 sek. mygtuką Belaidis ryšys .

#### **Antras būdas. Atlikite belaidžio ryšio tinklo diagnostinę patikrą naudodami EWS**

- **1.** Atidarykite HP įterptinį tinklo serverį (EWS).
	- Naudokite HP "Smart" programėlę EWS pasiekti, jei ji prieinama.
	- "Windows 7" sistemose naudokite HP "Printer Assistant".
	- · Norėdami atspausdinti konfigūracijos puslapį, paspauskite ir palaikykite mygtuką "Resume" (Tęsti)  $\left| \rule{0.3cm}{0.4cm}\right|$ , tuomet pereikite prie konfigūracijos puslapyje nurodyto IP adreso.
	- **PASTABA:** Jei rodomas pranešimas, kad svetainės prieiga gali būti nesaugi, pasirinkite parinktį eiti į svetainę. Prieiga prie šios svetainės kompiuteriui nepakenks.
- **2.** Spustelėkite skirtuką **Darbas tinkle**.
- **3.** Puslapyje **Belaidė konfigūracija** patikrinkite, ar pasirinkta įjungimo parinktis.
- **4.** Spustelėkite mygtuką **Atspausdinti patikros ataskaitą**, kad atspausdintumėte patikros puslapį, kuriame pateikiami patikros rezultatai.

### Spausdintuvas nespausdina baigus konfigūruoti belaidį ryšį

- **1.** Patikrinkite, ar spausdintuvas įjungtas ir yra parengties būsenos.
- **2.** Patikrinkite, ar gerai veikia belaidžio ryšio tinklas.
- <span id="page-99-0"></span>**3.** Patikrinkite, ar gerai veikia kompiuteris arba mobilusis įrenginys. Jei reikia, paleiskite iš naujo kompiuterį ar mobilųjį įrenginį.
- **4.** Patikrinkite, ar įdiegta tinkama spausdintuvo tvarkyklė ("Windows").
- **5.** Patikrinkite, ar per tinklo kompiuterį ar mobilųjį įrenginį galite atidaryti spausdintuvo HP integruotąjį tinklo serverį.
- **6.** Atspausdinkite konfigūracijos puslapį, kad patikrintumėte, ar spausdintuvas sėkmingai prisijungė prie belaidžio tinklo ir jam buvo priskirtas IP adresas.

### **Spausdintuvas nespausdina ir kompiuteryje yra įdiegta trečiosios šalies užkarda**

- **1.** Atnaujinkite užkardą naujausiu gamintojo siūlomu naujiniu.
- **2.** Jei diegiant spausdintuvą arba mėginant spausdinti, programos prašo užkardos prieigos teisių, leiskite programoms pasileisti.
- **3.** Laikinai išjunkite užkardą, po to įdiekite belaidį spausdintuvą kompiuteryje. Baigę diegti belaidį gaminį įjunkite užkardą.

### **Belaidis ryšys neveikia į kitą vietą perkėlus belaidžio ryšio kelvedį arba spausdintuvą**

**1.** Patikrinkite spausdintuvo valdymo skydelyje esantį "Wi-Fi" signalo stiprumo indikatorių ( $\binom{k+1}{k+1}$  arba ).

Jei rodomas tik vienas arba du stulpeliai, belaidžio ryšio signalas yra silpnas. Patikrinkite, ar spausdintuvas yra belaidžio tinklo diapazone. Paprastai reikia, kad spausdintuvas būtų ne toliau kaip už 30 m nuo belaidžio ryšio prieigos taško (belaidžio ryšio kelvedžio). Taip pat patikrinkite, ar tarp spausdintuvo ir tinklo maršrutų parinktuvo nėra didelių objektų, trukdančių signalui, pašalinkite šalia spausdintuvo esančius elektroninius įrenginius, galinčius trikdyti belaidžiam signalui.

- **2.** Spausdinkite konfigūracijos puslapį.
- **3.** Palyginkite konfigūracijos ataskaitoje nurodytą tinklo pavadinimą (SSID) su tinklo, prie kurio prijungtas kompiuteris, SSID.

Jeigu SSID nesutampa, prietaisai jungiasi prie skirtingų tinklų. Perkonfigūruokite spausdintuvo belaidžio ryšio sąranką.

### **Prie belaidžio spausdintuvo nebegalima prijungti daugiau įrenginių ("Wi-Fi Direct")**

- **1.** Patikrinkite, ar visi įrenginiai ne per toli nuo belaidžio ryšio gaminio ir ar jokios kliūtys neblokuoja signalo. (Norint spausdinti naudojant "Wi-Fi Direct", įrenginys turi būti spausdintuvo belaidžio ryšio pasiekiamumo ribose)
- **2.** Patikrinkite, ar spausdintuvas įjungtas ir yra parengties būsenos.
- 3. Įsitikinkite, kad spausdintuvo valdymo skydelyje šviečia lemputė "Wi-Fi Direct" **III**. Jei ji nešviečia,

paspauskite mygtuką "Wi-Fi Direct" $\Box$ .

- <span id="page-100-0"></span>4. Patikrinkite, ar savo įrenginyje įjungėte "Wi-Fi Direct" arba "Wi-Fi" ryšį. Jei jūsų įrenginys nepalaiko tokio ryšio, su juo negalėsite užmegzti "Wi-Fi Direct" jungties.
- 5. Patikrinkite, ar nėra daugiau nei 5 tuo pačiu metu veikiančių "Wi-Fi Direct" vartotojų.

### **Spausdintuvui prisijungus prie VPN (virtualaus privataus serverio) tinklo ryšys nutrūksta**

● Paprastai negalima prisijungti prie belaidžio ryšio tinklo ir kitų tinklų vienu metu.

### **Belaidžių tinklų sąraše tinklas nerodomas**

- Įsitikinkite, kad belaidis maršruto parinktuvas yra įjungtas ir į jį tiekiama elektros srovė.
- Tinklas gali būti slepiamas.
- Patikrinkite, ar spausdintuvas yra maršrutų parinktuvo belaidžio ryšio aprėpties zonoje ir nėra signalą blokuojančių kliūčių.
- Spausdintuvas veikia 2,4 GHz dažnio ruože. 5 GHz tinklai sąraše nebus rodomi.
- Atnaujinkite belaidžių tinklų sąrašą.
- Pabandykite išjungti ir vėl įjungti spausdintuvą.

### **Belaidžio ryšio tinklas neveikia**

- **1.** Kad patikrintumėte, ar dingo tinklo ryšys, pamėginkite prie tinklo prijungti kitus prietaisus.
- **2.** Patikrinkite tinklo ryšį nusiųsdami tinklu signalą į kitą įrenginį.
	- **a.** Atidarykite kompiuterio komandų eilutę.
		- Sistemoje "Windows", spustelėkite **Pradėti**, spustelėkite **Vykdyti**, įveskite cmd, tada spustelėkite **Įeiti**.
		- Sistemoje "OS X" pasirinkite **"Applications" (Programos)**, tuomet **"Utilities" (Paslaugos programos)** ir atidarykite "Terminal" (Terminalas).
	- **b.** Įveskite ping ir maršrutizatoriaus IP adresą.
	- **c.** Jei lange parodomas signalo išsiuntimo ir grįžimo laikas, vadinasi, tinklas veikia.
- **3.** Patikrinkite, ar kelvedis arba spausdintuvas prijungti prie to paties tinklo kaip ir kompiuteris.
	- **a.** Spausdinkite konfigūracijos puslapį.
- <span id="page-101-0"></span>**i.** Paspauskite ir tris sekundes palaikykite mygtuką Tęsti  $\begin{bmatrix} \downarrow \end{bmatrix}$ .
- **ii.** Atleiskite mygtuką Tęsti  $\begin{bmatrix} \cdot \\ \cdot \end{bmatrix}$ .
- **b.** Palyginkite konfigūracijos ataskaitoje nurodytą tinklo pavadinimą (SSID) su tinklo, prie kurio prijungtas kompiuteris, SSID.

Jeigu SSID nesutampa, prietaisai jungiasi prie skirtingų tinklų. Perkonfigūruokite spausdintuvo belaidžio ryšio sąranką.

**4.** Atlikite belaidžio ryšio tinklo diagnostinę patikrą. Daugiau informacijos rasite šio Vartotojo vadovo skyriuje Belaidžio tinklo diagnostikos patikros atlikimas.

### **Sumažinti belaidžio tinklo trikdžius**

Remiantis toliau pateiktais patarimais galima sumažinti belaidžio tinklo trukdžius:

- Laikykite belaidžius prietaisus atokiau nuo didelių metalinių objektų, pvz., užpildymo talpų, ir kitų elektromagnetinių prietaisų, pvz., mikrobangų krosnelių ir belaidžių telefonų. Šie objektai gali nutraukti radijo ryšio signalų skleidimą.
- Laikykite belaidžio ryšio prietaisus atokiau nuo didelių mūrinių pastatų ir kitokių statybinių struktūrų. Šie objektai gali sugerti radijo bangas ir susilpninti signalą.
- Patalpinkite belaidžio ryšio kelvedį centre, tinklo belaidžio ryšio spausdintuvų aptikimo lauke.

## **Eterneto ryšio problemų šalinimas**

Patikrinkite:

- tinklas veikia, tinklo šakotuvas, komutatorius arba maršruto parinktuvas įjungti;
- Įsitikinkite, kad eterneto kabelis tinkamai įjungtas į spausdintuvą ir maršruto parinktuvą. Eterneto kabelis yra įjungtas į spausdintuvo eterneto lizdą, ir prijungus ima šviesti šalia jungties esanti lemputė.
- Antivirusinės programos, įskaitant programas, saugančias nuo šnipinėjimo, nedaro įtakos tinklo ryšiui su spausdintuvu. Jeigu žinote, kad antivirusinė programa arba užkardos programinė įranga neleidžia kompiuteriui jungtis prie spausdintuvo, kad išspręstumėte iškilusią problemą naudokite HP užkardos [trikčių diagnostika ir šalinimas internete](https://h20180.www2.hp.com/apps/Nav?h_pagetype=s-921&h_lang=lt&h_client=s-h-e005-01&h_keyword=bmGoWirelessFirewall) .
- Paleiskite ["HP Print and Scan Doctor"](https://www.hp.com/support/PSDr), kad trikčių nustatymas ir šalinimas būtų atliktas automatiškai. Ši programa bandys nustatyti ir ištaisyti problemą. "HP Print and Scan Doctor" gali būti pateikiama ne visomis kalbomis.

# **A** Spausdintuvo specifikacijos

**SVARBU:** Šios specifikacijos yra teisingos leidimo metu, tačiau jos gali būti keičiamos vėliau. Naujausios informacijos ieškokite [www.hp.com/support](https://support.hp.com/) .

- [Techninės specifikacijos](#page-105-0)
- [Palaikomos operacinės sistemos](#page-106-0)
- [Spausdintuvo matmenys](#page-108-0)
- [Galios sąnaudos, elektros specifikacijos, garso skleidimas](#page-109-0)
- [Veikimo aplinkos sąlygos](#page-110-0)
- [Perspėjimo piktogramos](#page-111-0)
- [Lazerio įspėjimas](#page-112-0)

## <span id="page-105-0"></span>Techninės specifikacijos

Naujausios informacijos žr. [www.support.hp.com.](https://h20180.www2.hp.com/apps/Nav?h_pagetype=s-001&h_product=22955697&h_client&s-h-e002-1&h_lang=lt&h_cc=lt)

## <span id="page-106-0"></span>**Palaikomos operacinės sistemos**

Toliau pateikta informacija taikoma atitinkamų spausdintuvų "Windows PCLmS" ir OS X spausdinimo tvarkyklėms.

"Windows": HP programinės įrangos diegimo vedlys įdiegia "PCLmS" arba "PCLm-S" tvarkyklę, priklausomai nuo "Windows" operacinės sistemos, bei pasirenkamą programinę įrangą, jei naudojamas programinės įrangos diegimo vedlys. Daugiau informacijos rasite produkto pagalbinėje svetainėje adresu [www.hp.com/](https://support.hp.com/) [support](https://support.hp.com/) .

**OS X:** Šis spausdintuvas palaiko "Mac" kompiuterius. Atsisiųskite "HP Easy Start" iš <u>123.hp.com</u> arba iš produkto pagalbos puslapio adresu www.hp.com/support, tada naudokite "HP Easy Start", kad įdiegtumėte HP spausdinimo tvarkyklę. "HP Easy Start" neįtraukta į HP programinės įrangos diegimo vedlį.

- **1.** Eikite į [123.hp.com](http://123.hp.com).
- **2.** Norėdami atsisiųsti spausdintuvo programinę įrangą, atlikite toliau nurodytus veiksmus.

"Linux": Informacijos ir spausdinimo tvarkyklių, skirtų "Linux", rasite adresu [www.hp.com/go/linuxprinting](http://www.hp.com/go/linuxprinting).

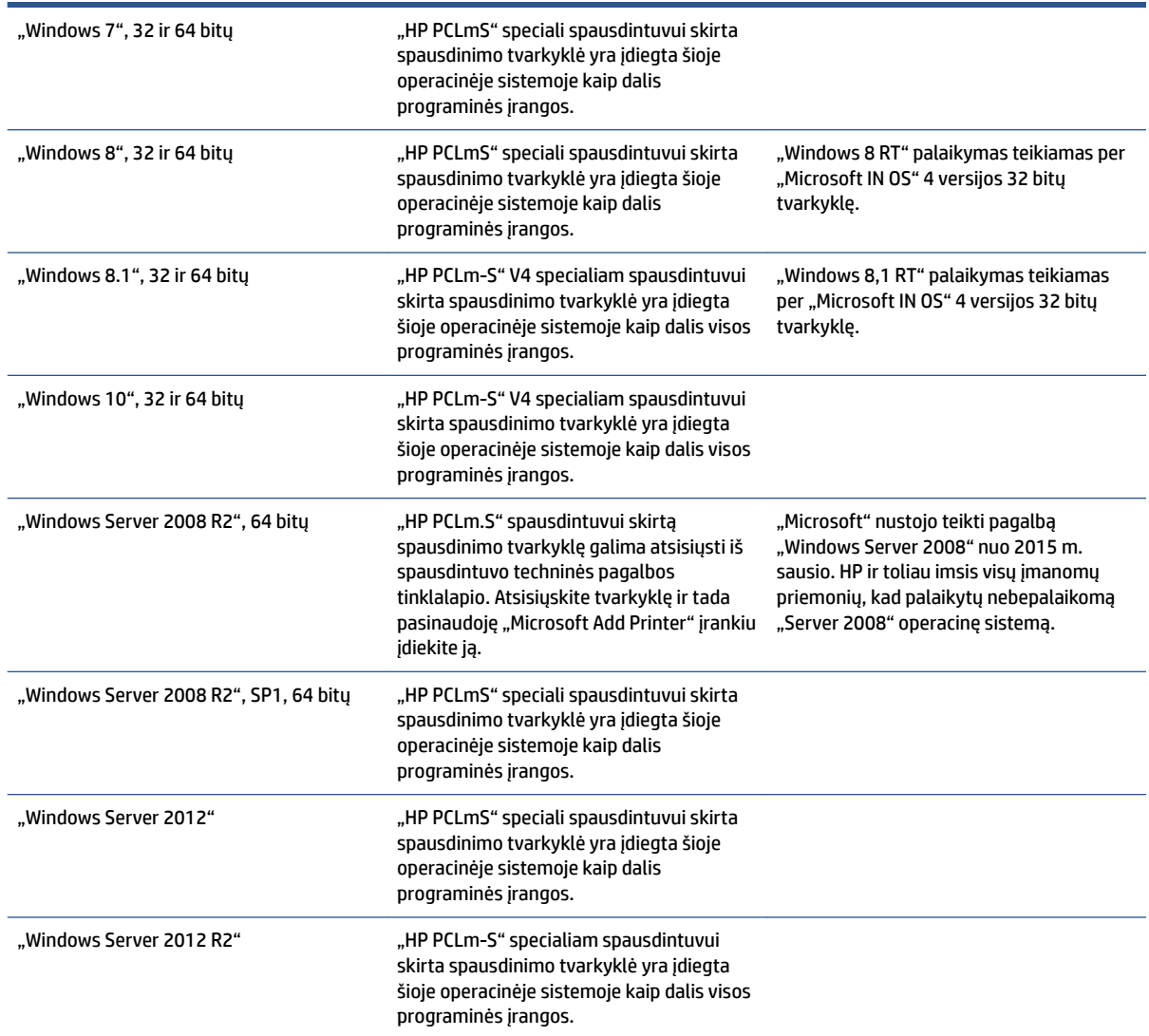

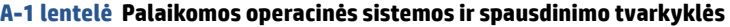

#### **A-1 lentelė Palaikomos operacinės sistemos ir spausdinimo tvarkyklės (tęsinys)**

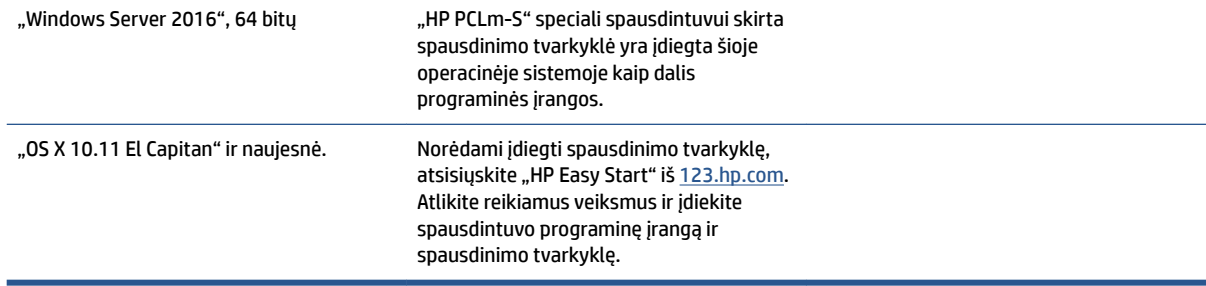

**PASTABA:** Naujausią palaikomų operacinių sistemų sąrašą rasite [www.support.hp.com,](https://h20180.www2.hp.com/apps/Nav?h_pagetype=s-001&h_product=22955697&h_client&s-h-e002-1&h_lang=lt&h_cc=lt) žr. visa apimantį HP spausdintuvo pagalbos vadovą.
# **Spausdintuvo matmenys**

#### **A-1 iliustracija** Spausdintuvo matmenys

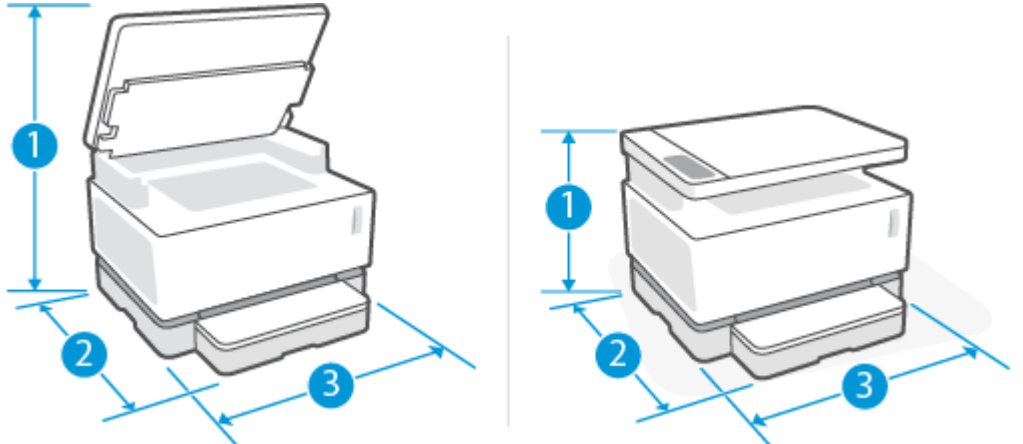

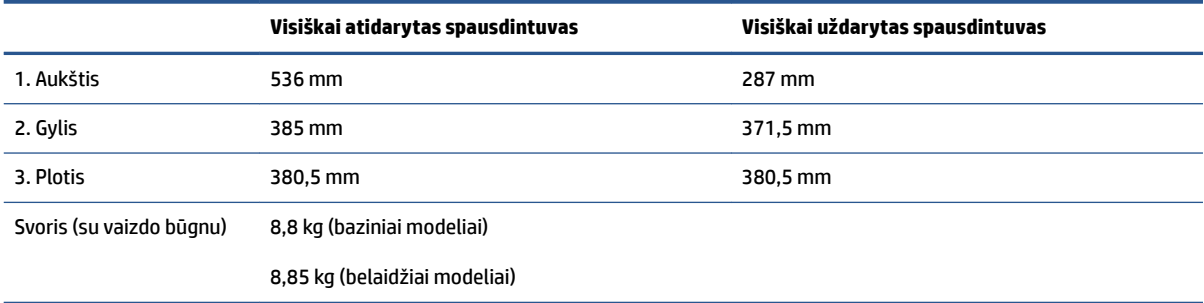

### Galios sąnaudos, elektros specifikacijos, garso skleidimas

Naujausios informacijos žr. [www.support.hp.com.](https://h20180.www2.hp.com/apps/Nav?h_pagetype=s-001&h_product=22955697&h_client&s-h-e002-1&h_lang=lt&h_cc=lt)

**ĮSPĖJIMAS:** Maitinimo srovės reikalavimai skiriasi priklausomai nuo šalies / regiono, kuriame spausdintuvas parduodamas. Nekeiskite darbinės įtampos nustatymo. Taip sugadinsite spausdintuvą ir spausdintuvo garantija nustos galioti.

# **Veikimo aplinkos sąlygos**

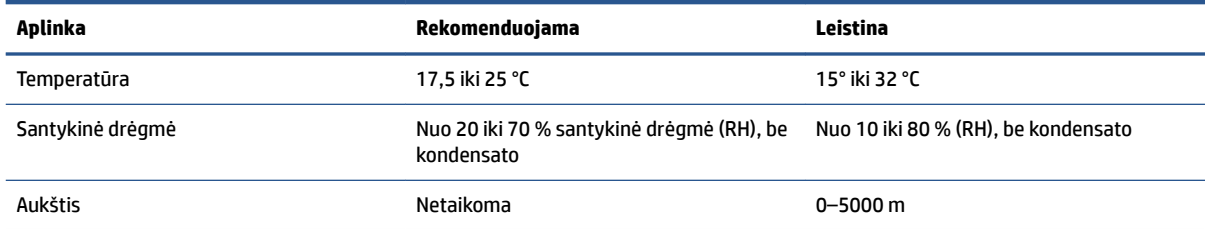

### **Perspėjimo piktogramos**

Įspėjimų piktogramų apibrėžimai: Šių įspėjimų piktogramos gali būti ant HP gaminius. Jei taikoma, taikomi atitinkamą dėmesio.

- - Įspėjimas. Elektros šokas
- W ●
	- Įspėjimas. Karštas paviršių
	- ∕∞ Įspėjimas. Laikykite kūno dalių nuo perkeliant dalys
- ●

●

Įspėjimas. Uždarykite atstumą aštrių kraštinė

● Perspėjimas

### **Lazerio įspėjimas**

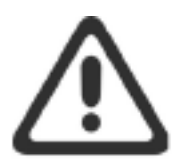

CAUTION - CLASS 3B INVISIBLE LASER RADIATION WHEN OPEN. AVOID EXPOSURE TO THE BEAM.

ATTENTION - RAYONNEMENT LASER INVISIBLE DE CLASSE 3B EN CAS D'OUVERTURE. ÉVITEZ L'EXPOSITION AU FAISCEAU.

**VORSICHT - UNSICHTBARE LASERSTRAHLUNG KLASSE 3B, WENN ABDECKUNG** GEÖFFNET. NICHT DEM STRAHL AUSSETZEN.

PRECAUCIÓN - RADIACIÓN LÁSER INVISIBLE DE CLASE 3B PRESENTE AL ABRIR. EVITE LA EXPOSICIÓN AL HAZ.

VARNING - OSYNLIG LASERSTRÅLNING KLASS 3B VID ÖPPEN LUCKA UNDVIK EXPONERING FÖR LASERSTRÅLNINGEN.

VAROITUS - LUOKAN 3B NÄKYMÄTTÖMÄLLE LASER-SÄTEILYÄ AVATTUNA. VÄLTÄ ALTISTUMISTA SÄTEELLE.

注意 - 打开时, 存在不可见的 3B 类激光辐射, 请避免接触该激光 束。

주 의-열리연 등급 3B 비가시레이저방사선이방출됩니다. 광선에 노출을 피하십시오.

注意 - ここを開くとクラス 38 不可視レーザ放射が出ます。ビームに身をさらさな いこと。

# **B Priežiūra ir pagalba**

- [HP ribotosios garantijos pareiškimas](#page-115-0)
- · HP papildoma apsaugos garantija: "Neverstop" Dažų keitimo komplektas ir "HP Laser" vaizdo [apdorojimo būgnas ribotosios garantijos pareiškimas](#page-126-0)
- [HP politika dėl ne HP medžiagų](#page-127-0)
- [HP apsaugos nuo padirbinėjimo svetainė internete](#page-128-0)
- · HP dažų keitimo komplektas ir "HP Laser" vaizdo apdorojimo būgnas
- [Galutinio naudotojo licencijos sutartis](#page-130-0)
- [Garantinė kliento savitarnos taisyklos paslauga](#page-135-0)
- [Klientų aptarnavimas](#page-136-0)

### <span id="page-115-0"></span>**HP ribotosios garantijos pareiškimas**

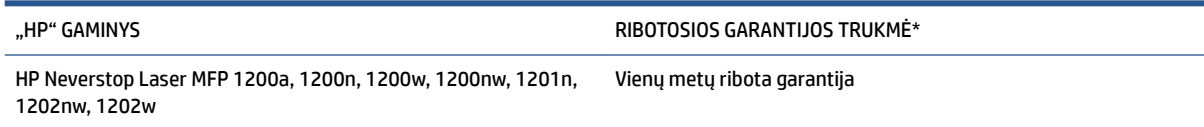

**PASTABA:** \*Garantijos ir palaikymo parinktys priklauso nuo produkto, šalies ir vietos teisinių reikalavimų. Pereikite prie [support.hp.com,](http://support.hp.com) kad daugiau sužinotumėte apie HP prizais apdovanotas aptarnavimo ir palaikymo parinktis jūsų šalyje.

Ši ribotoji HP garantija taikoma tik HP prekiu ženklo produktams, kurie parduoti arba išnuomoti a) "HP Inc.", jos dukterinių įmonių, filialų, įgaliotųjų perpardavėjų, įgaliotųjų platintojų arba platintojų šalyje; ir b) taikant šią ribotąją HP garantiją.

HP užtikrina jums, galutiniam vartotojui, kad HP aparatinė įranga ir priedai neturės medžiagų ir pagaminimo defektų aukščiau nurodytą laikotarpį nuo pirkimo datos. Jei HP gaus pranešimą apie tokius defektus garantijos galiojimo metu, HP savo nuožiūra gali sutaisyti arba pakeisti produktus su defektais, išskyrus įstatyme numatytus atvejus. Atsižvelgiant į vietinius įstatymus, pakeisti produktai gali būti nauji arba veikimo atžvilgiu lygiaverčiai naujiems.

HP garantuoja jums, kad HP programinė įranga aukščiau nurodytą laikotarpį nuo pirkimo datos neturės programinių nurodymų vykdymo sutrikimų, kurie pasireikštų dėl medžiagų ar pagaminimo defektų, jei įranga bus tinkamai įdiegta ir naudojama. Jei HP gaus pranešimą apie tokius defektus garantiniu laikotarpiu, HP pakeis dėl tokių defektų savo programinių funkcijų nevykdančią programinę įrangą.

HP negarantuoja, kad HP produktai veiks nenutrūkstamai ir be klaidų. Jei per atitinkamą laiką HP negali pataisyti ar pakeisti produkto, kuriam suteikta garantija, turite teisę atgauti pinigus, jei nedelsdami grąžinsite gaminį.

HP produktuose gali būti perdirbtų dalių, kurių darbinės charakteristikos nesiskiria nuo naujų, arba jos yra skirtos naudoti būtent tame gaminyje.

Garantija netaikoma tais atvejais, kai gedima kyla dėl (a) netinkamos arba neadekvačios techninės priežiūros ar kalibravimo, (b) ne HP programinės įrangos, sąveikos, dalių ar medžiagų, (c) neleistinų pakeitimų ar naudojimo, (d) naudojimo viršijant produktui paskelbtas aplinkos specifikacijas, (e) dėl netinkamo vietos paruošimo ar techninės priežiūros, arba (f) HP produktų pažeidimų dėl ne HP pagaminto Dažų keitimo komplektai, ne HP pripildyto Dažų keitimo komplektai, HP pripildytų dažų, ne "HP Laser" vaizdo apdorojimo būgnai, ne vidinių HP produkto dalių ar popieriaus su aukštu talko ar kalcio kiekiu ar medžiagų su lengvai perduodamų medžiagų likučiais naudojimo.

PAGAL VIETOS ĮSTATYMUS, ANKSČIAU PATEIKTOS GARANTIJOS YRA IŠSKIRTINĖS IR JOKIA KITA RAŠTIŠKA AR ŽODINĖ GARANTIJA ARBA SĄLYGA NĖRA NEI AIŠKIAI IŠREIKŠTA, NEI GALI BŪTI NUMANOMA. BE TO, "HP" NETEIKIA JOKIŲ NUMANOMŲ GAMINIO PARDAVIMO, PATENKINAMOS KOKYBĖS AR TINKAMUMO KONKREČIAM TIKSLUI GARANTIJŲ. Kai kuriose šalyse / regionuose, valstijose ar provincijose neleidžiami garantijos galiojimo laikotarpio apribojimai, todėl nurodyti apribojimai ar išimtys jums gali būti netaikomi. Ši garantija suteikia tam tikras juridines teises. Be to, jūs galite turėti kitų teisių atsižvelgiant į šalį / regioną, valstijas ar provincijas.

HP ribota garantija galioja bet kurioje šalyje / regione bei vietovėje, kurioje HP parduoda šį produktą ir teikia jo palaikymo paslaugas. Garantinių paslaugų lygis gali skirtis atsižvelgiant į vietinius standartus. HP dėl teisinių arba normatyvinių priežasčių nekeis produkto išvaizdos, tinkamumo ir funkcijų taip, kad jis galėtų veikti šalyje / regione, kuriam produktas nebuvo skirtas.

PAGAL VIETOS ĮSTATYMUS NUOSTOLIŲ ATLYGINIMAS, APIBRĖŽTAS ŠIUO PAREIŠKIMU DĖL GARANTIJOS, YRA VIENINTELIS GALIMAS IR IŠSKIRTINIS JŪSŲ NUOSTOLIŲ ATLYGINIMAS. IŠSKYRUS ANKSČIAU NURODYTUS ATVEJUS, "HP" ARBA JOS TIEKĖJAI JOKIAIS ATVEJAIS NEATSAKO UŽ DUOMENŲ PRARADIMĄ AR UŽ TIESIOGINIUS, TYČINIUS, NETYČINIUS, PASEKMINIUS (ĮSKAITANT PRARASTĄ PELNĄ AR DUOMENIS) AR KITOKIUS NUOSTOLIUS NEATSIŽVELGIANT Į SUDARYTAS SUTARTIS, IEŠKINIUS DĖL ŽALOS ATLYGINIMO AR KITUS DALYKUS. Kai kuriose šalyse / regionuose, valstijose ar provincijose išskirtiniai atvejai ar apribojimai netyčiniams ar pasekminiams nuostoliams neleidžiami, todėl aukščiau nurodyti apribojimai ar išimtys jums gali būti netaikomi.

ŠIAME PAREIŠKIME IŠDĖSTYTOS GARANTIJOS SĄLYGOS ĮSTATYMŲ NUMATYTOSE RIBOSE NEPANAIKINA, NERIBOJA IR NEKEIČIA ĮSTATYMO APIBRĖŽTŲ TEISIŲ, TAIKOMŲ ŠIAM JUMS PARDUOTAM PRODUKTUI.

#### **JK, Airija ir Malta**

The HP Limited Warranty is a commercial guarantee voluntarily provided by HP. The name and address of the HP entity responsible for the performance of the HP Limited Warranty in your country/region is as follows:

**UK**: HP Inc UK Limited, Cain Road, Amen Corner, Bracknell, Berkshire, RG12 1HN

**Ireland**: Hewlett-Packard Ireland Limited, Liffey Park Technology Campus, Barnhall Road, Leixlip, Co.Kildare

**Malta**: Hewlett-Packard Europe B.V., Amsterdam, Meyrin Branch, Route du Nant-d'Avril 150, 1217 Meyrin, Switzerland

**United Kingdom**: The HP Limited Warranty benefits apply in addition to any legal rights to a guarantee from seller of nonconformity of goods with the contract of sale. These rights expire six years from delivery of goods for products purchased in England or Wales and five years from delivery of goods for products purchased in Scotland. However various factors may impact your eligibility to receive these rights. For further information, please consult the following link: Consumer Legal Guarantee ([www.hp.com/go/eu-legal\)](http://www.hp.com/go/eu-legal) or you may visit the European Consumer Centers website [\(http://ec.europa.eu/consumers/](http://ec.europa.eu/consumers/solving_consumer_disputes/non-judicial_redress/ecc-net/index_en.htm) [solving\\_consumer\\_disputes/non-judicial\\_redress/ecc-net/index\\_en.htm](http://ec.europa.eu/consumers/solving_consumer_disputes/non-judicial_redress/ecc-net/index_en.htm)). Consumers have the right to choose whether to claim service under the HP Limited Warranty or against the seller under the legal guarantee.

**Ireland**: The HP Limited Warranty benefits apply in addition to any statutory rights from seller in relation to nonconformity of goods with the contract of sale. However various factors may impact your eligibility to receive these rights. Consumer statutory rights are not limited or affected in any manner by HP Care Pack. For further information, please consult the following link: Consumer Legal Guarantee [\(www.hp.com/go/eu-legal](http://www.hp.com/go/eu-legal)) or you may visit the European Consumer Centers website ([http://ec.europa.eu/consumers/](http://ec.europa.eu/consumers/solving_consumer_disputes/non-judicial_redress/ecc-net/index_en.htm) [solving\\_consumer\\_disputes/non-judicial\\_redress/ecc-net/index\\_en.htm](http://ec.europa.eu/consumers/solving_consumer_disputes/non-judicial_redress/ecc-net/index_en.htm)). Consumers have the right to choose whether to claim service under the HP Limited Warranty or against the seller under the legal guarantee.

**Malta**: The HP Limited Warranty benefits apply in addition to any legal rights to a two-year guarantee from seller of nonconformity of goods with the contract of sale; however various factors may impact your eligibility to receive these rights. Consumer statutory rights are not limited or affected in any manner by the HP Limited Warranty. For further information, please consult the following link: Consumer Legal Guarantee ([www.hp.com/go/eu-legal](http://www.hp.com/go/eu-legal)) or you may visit the European Consumer Centers website ([http://ec.europa.eu/](http://ec.europa.eu/consumers/solving_consumer_disputes/non-judicial_redress/ecc-net/index_en.htm) [consumers/solving\\_consumer\\_disputes/non-judicial\\_redress/ecc-net/index\\_en.htm\)](http://ec.europa.eu/consumers/solving_consumer_disputes/non-judicial_redress/ecc-net/index_en.htm). Consumers have the right to choose whether to claim service under the HP Limited Warranty or against the seller under two-year legal guarantee.

#### **Austrija, Belgija, Vokietija ir Liuksemburgas**

Die beschränkte HP Herstellergarantie ist eine von HP auf freiwilliger Basis angebotene kommerzielle Garantie. Der Name und die Adresse der HP Gesellschaft, die in Ihrem Land für die Gewährung der beschränkten HP Herstellergarantie verantwortlich ist, sind wie folgt:

**Deutschland**: HP Deutschland GmbH, Schickardstr. 32, D-71034 Böblingen

**Österreich**: HP Austria GmbH., Technologiestrasse 5, A-1120 Wien

**Luxemburg**: Hewlett-Packard Luxembourg S.C.A., 75, Parc d'Activités Capellen, Rue Pafebruc, L-8308 Capellen

**Belgien**: HP Belgium BVBA, Hermeslaan 1A, B-1831 Diegem

Die Rechte aus der beschränkten HP Herstellergarantie gelten zusätzlich zu den gesetzlichen Ansprüchen wegen Sachmängeln auf eine zweijährige Gewährleistung ab dem Lieferdatum. Ob Sie Anspruch auf diese Rechte haben, hängt von zahlreichen Faktoren ab. Die Rechte des Kunden sind in keiner Weise durch die

beschränkte HP Herstellergarantie eingeschränkt bzw. betroffen. Weitere Hinweise finden Sie auf der folgenden Website: Gewährleistungsansprüche für Verbraucher ([www.hp.com/go/eu-legal\)](http://www.hp.com/go/eu-legal) oder Sie können die Website des Europäischen Verbraucherzentrums [\(http://ec.europa.eu/consumers/](http://ec.europa.eu/consumers/solving_consumer_disputes/non-judicial_redress/ecc-net/index_en.htm) [solving\\_consumer\\_disputes/non-judicial\\_redress/ecc-net/index\\_en.htm](http://ec.europa.eu/consumers/solving_consumer_disputes/non-judicial_redress/ecc-net/index_en.htm)) besuchen. Verbraucher haben das Recht zu wählen, ob sie eine Leistung von HP gemäß der beschränkten HP Herstellergarantie in Anspruch nehmen oder ob sie sich gemäß der gesetzlichen zweijährigen Haftung für Sachmängel (Gewährleistung) sich an den jeweiligen Verkäufer wenden.

#### **Belgija, Prancūzija ir Liuksemburgas**

La garantie limitée HP est une garantie commerciale fournie volontairement par HP. Voici les coordonnées de l'entité HP responsable de l'exécution de la garantie limitée HP dans votre pays:

France: HP France SAS, société par actions simplifiée identifiée sous le numéro 448 694 133 RCS Evry, 1 Avenue du Canada, 91947, Les Ulis

**G.D. Luxembourg**: Hewlett-Packard Luxembourg S.C.A., 75, Parc d'Activités Capellen, Rue Pafebruc, L-8308 Capellen

**Belgique**: HP Belgium BVBA, Hermeslaan 1A, B-1831 Diegem

**France**: Les avantages de la garantie limitée HP s'appliquent en complément des droits dont vous disposez au titre des garanties légales applicables dont le bénéfice est soumis à des conditions spécifiques. Vos droits en tant que consommateur au titre de la garantie légale de conformité mentionnée aux articles L. 211-4 à L. 211-13 du Code de la Consommation et de celle relatives aux défauts de la chose vendue, dans les conditions prévues aux articles 1641 à 1648 et 2232 du Code de Commerce ne sont en aucune façon limités ou affectés par la garantie limitée HP. Pour de plus amples informations, veuillez consulter le lien suivant : Garanties légales accordées au consommateur [\(www.hp.com/go/eu-legal](http://www.hp.com/go/eu-legal)). Vous pouvez également consulter le site Web des Centres européens des consommateurs ([http://ec.europa.eu/consumers/](http://ec.europa.eu/consumers/solving_consumer_disputes/non-judicial_redress/ecc-net/index_en.htm) [solving\\_consumer\\_disputes/non-judicial\\_redress/ecc-net/index\\_en.htm](http://ec.europa.eu/consumers/solving_consumer_disputes/non-judicial_redress/ecc-net/index_en.htm)). Les consommateurs ont le droit de choisir d'exercer leurs droits au titre de la garantie limitée HP, ou auprès du vendeur au titre des garanties légales applicables mentionnées ci-dessus.

#### **POUR RAPPEL:**

Garantie Légale de Conformité:

*« Le vendeur est tenu de livrer un bien conforme au contrat et répond des défauts de conformité existant lors de la délivrance.*

*Il répond également des défauts de conformité résultant de l'emballage, des instructions de montage ou de l'installation lorsque celle-ci a été mise à sa charge par le contrat ou a été réalisée sous sa responsabilité ».*

Article L211-5 du Code de la Consommation:

*« Pour être conforme au contrat, le bien doit:*

*1° Etre propre à l'usage habituellement attendu d'un bien semblable et, le cas échéant:*

*- correspondre à la description donnée par le vendeur et posséder les qualités que celui-ci a présentées à l'acheteur sous forme d'échantillon ou de modèle;*

*- présenter les qualités qu'un acheteur peut légitimement attendre eu égard aux déclarations publiques faites par le vendeur, par le producteur ou par son représentant, notamment dans la publicité ou l'étiquetage;*

*2° Ou présenter les caractéristiques dÄƬQLeV d'un commun accord par les parties ou être propre à tout usage spécial recherché par l'acheteur, porté à la connaissance du vendeur et que ce dernier a accepté ».*

Article L211-12 du Code de la Consommation:

*« L'action résultant du défaut de conformité se prescrit par deux ans à compter de la délivrance du bien ».*

Garantie des vices cachés

Article 1641 du Code Civil : *« Le vendeur est tenu de la garantie à raison des défauts cachés de la chose vendue qui la rendent impropre à l'usage auquel on la destine, ou qui diminuent tellement cet usage que l'acheteur ne l'aurait pas acquise, ou n'en aurait donné qu'un moindre prix, s'il les avait connus. »*

Article 1648 alinéa 1 du Code Civil:

*« L'action résultant des vices rédhibitoires doit être intentée par l'acquéreur dans un délai de deux ans à compter de la découverte du vice. »*

**G.D. Luxembourg et Belgique**: Les avantages de la garantie limitée HP s'appliquent en complément des droits dont vous disposez au titre de la garantie de non-conformité des biens avec le contrat de vente. Cependant, de nombreux facteurs peuvent avoir un impact sur le bénéfice de ces droits. Vos droits en tant que consommateur au titre de ces garanties ne sont en aucune façon limités ou affectés par la garantie limitée HP. Pour de plus amples informations, veuillez consulter le lien suivant : Garanties légales accordées au consommateur [\(www.hp.com/go/eu-legal](http://www.hp.com/go/eu-legal)) ou vous pouvez également consulter le site Web des Centres européens des consommateurs ([http://ec.europa.eu/consumers/solving\\_consumer\\_disputes/non](http://ec.europa.eu/consumers/solving_consumer_disputes/non-judicial_redress/ecc-net/index_en.htm)[judicial\\_redress/ecc-net/index\\_en.htm\)](http://ec.europa.eu/consumers/solving_consumer_disputes/non-judicial_redress/ecc-net/index_en.htm). Les consommateurs ont le droit de choisir de réclamer un service sous la garantie limitée HP ou auprès du vendeur au cours d'une garantie légale de deux ans.

#### **Italija**

La Garanzia limitata HP è una garanzia commerciale fornita volontariamente da HP. Di seguito sono indicati nome e indirizzo della società HP responsabile della fornitura dei servizi coperti dalla Garanzia limitata HP nel vostro Paese:

**Italia**: HP Italy S.r.l., Via G. Di Vittorio 9, 20063 Cernusco S/Naviglio

I vantaggi della Garanzia limitata HP vengono concessi ai consumatori in aggiunta ai diritti derivanti dalla garanzia di due anni fornita dal venditore in caso di non conformità dei beni rispetto al contratto di vendita. Tuttavia, diversi fattori possono avere un impatto sulla possibilita' di beneficiare di tali diritti. I diritti spettanti ai consumatori in forza della garanzia legale non sono in alcun modo limitati, né modificati dalla Garanzia limitata HP. Per ulteriori informazioni, si prega di consultare il seguente link: Garanzia legale per i clienti [\(www.hp.com/go/eu-legal](http://www.hp.com/go/eu-legal)), oppure visitare il sito Web dei Centri europei per i consumatori [\(http://ec.europa.eu/consumers/solving\\_consumer\\_disputes/non-judicial\\_redress/ecc-net/index\\_en.htm](http://ec.europa.eu/consumers/solving_consumer_disputes/non-judicial_redress/ecc-net/index_en.htm)). I consumatori hanno il diritto di scegliere se richiedere un servizio usufruendo della Garanzia limitata HP oppure rivolgendosi al venditore per far valere la garanzia legale di due anni.

#### **Ispanija**

Su Garantía limitada de HP es una garantía comercial voluntariamente proporcionada por HP. El nombre y dirección de las entidades HP que proporcionan la Garantía limitada de HP (garantía comercial adicional del fabricante) en su país es:

**España**: Hewlett-Packard Española S.L. Calle Vicente Aleixandre, 1 Parque Empresarial Madrid - Las Rozas, E-28232 Madrid

Los beneficios de la Garantía limitada de HP son adicionales a la garantía legal de 2 años a la que los consumidores tienen derecho a recibir del vendedor en virtud del contrato de compraventa; sin embargo, varios factores pueden afectar su derecho a recibir los beneficios bajo dicha garantía legal. A este respecto, la Garantía limitada de HP no limita o afecta en modo alguno los derechos legales del consumidor [\(www.hp.com/go/eu-legal](http://www.hp.com/go/eu-legal)). Para más información, consulte el siguiente enlace: Garantía legal del

consumidor o puede visitar el sitio web de los Centros europeos de los consumidores [\(http://ec.europa.eu/](http://ec.europa.eu/consumers/solving_consumer_disputes/non-judicial_redress/ecc-net/index_en.htm) [consumers/solving\\_consumer\\_disputes/non-judicial\\_redress/ecc-net/index\\_en.htm\)](http://ec.europa.eu/consumers/solving_consumer_disputes/non-judicial_redress/ecc-net/index_en.htm). Los clientes tienen derecho a elegir si reclaman un servicio acogiéndose a la Garantía limitada de HP o al vendedor de conformidad con la garantía legal de dos años.

#### **Danija**

Den begrænsede HP-garanti er en garanti, der ydes frivilligt af HP. Navn og adresse på det HP-selskab, der er ansvarligt for HP's begrænsede garanti i dit land, er som følger:

**Danmark**: HP Inc Danmark ApS, Engholm Parkvej 8, 3450, Allerød

Den begrænsede HP-garanti gælder i tillæg til eventuelle juridiske rettigheder, for en toårig garanti fra sælgeren af varer, der ikke er i overensstemmelse med salgsaftalen, men forskellige faktorer kan dog påvirke din ret til at opnå disse rettigheder. Forbrugerens lovbestemte rettigheder begrænses eller påvirkes ikke på nogen måde af den begrænsede HP-garanti. Se nedenstående link for at få yderligere oplysninger: Forbrugerens juridiske garanti ([www.hp.com/go/eu-legal\)](http://www.hp.com/go/eu-legal) eller du kan besøge De Europæiske Forbrugercentres websted [\(http://ec.europa.eu/consumers/solving\\_consumer\\_disputes/non](http://ec.europa.eu/consumers/solving_consumer_disputes/non-judicial_redress/ecc-net/index_en.htm)[judicial\\_redress/ecc-net/index\\_en.htm\)](http://ec.europa.eu/consumers/solving_consumer_disputes/non-judicial_redress/ecc-net/index_en.htm). Forbrugere har ret til at vælge, om de vil gøre krav på service i henhold til HP's begrænsede garanti eller hos sælger i henhold til en toårig juridisk garanti.

#### **Norvegija**

HPs garanti er en begrenset og kommersiell garanti som HP selv har valgt å tilby. Følgende lokale selskap innestår for garantien:

**Norge**: HP Norge AS, Rolfbuktveien 4b, 1364 Fornebu

HPs garanti kommer i tillegg til det mangelsansvar HP har i henhold til norsk forbrukerkjøpslovgivning, hvor reklamasjonsperioden kan være to eller fem år, avhengig av hvor lenge salgsgjenstanden var ment å vare. Ulike faktorer kan imidlertid ha betydning for om du kvalifiserer til å kreve avhjelp iht slikt mangelsansvar. Forbrukerens lovmessige rettigheter begrenses ikke av HPs garanti. Hvis du vil ha mer informasjon, kan du klikke på følgende kobling: Juridisk garanti for forbruker ([www.hp.com/go/eu-legal](http://www.hp.com/go/eu-legal)) eller du kan besøke nettstedet til de europeiske forbrukersentrene [\(http://ec.europa.eu/consumers/solving\\_consumer\\_disputes/](http://ec.europa.eu/consumers/solving_consumer_disputes/non-judicial_redress/ecc-net/index_en.htm) [non-judicial\\_redress/ecc-net/index\\_en.htm](http://ec.europa.eu/consumers/solving_consumer_disputes/non-judicial_redress/ecc-net/index_en.htm)). Forbrukere har retten til å velge å kreve service under HPs garanti eller iht selgerens lovpålagte mangelsansvar.

#### **Švedija**

HP:s begränsade garanti är en kommersiell garanti som tillhandahålls frivilligt av HP. Namn och adress till det HP-företag som ansvarar för HP:s begränsade garanti i ditt land är som följer:

**Sverige**: HP PPS Sverige AB, SE-169 73 Stockholm

Fördelarna som ingår i HP:s begränsade garanti gäller utöver de lagstadgade rättigheterna till tre års garanti från säljaren angående varans bristande överensstämmelse gentemot köpeavtalet, men olika faktorer kan påverka din rätt att utnyttja dessa rättigheter. Konsumentens lagstadgade rättigheter varken begränsas eller påverkas på något sätt av HP:s begränsade garanti. Mer information får du om du följer denna länk: Lagstadgad garanti för konsumenter ([www.hp.com/go/eu-legal\)](http://www.hp.com/go/eu-legal) eller så kan du gå till European Consumer Centers webbplats [\(http://ec.europa.eu/consumers/solving\\_consumer\\_disputes/non-judicial\\_redress/ecc](http://ec.europa.eu/consumers/solving_consumer_disputes/non-judicial_redress/ecc-net/index_en.htm)[net/index\\_en.htm](http://ec.europa.eu/consumers/solving_consumer_disputes/non-judicial_redress/ecc-net/index_en.htm)). Konsumenter har rätt att välja om de vill ställa krav enligt HP:s begränsade garanti eller på säljaren enligt den lagstadgade treåriga garantin.

#### **Portugalija**

A Garantia Limitada HP é uma garantia comercial fornecida voluntariamente pela HP. O nome e a morada da entidade HP responsável pela prestação da Garantia Limitada HP no seu país são os seguintes:

Portugal: HPCP – Computing and Printing Portugal, Unipessoal, Lda., Edificio D. Sancho I, Quinta da Fonte, Porto Salvo, Lisboa, Oeiras, 2740 244

As vantagens da Garantia Limitada HP aplicam-se cumulativamente com quaisquer direitos decorrentes da legislação aplicável à garantia de dois anos do vendedor, relativa a defeitos do produto e constante do contrato de venda. Existem, contudo, vários fatores que poderão afetar a sua elegibilidade para beneficiar de tais direitos. Os direitos legalmente atribuídos aos consumidores não são limitados ou afetados de forma alguma pela Garantia Limitada HP. Para mais informações, consulte a ligação seguinte: Garantia legal do consumidor ([www.hp.com/go/eu-legal\)](http://www.hp.com/go/eu-legal) ou visite o Web site da Rede dos Centros Europeus do Consumidor ([http://ec.europa.eu/consumers/solving\\_consumer\\_disputes/non-judicial\\_redress/ecc-net/index\\_en.htm](http://ec.europa.eu/consumers/solving_consumer_disputes/non-judicial_redress/ecc-net/index_en.htm)). Os consumidores têm o direito de escolher se pretendem reclamar assistência ao abrigo da Garantia Limitada HP ou contra o vendedor ao abrigo de uma garantia jurídica de dois anos.

#### **Graikija ir Kipras**

Η Περιορισμένη εγγύηση HP είναι μια εμπορική εγγύηση η οποία παρέχεται εθελοντικά από την HP. Η επωνυμία και η διεύθυνση του νομικού προσώπου ΗΡ που παρέχει την Περιορισμένη εγγύηση ΗΡ στη χώρα σας είναι η εξής:

**Ελλάδα /Κύπρoς**: HP Printing and Personal Systems Hellas EPE, Tzavella 1-3, 15232 Chalandri, Attiki

**Ελλάδα /Κύπρoς**: HP Συστήματα Εκτύπωσης και Προσωπικών Υπολογιστών Ελλάς Εταιρεία Περιορισμένης Ευθύνης, Tzavella 1-3, 15232 Chalandri, Attiki

Τα προνόμια της Περιορισμένης εγγύησης HP ισχύουν επιπλέον των νόμιμων δικαιωμάτων για διετή εγγύηση έναντι του Πωλητή για τη μη συμμόρφωση των προϊόντων με τις συνομολογημένες συμβατικά ιδιότητες, ωστόσο η άσκηση των δικαιωμάτων σας αυτών μπορεί να εξαρτάται από διάφορους παράγοντες. Τα νόμιμα δικαιώματα των καταναλωτών δεν περιορίζονται ούτε επηρεάζονται καθ' οιονδήποτε τρόπο από την Περιορισμένη εγγύηση HP. Για περισσότερες πληροφορίες, συμβουλευτείτε την ακόλουθη τοποθεσία web: Νόμιμη εγγύηση καταναλωτή [\(www.hp.com/go/eu-legal](http://www.hp.com/go/eu-legal)) ή μπορείτε να επισκεφτείτε την τοποθεσία web των Ευρωπαϊκών Κέντρων Καταναλωτή [\(http://ec.europa.eu/consumers/solving\\_consumer\\_disputes/non](http://ec.europa.eu/consumers/solving_consumer_disputes/non-judicial_redress/ecc-net/index_en.htm)[judicial\\_redress/ecc-net/index\\_en.htm\)](http://ec.europa.eu/consumers/solving_consumer_disputes/non-judicial_redress/ecc-net/index_en.htm). Οι καταναλωτές έχουν το δικαίωμα να επιλέξουν αν θα αξιώσουν την υπηρεσία στα πλαίσια της Περιορισμένης εγγύησης ΗΡ ή από τον πωλητή στα πλαίσια της νόμιμης εγγύησης δύο ετών.

#### **Vengrija**

A HP korlátozott jótállás egy olyan kereskedelmi jótállás, amelyet a HP a saját elhatározásából biztosít. Az egyes országokban a HP mint gyártó által vállalt korlátozott jótállást biztosító HP vállalatok neve és címe:

**Magyarország**: HP Inc Magyarország Kft., H-1117 Budapest, Alíz utca 1.

A HP korlátozott jótállásban biztosított jogok azokon a jogokon felül illetik meg Önt, amelyek a termékeknek az adásvételi szerződés szerinti minőségére vonatkozó kétéves, jogszabályban foglalt eladói szavatosságból, továbbá ha az Ön által vásárolt termékre alkalmazandó, a jogszabályban foglalt kötelező eladói jótállásból erednek, azonban számos körülmény hatással lehet arra, hogy ezek a jogok Önt megilletik-e. További információért kérjük, keresse fel a következő webhelyet: Jogi Tájékoztató Fogyasztóknak [\(www.hp.com/go/eu-legal](http://www.hp.com/go/eu-legal)) vagy látogassa meg az Európai Fogyasztói Központok webhelyét [\(http://ec.europa.eu/consumers/solving\\_consumer\\_disputes/non-judicial\\_redress/ecc-net/index\\_en.htm](http://ec.europa.eu/consumers/solving_consumer_disputes/non-judicial_redress/ecc-net/index_en.htm)). A fogyasztóknak jogában áll, hogy megválasszák, hogy a jótállással kapcsolatos igényüket a HP korlátozott

jótállás alapján vagy a kétéves, jogszabályban foglalt eladói szavatosság, illetve, ha alkalmazandó, a jogszabályban foglalt kötelező eladói jótállás alapján érvényesítik.

#### **Čekijos Respublika**

Omezená záruka HP je obchodní zárukou dobrovolně poskytovanou společností HP. Názvy a adresy společností skupiny HP, které odpovídají za plnění omezené záruky HP ve vaší zemi, jsou následující:

**Česká republika**: HP Inc Czech Republic s. r. o., Za Brumlovkou 5/1559, 140 00 Praha 4

Výhody, poskytované omezenou zárukou HP, se uplatňuji jako doplňek k jakýmkoli právním nárokům na dvouletou záruku poskytnutou prodejcem v případě nesouladu zboží s kupní smlouvou. Váš nárok na uznání těchto práv však může záviset na mnohých faktorech. Omezená záruka HP žádným způsobem neomezuje ani neovlivňuje zákonná práva zákazníka. Další informace získáte kliknutím na následující odkaz: Zákonná záruka spotřebitele ([www.hp.com/go/eu-legal\)](http://www.hp.com/go/eu-legal) případně můžete navštívit webové stránky Evropského spotřebitelského centra ([http://ec.europa.eu/consumers/solving\\_consumer\\_disputes/non-judicial\\_redress/](http://ec.europa.eu/consumers/solving_consumer_disputes/non-judicial_redress/ecc-net/index_en.htm) [ecc-net/index\\_en.htm](http://ec.europa.eu/consumers/solving_consumer_disputes/non-judicial_redress/ecc-net/index_en.htm)). Spotřebitelé mají právo se rozhodnout, zda chtějí službu reklamovat v rámci omezené záruky HP nebo v rámci zákonem stanovené dvouleté záruky u prodejce.

#### **Slovakija**

Obmedzená záruka HP je obchodná záruka, ktorú spoločnosť HP poskytuje dobrovoľne. Meno a adresa subjektu HP, ktorý zabezpečuje plnenie vyplývajúce z Obmedzenej záruky HP vo vašej krajine:

**Slovenská republika**: HP Inc Slovakia, s.r.o., Galvaniho 7, 821 04 Bratislava

Výhody Obmedzenej záruky HP sa uplatnia vedľa prípadných zákazníkových zákonných nárokov voči predávajúcemu z vád, ktoré spočívajú v nesúlade vlastností tovaru s jeho popisom podľa predmetnej zmluvy. Možnosť uplatnenia takých prípadných nárokov však môže závisieť od rôznych faktorov. Služby Obmedzenej záruky HP žiadnym spôsobom neobmedzujú ani neovplyvňujú zákonné práva zákazníka, ktorý je spotrebiteľom. Ďalšie informácie nájdete na nasledujúcom prepojení: Zákonná záruka spotrebiteľa [\(www.hp.com/go/eu-legal](http://www.hp.com/go/eu-legal)), prípadne môžete navštíviť webovú lokalitu európskych zákazníckych stredísk [\(http://ec.europa.eu/consumers/solving\\_consumer\\_disputes/non-judicial\\_redress/ecc-net/index\\_en.htm](http://ec.europa.eu/consumers/solving_consumer_disputes/non-judicial_redress/ecc-net/index_en.htm)). Spotrebitelia majú právo zvoliť si, či chcú uplatniť servis v rámci Obmedzenej záruky HP alebo počas zákonnej dvojročnej záručnej lehoty u predajcu.

#### **Lenkija**

Ograniczona gwarancja HP to komercyjna gwarancja udzielona dobrowolnie przez HP. Nazwa i adres podmiotu HP odpowiedzialnego za realizację Ograniczonej gwarancji HP w Polsce:

**Polska**: HP Inc Polska sp. z o.o., Szturmowa 2a, 02-678 Warszawa, wpisana do rejestru przedsiębiorców prowadzonego przez Sąd Rejonowy dla m.st. Warszawy w Warszawie, XIII Wydział Gospodarczy Krajowego Rejestru Sądowego, pod numerem KRS 0000546115, NIP 5213690563, REGON 360916326, GIOŚ E0020757WZBW, kapitał zakładowy 480.000 PLN.

Świadczenia wynikające z Ograniczonej gwarancji HP stanowią dodatek do praw przysługujących nabywcy w związku z dwuletnią odpowiedzialnością sprzedawcy z tytułu niezgodności towaru z umową (rękojmia). Niemniej, na możliwość korzystania z tych praw mają wpływ różne czynniki. Ograniczona gwarancja HP w żaden sposób nie ogranicza praw konsumenta ani na nie nie wpływa. Więcej informacji można znaleźć pod następującym łączem: Gwarancja prawna konsumenta [\(www.hp.com/go/eu-legal](http://www.hp.com/go/eu-legal)), można także odwiedzić stronę internetową Europejskiego Centrum Konsumenckiego [\(http://ec.europa.eu/consumers/](http://ec.europa.eu/consumers/solving_consumer_disputes/non-judicial_redress/ecc-net/index_en.htm) [solving\\_consumer\\_disputes/non-judicial\\_redress/ecc-net/index\\_en.htm](http://ec.europa.eu/consumers/solving_consumer_disputes/non-judicial_redress/ecc-net/index_en.htm)). Konsumenci mają prawo wyboru co do możliwosci skorzystania albo z usług gwarancyjnych przysługujących w ramach Ograniczonej gwarancji HP albo z uprawnień wynikających z dwuletniej rękojmi w stosunku do sprzedawcy.

#### **Bulgarija**

Ограничената гаранция на HP представлява търговска гаранция, доброволно предоставяна от HP. Името и адресът на дружеството на HP за вашата страна, отговорно за предоставянето на гаранционната поддръжка в рамките на Ограничената гаранция на HP, са както следва:

HP Inc Bulgaria EOOD (Ейч Пи Инк България ЕООД), гр. София 1766, район р-н Младост, бул. Околовръстен Път No 258, Бизнес Център Камбаните

Предимствата на Ограничената гаранция на HP се прилагат в допълнение към всички законови права за двугодишна гаранция от продавача при несъответствие на стоката с договора за продажба. Въпреки това, различни фактори могат да окажат влияние върху условията за получаване на тези права. Законовите права на потребителите не са ограничени или засегнати по никакъв начин от Ограничената гаранция на HP. За допълнителна информация, моля вижте Правната гаранция на потребителя [\(www.hp.com/go/eu-legal](http://www.hp.com/go/eu-legal)) или посетете уебсайта на Европейския потребителски център [\(http://ec.europa.eu/consumers/solving\\_consumer\\_disputes/non-judicial\\_redress/ecc-net/index\\_en.htm](http://ec.europa.eu/consumers/solving_consumer_disputes/non-judicial_redress/ecc-net/index_en.htm)). Потребителите имат правото да избират дали да претендират за извършване на услуга в рамките на Ограничената гаранция на HP или да потърсят такава от търговеца в рамките на двугодишната правна гаранция.

#### **Rumunija**

Garanția limitată HP este o garanție comercială furnizată în mod voluntar de către HP. Numele și adresa entității HP răspunzătoare de punerea în aplicare a Garanției limitate HP în țara dumneavoastră sunt următoarele:

**Romănia**: HP Inc Romania SRL, 5 Fabrica de Glucoza Str., Building F, Ground Floor and Floor 8, 2nd District, Bucureşti

Beneficiile Garanției limitate HP se aplică suplimentar față de orice drepturi privind garanția de doi ani oferită de vânzător pentru neconformitatea bunurilor cu contractul de vânzare; cu toate acestea, diverşi factori pot avea impact asupra eligibilităţii dvs. de a beneficia de aceste drepturi. Drepturile legale ale consumatorului nu sunt limitate sau afectate în vreun fel de Garanția limitată HP. Pentru informaţii suplimentare consultaţi următorul link: garanția acordată consumatorului prin lege ([www.hp.com/go/eu-legal\)](http://www.hp.com/go/eu-legal) sau puteți accesa siteul Centrul European al Consumatorilor [\(http://ec.europa.eu/consumers/solving\\_consumer\\_disputes/non](http://ec.europa.eu/consumers/solving_consumer_disputes/non-judicial_redress/ecc-net/index_en.htm)[judicial\\_redress/ecc-net/index\\_en.htm\)](http://ec.europa.eu/consumers/solving_consumer_disputes/non-judicial_redress/ecc-net/index_en.htm). Consumatorii au dreptul să aleagă dacă să pretindă despăgubiri în cadrul Garanței limitate HP sau de la vânzător, în cadrul garanției legale de doi ani.

#### **Belgija ir Nyderlandai**

De Beperkte Garantie van HP is een commerciële garantie vrijwillig verstrekt door HP. De naam en het adres van de HP-entiteit die verantwoordelijk is voor het uitvoeren van de Beperkte Garantie van HP in uw land is als volgt:

**Nederland**: HP Nederland B.V., Startbaan 16, 1187 XR Amstelveen

**België**: HP Belgium BVBA, Hermeslaan 1A, B-1831 Diegem

De voordelen van de Beperkte Garantie van HP vormen een aanvulling op de wettelijke garantie voor consumenten gedurende twee jaren na de levering te verlenen door de verkoper bij een gebrek aan conformiteit van de goederen met de relevante verkoopsovereenkomst. Niettemin kunnen diverse factoren een impact hebben op uw eventuele aanspraak op deze wettelijke rechten. De wettelijke rechten van de consument worden op geen enkele wijze beperkt of beïnvloed door de Beperkte Garantie van HP. Raadpleeg voor meer informatie de volgende webpagina: Wettelijke garantie van de consument ([www.hp.com/go/eu](http://www.hp.com/go/eu-legal)[legal](http://www.hp.com/go/eu-legal)) of u kan de website van het Europees Consumenten Centrum bezoeken [\(http://ec.europa.eu/](http://ec.europa.eu/consumers/solving_consumer_disputes/non-judicial_redress/ecc-net/index_en.htm) [consumers/solving\\_consumer\\_disputes/non-judicial\\_redress/ecc-net/index\\_en.htm\)](http://ec.europa.eu/consumers/solving_consumer_disputes/non-judicial_redress/ecc-net/index_en.htm). Consumenten hebben het recht om te kiezen tussen enerzijds de Beperkte Garantie van HP of anderzijds het aanspreken van de verkoper in toepassing van de wettelijke garantie.

#### **Suomija**

HP:n rajoitettu takuu on HP:n vapaaehtoisesti antama kaupallinen takuu. HP:n myöntämästä takuusta maassanne vastaavan HP:n edustajan yhteystiedot ovat:

**Suomi**: HP Finland Oy, Piispankalliontie, FIN - 02200 Espoo

HP:n takuun edut ovat voimassa mahdollisten kuluttajansuojalakiin perustuvien oikeuksien lisäksi sen varalta, että tuote ei vastaa myyntisopimusta. Saat lisätietoja seuraavasta linkistä: Kuluttajansuoja [\(www.hp.com/go/eu-legal](http://www.hp.com/go/eu-legal)) tai voit käydä Euroopan kuluttajakeskuksen sivustolla ([http://ec.europa.eu/](http://ec.europa.eu/consumers/solving_consumer_disputes/non-judicial_redress/ecc-net/index_en.htm) [consumers/solving\\_consumer\\_disputes/non-judicial\\_redress/ecc-net/index\\_en.htm\)](http://ec.europa.eu/consumers/solving_consumer_disputes/non-judicial_redress/ecc-net/index_en.htm). Kuluttajilla on oikeus vaatia virheen korjausta HP:n takuun ja kuluttajansuojan perusteella HP:lta tai myyjältä.

#### **Slovėnija**

Omejena garancija HP je prostovoljna trgovska garancija, ki jo zagotavlja podjetje HP. Ime in naslov poslovne enote HP, ki je odgovorna za omejeno garancijo HP v vaši državi, sta naslednja:

**Slovenija**: Hewlett-Packard Europe B.V., Amsterdam, Meyrin Branch, Route du Nant-d'Avril 150, 1217 Meyrin, Switzerland

Ugodnosti omejene garancije HP veljajo poleg zakonskih pravic, ki ob sklenitvi kupoprodajne pogodbe izhajajo iz dveletne garancije prodajalca v primeru neskladnosti blaga, vendar lahko na izpolnjevanje pogojev za uveljavitev pravic vplivajo različni dejavniki. Omejena garancija HP nikakor ne omejuje strankinih z zakonom predpisanih pravic in ne vpliva nanje. Za dodatne informacije glejte naslednjo povezavo: Strankino pravno jamstvo [\(www.hp.com/go/eu-legal](http://www.hp.com/go/eu-legal)); ali pa obiščite spletno mesto evropskih središč za potrošnike ([http://ec.europa.eu/consumers/solving\\_consumer\\_disputes/non-judicial\\_redress/ecc-net/index\\_en.htm](http://ec.europa.eu/consumers/solving_consumer_disputes/non-judicial_redress/ecc-net/index_en.htm)). Potrošniki imajo pravico izbrati, ali bodo uveljavljali pravice do storitev v skladu z omejeno garancijo HP ali proti prodajalcu v skladu z dvoletno zakonsko garancijo.

#### **Kroatija**

HP ograničeno jamstvo komercijalno je dobrovoljno jamstvo koje pruža HP. Ime i adresa HP subjekta odgovornog za HP ograničeno jamstvo u vašoj državi:

**Hrvatska**: HP Computing and Printing d.o.o. za računalne i srodne aktivnosti, Radnička cesta 41, 10000 Zagreb

Pogodnosti HP ograničenog jamstva vrijede zajedno uz sva zakonska prava na dvogodišnje jamstvo kod bilo kojeg prodavača s obzirom na nepodudaranje robe s ugovorom o kupnji. Međutim, razni faktori mogu utjecati na vašu mogućnost ostvarivanja tih prava. HP ograničeno jamstvo ni na koji način ne utječe niti ne ograničava zakonska prava potrošača. Dodatne informacije potražite na ovoj adresi: Zakonsko jamstvo za potrošače [\(www.hp.com/go/eu-legal](http://www.hp.com/go/eu-legal)) ili možete posjetiti web-mjesto Europskih potrošačkih centara [\(http://ec.europa.eu/consumers/solving\\_consumer\\_disputes/non-judicial\\_redress/ecc-net/index\\_en.htm](http://ec.europa.eu/consumers/solving_consumer_disputes/non-judicial_redress/ecc-net/index_en.htm)). Potrošači imaju pravo odabrati žele li ostvariti svoja potraživanja u sklopu HP ograničenog jamstva ili pravnog jamstva prodavača u trajanju ispod dvije godine.

#### **Latvija**

HP ierobežotā garantija ir komercgarantija, kuru brīvprātīgi nodrošina HP. HP uzņēmums, kas sniedz HP ierobežotās garantijas servisa nodrošinājumu jūsu valstī:

**Latvija**: HP Finland Oy, PO Box 515, 02201 Espoo, Finland

HP ierobežotās garantijas priekšrocības tiek piedāvātas papildus jebkurām likumīgajām tiesībām uz pārdevēja un/vai rażotāju nodrošinātu divu gadu garantiju gadījumā, ja preces neatbilst pirkuma līgumam, tomēr šo tiesību saņemšanu var ietekmēt vairāki faktori. HP ierobežotā garantija nekādā veidā neierobežo un neietekmē patērētāju likumīgās tiesības. Lai iegūtu plašāku informāciju, izmantojiet šo saiti: Patērētāju likumīgā garantija [\(www.hp.com/go/eu-legal](http://www.hp.com/go/eu-legal)) vai arī Eiropas Patērētāju tiesību aizsardzības centra tīmekļa vietni [\(http://ec.europa.eu/consumers/solving\\_consumer\\_disputes/non-judicial\\_redress/ecc-net/](http://ec.europa.eu/consumers/solving_consumer_disputes/non-judicial_redress/ecc-net/index_en.htm) [index\\_en.htm\)](http://ec.europa.eu/consumers/solving_consumer_disputes/non-judicial_redress/ecc-net/index_en.htm). Patērētājiem ir tiesības izvēlēties, vai pieprasīt servisa nodrošinājumu saskaņā ar HP ierobežoto garantiju, vai arī pārdevēja sniegto divu gadu garantiju.

#### **Lietuva**

HP ribotoji garantija yra HP savanoriškai teikiama komercinė garantija. Toliau pateikiami HP bendrovių, teikiančių HP garantiją (gamintojo garantiją) jūsų šalyje, pavadinimai ir adresai:

**Lietuva**: HP Finland Oy, PO Box 515, 02201 Espoo, Finland

HP ribotoji garantija papildomai taikoma kartu su bet kokiomis kitomis įstatymais nustatytomis teisėmis į pardavėjo suteikiamą dviejų metų laikotarpio garantiją dėl prekių atitikties pardavimo sutarčiai, tačiau tai, ar jums ši teisė bus suteikiama, gali priklausyti nuo įvairių aplinkybių. HP ribotoji garantija niekaip neapriboja ir neįtakoja įstatymais nustatytų vartotojo teisių. Daugiau informacijos rasite paspaudę šią nuorodą: Teisinė vartotojo garantija ([www.hp.com/go/eu-legal\)](http://www.hp.com/go/eu-legal) arba apsilankę Europos vartotojų centro internetinėje svetainėje [\(http://ec.europa.eu/consumers/solving\\_consumer\\_disputes/non-judicial\\_redress/ecc-net/](http://ec.europa.eu/consumers/solving_consumer_disputes/non-judicial_redress/ecc-net/index_en.htm) [index\\_en.htm\)](http://ec.europa.eu/consumers/solving_consumer_disputes/non-judicial_redress/ecc-net/index_en.htm). Vartotojai turi teisę prašyti atlikti techninį aptarnavimą pagal HP ribotąją garantiją arba pardavėjo teikiamą dviejų metų įstatymais nustatytą garantiją.

#### **Estija**

HP piiratud garantii on HP poolt vabatahtlikult pakutav kaubanduslik garantii. HP piiratud garantii eest vastutab HP üksus aadressil:

**Eesti**: HP Finland Oy, PO Box 515, 02201 Espoo, Finland

HP piiratud garantii rakendub lisaks seaduses ettenähtud müüjapoolsele kaheaastasele garantiile, juhul kui toode ei vasta müügilepingu tingimustele. Siiski võib esineda asjaolusid, mille puhul teie jaoks need õigused ei pruugi kehtida. HP piiratud garantii ei piira ega mõjuta mingil moel tarbija seadusjärgseid õigusi. Lisateavet leiate järgmiselt lingilt: tarbija õiguslik garantii ([www.hp.com/go/eu-legal\)](http://www.hp.com/go/eu-legal) või võite külastada Euroopa tarbijakeskuste veebisaiti ([http://ec.europa.eu/consumers/solving\\_consumer\\_disputes/non-judicial\\_redress/](http://ec.europa.eu/consumers/solving_consumer_disputes/non-judicial_redress/ecc-net/index_en.htm) [ecc-net/index\\_en.htm](http://ec.europa.eu/consumers/solving_consumer_disputes/non-judicial_redress/ecc-net/index_en.htm)). Tarbijal on õigus valida, kas ta soovib kasutada HP piiratud garantiid või seadusega ette nähtud müüjapoolset kaheaastast garantiid.

#### **Rusija**

#### **Срок службы принтера для России**

Срок службы данного принтера HP составляет пять лет в нормальных условиях эксплуатации. Срок службы отсчитывается с момента ввода принтера в эксплуатацию. В конце срока службы HP рекомендует посетить веб-сайт нашей службы поддержки по адресу http://www.hp.com/support и/или связаться с авторизованным поставщиком услуг HP для получения рекомендаций в отношении дальнейшего безопасного использования принтера.

### <span id="page-126-0"></span>**HP papildoma apsaugos garantija: "Neverstop" Dažų keitimo**  komplektas ir "HP Laser" vaizdo apdorojimo būgnas ribotosios **garantijos pareiškimas**

HP garantuoja, kad šis gaminys yra be medžiagų ir gamybos defektų.

Ši garantija netaikoma produktams, kurie (a) buvo pakartotinai pripildyti, atnaujinti, perdirbti ar kitokiu būdu pakeisti, išskyrus Dažų keitimo komplektas naudojimui, kaip tai nurodyta spausdintuvo vadove, (b) buvo netinkamai naudojami, netinkamai laikomi ar naudojami ne pagal aprašytus techninius reikalavimus ir dėl to sugedo arba (c) nusidėvėjo naudojant įprastai.

Jei norite garantinio remonto paslaugos, grąžinkite produktą ten, kur jį pirkote (su raštišku problemos aprašymu ir spausdinimo pavyzdžiais) arba kreipkitės į HP klientų aptarnavimo tarnybą. HP savo nuožiūra pakeičia HP gaminį, kuriame yra defektų, arba grąžina pirkimo kainą, išskyrus įstatymo numatytus atvejus.

KIEK TAI LEIDŽIA VIETOS ĮSTATYMAI, PAGAL VIETOS ĮSTATYMUS, AUKŠČIAU PATEIKTA GARANTIJA YRA IŠSKIRTINĖ IR JOKIA KITA RAŠTIŠKA AR ŽODINĖ GARANTIJA ARBA SĄLYGA NĖRA NEI AIŠKIAI IŠREIKŠTA, NEI NUMANOMA. BE TO, HP NETEIKIA JOKIŲ NUMANOMŲ GAMINIO PARDAVIMO, PATENKINAMOS KOKYBĖS AR TINKAMUMO KONKREČIAM TIKSLUI GARANTIJŲ.

KIEK TAI LEIDŽIA VIETOS ĮSTATYMAI, "HP" ARBA JOS TIEKĖJAI JOKIAIS ATVEJAIS NEATSAKO UŽ TIESIOGINIUS, TYČINIUS, NETYČINIUS, PASEKMINIUS (ĮSKAITANT PRARASTĄ PELNĄ AR DUOMENIS) AR KITOKIUS NUOSTOLIUS NEATSIŽVELGIANT Į SUDARYTAS SUTARTIS, IEŠKINIUS DĖL ŽALOS ATLYGINIMO AR KITUS DALYKUS.

ŠIAME PAREIŠKIME IŠDĖSTYTOS GARANTIJOS SALYGOS ISTATYMU NUMATYTOSE RIBOSE NEPANAIKINA. NERIBOJA IR NEKEIČIA ĮSTATYMO APIBRĖŽTŲ TEISIŲ, TAIKOMŲ ŠIAM JUMS PARDUOTAM PRODUKTUI.

### <span id="page-127-0"></span>**HP politika dėl ne HP medžiagų**

HP negali rekomenduoti naudoti ne HP dažų keitimo komplektai, ne HP dažus, ne "HP Laser" vaizdo apdorojimo būgnai ir ne HP nuskaitymo sistemos dalis, tiek naujas, tiek perdirbtas.

 $\tilde{P}$  **PASTABA:** HP "Neverstop Laser" produktų garantija netaikoma spausdintuvo ar vaizdo apdorojimo būgnas gedimams ar komplikacijoms dėl žalos, užteršimo ar bendrųjų su spausdinimu susijusių defektų, kylančių dėl ne HP dažų keitimo komplektai, ne HP dažų, ne "HP Laser" vaizdo apdorojimo būgnai arba ne "HP Laser" vaizdo apdorojimo būgnas dalių. Tokiu atveju HP taikys standartinį mokestį už laiką ir medžiagas, remontuodama spausdintuvą.

### <span id="page-128-0"></span>**HP apsaugos nuo padirbinėjimo svetainė internete**

Jei įdiegsite HP dažų keitimo komplektas arba "HP Laser" vaizdo apdorojimo būgnas eikite į [www.hp.com/go/](http://www.hp.com/go/anticounterfeit) [anticounterfeit,](http://www.hp.com/go/anticounterfeit) programinės ar aparatinės įrangos pranešimas nurodys, jog įdiegėte anksčiau naudotą keitimo komplektas arba vaizdo apdorojimo būgnas. HP padės nustatyti, ar keitimo komplektas arba vaizdo apdorojimo būgnas yra originali, ir imsis priemonių problemai išspręsti.

Jūsų keitimo komplektas arba vaizdo apdorojimo būgnas gali būti neoriginali HP dažų keitimo komplektas arba "HP Laser" vaizdo apdorojimo būgnas, jei pastebite:

- Medžiagų būsenos puslapyje nurodyta, kad įdiegtos arba naudojamos ne HP medžiagos arba panaudotos ar suklastotos medžiagos.
- Programinės įrangos ar aparatinės įrangos pranešime nurodyta, kad įdiegtos arba naudojamos ne HP medžiagos arba panaudotos ar suklastotos medžiagos.
- Dėl keitimo komplektas arba vaizdo apdorojimo būgnas kyla daug problemų.
- keitimo komplektas arba vaizdo apdorojimo būgnas atrodo neįprastai (pvz., pakuotė skiriasi nuo HP pakuotės).

### <span id="page-129-0"></span>**HP dažų keitimo komplektas ir "HP Laser" vaizdo apdorojimo būgnas**

Su šiuo produktu naudojamos HP dažų keitimo komplektai ir "HP Laser" vaizdo apdorojimo būgnai turi atminties lustus, dalyvaujančius produktui veikiant.

Be to, šie atminties lustai surenka ribotą informacijos kiekį apie produkto naudojimą, įskaitant: data, kai Dažų keitimo komplektas ir vaizdo apdorojimo būgnas buvo pirmą kartą įdiegti, data, kai Dažų keitimo komplektas ir vaizdo apdorojimo būgnas buvo paskutinį kartą naudoti, naudojant Dažų keitimo komplektas ir vaizdo apdorojimo būgnas atspausdintų lapų skaičius, lapų danga, naudojami spausdinimo režimai, galėjusios įvykti spausdinimo klaidos, produkto modelis, ar buvo naudojamas panaudotas ar suklastotas Dažų keitimo komplektas arba vaizdo apdorojimo būgnas, ar naudotojas atliko keitimo proceso atšaukimą su Dažų keitimo komplektas, ar su tokiu pat Dažų keitimo komplektas įvyko daugiau nei vienas atšaukimas. Ši informacija padeda HP sukurti būsimus produktus, kurie atitiktų mūsų klientų spausdinimo poreikius ir būtų naudojami tik laikantis HP privatumo pareiškimo ([www.hp.com/go/privacy\)](http://www.hp.com/go/privacy).

Šiuose atminties lustuose nėra informacijos, kurią būtų galima panaudoti kliento ar Dažų keitimo komplektas arba vaizdo apdorojimo būgnas naudotojo tapatybei ar produktui nustatyti nei kaip nors kitaip identifikuoti klientą.

"HP" atrenka atminties lustų pavyzdžius iš Dažų keitimo komplektai ir vaizdo apdorojimo būgnas ir grąžina "HP" pagal neprivalomą aparatinės įrangos grąžinimo ir perdirbimo programą ("HP Planet Partners": [www.hp.com/recycle\)](http://www.hp.com/recycle). Per šią programą gauti atminties lustai nuskaitomi ir analizuojami siekiant patobulinti HP produktus. HP partneriai, padedantys perdirbti šias Dažų keitimo komplektai ir vaizdo apdorojimo būgnas, taip pat gali turėti prieigą prie šių duomenų. Visi HP partneriai privalo laikytis visų galiojančių duomenų apsaugos įstatymų ir reglamentų.

Visos trečiosios šalys, turinčios panaudotą Dažų keitimo komplektas arba vaizdo apdorojimo būgnas, gali turėti prieigą prie atminties luste esančios anoniminės informacijos.

### <span id="page-130-0"></span>**Galutinio naudotojo licencijos sutartis**

ATIDŽIAI PERSKAITYKITE PRIEŠ NAUDODAMI ŠIĄ PROGRAMINĘ ĮRANGĄ: Ši galutinio naudotojo licencijos sutartis (GNLS) yra teisinė sutartis tarp (a) jūsų (asmens arba subjekto) ir (b) "HP Inc." (HP), kurioje apibrėžiamos visos programinės įrangos, HP įdiegtos arba naudojamos su jūsų HP produktu (HP produktas), naudojimo sąlygos, ir kuriai netaikomos kitos atskiros licencijos sutartys tarp jūsų ir HP ar tiekėjų. Kitai programinei įrangai taip pat gali galioti GNLS, kuri pateikiama dokumentuose internete. Terminas "Programinė įranga" reiškia kompiuterio programinę įrangą ir gali apimti susijusias laikmenas, spausdintinę medžiagą ir internete arba elektroniniu būdu pateiktus dokumentus.

Su HP produktu gali būti teikiami šios GNLS sutarties papildymai arba priedai.

TEISĖ NAUDOTIS PROGRAMINE ĮRANGA SUTEIKIAMA TIK SU SĄLYGA, KAD JŪS SUTINKATE SU VISOMIS GNLS SĄLYGOMIS IR NUOSTATOMIS. ĮDIEGDAMI, KOPIJUODAMI, ATSISIŲSDAMI AR KITAIP NAUDODAMI PROGRAMINĘ ĮRANGĄ, JŪS SUTINKATE LAIKYTIS ŠIOS GNLS SĄLYGŲ. JEI NESUTINKATE SU ŠIOS LICENCIJOS SĄLYGOMIS, TUOMET PRIVALOTE GRĄŽINTI VISĄ NEPANAUDOTĄ PRODUKTĄ (TECHNINĘ ĮRANGĄ IR PROGRAMINĘ ĮRANGĄ) PER 14 DIENŲ, KAD JUMS Į ĮSIGIJIMO VIETĄ BŪTŲ GRĄŽINTI PINIGAI PAGAL PRODUKTO GRĄŽINIMO NUOSTATAS.

- **1. LICENCIJOS SUTEIKIMAS**. HP suteikia toliau nurodytas teises su sąlyga, kad laikysitės visų šios GNLS sąlygų ir nuostatų:
	- **a.** Naudojimas. Programinę įrangą galite naudoti viename kompiuteryje ("Jūsų kompiuteris"). Jei programinė įranga pateikiama internetu arba turėjo originalią licenciją naudojimui daugiau nei viename kompiuteryje, galite įdiegti ir naudoti programinę įrangą tik tuose kompiuteriuose. Jūs negalite atskirti programinės įrangos komponento dalių ir naudoti jų daugiau nei viename kompiuteryje. Jūs neturite teisės platinti programinės įrangos. Galite įkelti programinę įrangą į savo kompiuterio laikinąją atmintį (RAM), kad galėtumėte naudoti programinę įrangą.
	- **b.** Laikymas. Galite nukopijuoti programinę įrangą į HP produkto vietinę atmintį arba laikymo įrenginį.
	- **c.** Kopijavimas. Galite pasidaryti programinės įrangos archyvą arba atsarginę kopiją su sąlyga, kad kopijoje bus visi originalios programinės įrangos teisiniai pranešimai ir tokia kopija bus naudojama tik kaip atsarginė.
	- **d.** Teisių apribojimas. HP ir jos tiekėjai pasilieka visas teises, kurios jums nėra aiškiai suteikiamos pagal šią GNLS.
	- **e.** Nemokama programa. Nepaisant šios GNLS sąlygų ir nuostatų, visai arba daliai programinės įrangos, kuri nelaikoma patentuota HP programine įranga arba yra teikiama pagal trečiosios šalies viešąją licenciją (nemokama programa), teikiama licencija pagal programinės įrangos licencijos sutarties, taikomos tokiai nemokamai programai, sąlygas ir nuostatas, nepriklausomai nuo to, ar tai sąlygoja atskira sutartis, sutikimas su sąlygomis pradedant naudoti produktą ar elektroninės licencijos sutikimas atsisiuntimo metu. Nemokamos programos naudojimui bus išimtinai taikomos tokios licencijos sąlygos ir nuostatos.
	- **f.** Atkūrimo sprendimas. Bet koks programinės įrangos atkūrimo sprendimas, teikiamas jūsų HP produktui kietojo disko sprendimo pagrindu, kaip išorinė laikmena (pvz., diskelis, kompaktinis arba DVD diskas) arba bet kokios kitos formos sprendimas, gali būti naudojami tik atkuriant HP produkto kietąjį diską, kuriam toks atkūrimo sprendimas buvo įsigytas. "Microsoft" operacinės

sistemos programinės įrangos naudojimui tokiuose atkūrimo sprendimuose bus taikoma "Microsoft" licencijos sutartis.

- **2. ATNAUJINIMAI**. Norėdami naudoti kaip atnaujinimą pateikiamą programinę įrangą, turite turėti originalios programinės įrangos licenciją, kaip nurodo HP prieš pateikiant naujinimą. Po atnaujinimo daugiau nebegalite naudoti originalios programinės įrangos, kuri buvo atnaujinimo pagrindas. Naudodami programinę įrangą taip pat turite sutikti, kad HP turėtų automatinę prieigą prie HP produkto prisijungus prie interneto ir galėtų patikrinti tam tikros programinės įrangos versiją ar būseną bei atsiųsti ir įdiegti naujinimus tokiai programinei įrangai, kad būtų užtikrinta naujausia versija ir naujinimai, kurie būtini norint išlaikyti tinkamą HP produkto funkcionavimą, veikimą arba HP programinės įrangos bei jūsų HP produkto saugumą, ir būtų užtikrintas pagalbos jums bei kitų paslaugų teikimas. Tam tikru atveju ir priklausomai nuo naujinimo tipo, pranešimai gali būti jums siunčiami (matomi kaip iškylantieji langai arba siunčiami kitu būdu), tokiu atveju reikia inicijuoti tokio naujinimo diegimą.
- **3. PAPILDOMA PROGRAMINĖ ĮRANGA**. Ši GNLS taikoma HP teikiamos originalios programinės įrangos naujinimams arba priedams, nebent HP pateikia kitas sąlygas kartu su naujinimu arba priedu. Jei tarp tokių sąlygų kyla prieštaravimų, pirmumo teisė suteikiama naujosioms sąlygoms.

#### **4. PERDAVIMAS**.

- **a.** Trečioji šalis. Pirmasis programinės įrangos naudotojas gali vieną kartą perduoti programinę įrangą kitam galutiniam naudotojui. Bet koks perdavimas apima visas sudėtines dalis, laikmeną, spausdintą medžiagą, šią GNLS ir, jei taikoma, autentiškumo sertifikatà. Perdavimas negali būti daromas netiesiogiai, pvz., siunčiant. Prieš perdavimą priimantis perduodamą produktą galutinis naudotojas turės sutikti su visomis GNLS sąlygomis. Perdavus programinę įrangą, jūsų licencijos galiojimas automatiškai nutraukiamas.
- **b.** Apribojimai. Jūs negalite nuomoti, išsinuomoti arba skolinti programinės įrangos arba naudoti jos komerciniams tikslams arba darbe. Jūs negalite suteikti licencijos, skirti ar kitaip perduoti licencijos arba programinės įrangos, išskyrus būdus, aiškiai nurodytus šioje GNLS.
- **5. NUOSAVYBĖS TEISĖS**. Visos intelektinės programinės įrangos teisės ir naudotojo dokumentai priklauso HP arba tiekėjams ir yra saugomi įstatymais, įskaitant, bet neapsiribojant, Jungtinių Valstijų autorinių teisių įstatymo, prekybos paslapčių ir prekės ženklų įstatymų, bei kitų taikomų įstatymų ir nacionalinių sutarčių nuostatų. Jūs negalite panaikinti jokių programinės įrangos identifikavimo, autorių teisių pranešimų arba nuosavybės teisių apribojimų.
- **6. ATVIRKŠTINĖS INŽINERIJOS APRIBOJIMAS**. Negalite išmontuoti, išrinkti ar išardyti programinės įrangos, išskyrus tuos atvejus, jei turite teisę tai daryti pagal taikomus įstatymus nepaisant šio apribojimo arba tokia nuostata aiškiai nurodoma šioje GNLS.
- **7. GALIOJIMO LAIKAS**. Ši GNLS galioja, kol nebus nutraukta arba atmesta. Ši GNLS taip pat bus nutraukta įvykus sąlygoms, nurodytoms šioje GNLS arba jums nesilaikant šioje GNLS nurodymų nuostatų bei sąlygų.

#### **8. SUTIKIMAS RINKTI / NAUDOTI DUOMENIS**.

**a.** Prieš perdavimą priimantis perduodamą produktą galutinis naudotojas turės sutikti su visomis GNLS sąlygomis. Šie duomenys bus naudojami teikti naujinius ir susijusią pagalbą ar kitas paslaugas, aprašytas 2 skyriuje. HP taip pat rinks jūsų asmeninę informaciją, įskaitant jūsų Interneto Protokolo adresą ir kitą unikalią identifikacinę informaciją, susijusią su jūsų HP produktu, ir duomenis, kuriuos pateikėte registruodami savo HP produktą. Šie duomenys bus skirti teikti naujinimus ir susijusią pagalbą bei kitas paslaugas, taip pat bus naudojami siunčiant rinkodaros medžiagą (kurios siuntimui bus gautas aiškus sutikimas, jei to reikalauja įstatymai).

Tiek, kiek leidžiama taikomais įstatymais, sutikdami su šiomis sąlygomis ir nuostatomis jūs sutinkate, kad HP, įmonės padaliniai arba skyriai rinktų ir naudotų anoniminius bei asmeninius duomenis, kaip tai aprašyta šioje GNLS ir HP privatumo politikoje: [www.hp.com/go/privacy](http://www.hp.com/go/privacy)

- **b.** Leidimas trečiajai šaliai rinkti / naudoti duomenis. Tam tikros jūsų HP produkte esančios programinės įrangos programos teikiamos ir atskirai licencijuojamos trečiųjų šalių tiekėjų (Trečiųjų šalių programinė įranga). Trečiosios šalies programinė įranga gali būti įdiegta ir veiktų jūsų HP produkte net jei neaktyvinote / neįsigijote tokios programinės įrangos. Trečiosios šalies programinė įranga gali rinkti ir perduoti techninę informaciją apie jūsų sistemą (pvz., IP adresą, unikalius įrenginio duomenis, įdiegtą programinės įrangos versiją ar kt.) bei kitus sistemos duomenis. Šią informaciją trečioji šalis naudoja siekdama identifikuoti techninės sistemos veikimą bei užtikrinti, kad būtų įdiegta naujausia programinės įrangos versija. Jei nenorite, kad trečiosios šalies programinė įranga rinktų šią techninę informaciją arba automatiškai siųstų versijos naujinimus, turite pašalinti programinę įrangą prieš prisijungdami prie interneto.
- **9. GARANTIJOS ATSAKOMYBĘ NAIKINANTI SĄLYGA**. TIEK, KIEK MAKSIMALIAI LEIDŽIAMA PAGAL TAIKOMUS JSTATYMUS, "HP" IR TIEKĖJAI TEIKIA PROGRAMINĘ JRANGĄ "TOKIĄ, KOKIA YRA" SU VISOMIS KLAIDOMIS IR ŠIUO PUNKTU NAIKINAMA ATSAKOMYBĖ UŽ KITAS GARANTIJAS, PATVIRTINIMUS BEI SĄLYGAS, TIEK AIŠKIAI IŠREIKŠTAS, TIEK NUMATOMAS AR STATUTINES, ĮSKAITANT, TAČIAU NEAPSIRIBOJANT, PROGRAMINĖS ĮRANGOS NUOSAVYBĖS PERDAVIMO GARANTIJAS IR GARANTIJĄ DĖL PAŽEIDIMŲ NEBUVIMO, BET KOKIAS NUMANOMAS GARANTIJAS, PRIEVOLES AR KOMERCINES SĄLYGAS, PATENKINAMOS KOKYBĖS, TINKAMUMO KONKREČIAM TIKSLUI BEI VIRUSŲ NEBUVIMO GARANTIJAS. Kai kuriose valstijose / regionuose numanomų garantijų arba laikotarpio apribojimų numanomoms garantijoms panaikinti negalima, todėl tokiu atveju visas šis punktas gali negalioti.

AUSTRALIJOJE IR NAUJOJOJE ZELANDIJOJE PROGRAMINĖ ĮRANGA TEIKIAMA SU GARANTIJA, KURI PRIVALOMA PAGAL AUSTRALIJOS IR NAUJOSIOS ZELANDIJOS VARTOTOJŲ ĮSTATYMĄ. AUSTRALIJOS VARTOTOJAI TURI PRODUKTO PAKEITIMO ARBA PINIGŲ GRĄŽINIMO TEISĘ ĮVYKUS RIMTAM GEDIMUI BEI GALI GAUTI KOMPENSACIJĄ UŽ KITĄ PAGRĮSTAI NUMANOMĄ ŽALĄ AR NUOSTOLIUS. AUSTRALIJOS VARTOTOJAI TAIP PAT TURI TEISĘ Į PROGRAMINĖS ĮRANGOS TAISYMĄ ARBA PAKEITIMĄ, JEI JOS KOKYBĖ NĖRA TINKAMA, TAČIAU TOKS GEDIMAS NĖRA LAIKOMAS RIMTU GEDIMU. NAUJOSIOS ZELANDIJOS VARTOTOJAI, ĮSIGYJANTYS PREKES ASMENINĖMS AR NAMŲ REIKMĖMS, O NE VERSLO POREIKIAMS ("NAUJOSIOS ZELANDIJOS VARTOTOJAI") TURI TEISĘ Į REMONTĄ, PAKEITIMĄ ARBA PINIGŲ GRĄŽINIMĄ ĮVYKUS GEDIMUI BEI GALI GAUTI KOMPENSACIJĄ DĖL KITOS PAGRĮSTAI NUMANOMOS ŽALOS AR NUOSTOLIŲ.

- **10. ATSAKOMYBĖS APRIBOJIMAS**. Priklausomai nuo vietinių įstatymų, nepaisant nuostolių, kuriuos galite patirti, visa HP ir jos tiekėjų atsakomybė pagal šią GNLS ir visas galimas kompensavimas yra ribojamas suma, kurią realiai sumokėjote už programinę įrangą arba 5,00 JAV dolerių suma. TIEK, KIEK MAKSIMALIAI LEIDŽIAMA TAIKOMAIS ĮSTATYMAIS, "HP" ARBA TIEKĖJAI JOKIU ATVEJU NEBUS LAIKOMI ATSAKINGI UŽ JOKIĄ SPECIALIĄ, NETYČINĘ, NETIESIOGINĘ AR PASEKMINĘ ŽALĄ, ĮSKAITANT, TAČIAU NEAPSIRIBOJANT PELNO PRARADIMĄ ARBA KONFIDENCIALIOS AR KITOS INFORMACIJOS PRARADIMĄ, VERSLO SUTRIKDYMĄ, ASMENINES TRAUMAS, PRIVATUMO SUTRIKDYMĄ DĖL BET KOKIA FORMA AR ATVEJU NEGEBĖJIMO NAUDOTI PROGRAMINĖS ĮRANGOS, BEI KITŲ ATVEJŲ, SUSIJUSIŲ SU ŠIOS GNLS NUOSTATOMIS, NET IR TUO ATVEJU, JEI HP ARBA BET KURIS TIEKĖJAS BUVO INFORMUOTAS APIE GALIMĄ ŽALĄ IR BANDYMAS TAISYTI NEPAVYKO. Kai kuriose valstijose / regionuose apribojimai netyčiniams ar pasekminiams nuostoliams neleidžiami, todėl aukščiau nurodyti apribojimai ar išimtys jums gali būti netaikomi.
- **11. KLIENTAI JAV VYRIAUSYBĖJE**. Atitinka FAR 12.211 ir 12.212 komercinės kompiuterinės programinės įrangos, kompiuterinės programinės įrangos dokumentacijos ir komercinių elementų techninių duomenų licenciją, suteikiamą JAV vyriausybės institucijoms pagal HP standartines komercines licencijas.
- **12. EKSPORTO ĮSTATYMŲ LAIKYMASIS**. Turite laikytis visų Jungtinių Valstijų ir kitų šalių įstatymų bei reglamentų ("Eksporto įstatymų"), kad būtų užtikrinta, jog programinė įranga nėra (1) eksportuojama, tiesiogiai arba netiesiogiai, pažeidžiant eksporto įstatymus, bei (2) nenaudojama eksporto įstatymais

draudžiamai veiklai vykdyti, įskaitant, bet neapsiribojant, branduolinio, cheminio ar biologinio ginklo platinimui.

- **13. APIMTIS IR SUTARTIES ĮSIGALIOJIMAS**. Jūs patvirtinate, kad esate sulaukęs reikiamo amžiaus buveinės šalyje ir, jei taikoma, esate įgaliotas darbdavio sudaryti šią sutartį.
- **14. TAIKOMI ĮSTATYMAI**. Šiai GNLS taikomi šalies, kurioje buvo įsigyta įranga, įstatymai.
- **15. VISA SUTARTIS**. Ši GNLS (įskaitant bet kokios šios GNLS papildymus ar priedus, pateikiamus su HP produktu) yra visa sutartis tarp jūsų ir HP dėl programinės įrangos bei ši sutartis pakeičia visas ankstesnes žodines bei rašytines sutartis, pasiūlymus ir susitarimus dėl šios programinės įrangos arba kitų sąlygų, kurioms taikoma ši GNLS. Jei kyla prieštaravimų dėl sąlygų, šios GNLS sąlygos laikomos viršesnėmis už kitų HP politikų ar pagalbos paslaugų programų sąlygas.
- **16. VARTOTOJO TEISĖS.** Kai kurių šalių, valstijų arba regionų vartotojai gali turėti tam tikrų statutinių teisių ir teisės gynimo būdų pagal vartotojų įstatymus, dėl kurių HP atsakomybė negali būti teisėtai įstatymų išskirta arba apribota. Jei įsigijote programinę įrangą kaip vartotojas pagal atitinkamus savo šalies, valstijos arba regiono vartotojų įstatymus, šioms GNLS nuostatoms (įskaitant garantijos atsakomybę naikinančias sąlygas, atsakomybės apribojimus arba išskyrimą) turi būti taikomi galiojantys įstatymai ir tik tiek, kiek maksimaliais leidžiama taikomais įstatymais.

**Vartotojai Australijoje:** Jei programinę įrangą įsigijote kaip apibrėžta Australijos vartotojų įstatymuose pagal Australijos konkurencijos ir vartotojų aktą 2010 (C), tuomet nepaisant jokių kitų GNLS sąlygų:

- **a.** programinė įranga tiekiama su garantijomis, kurių negalima išskirti remiantis Australijos vartotojų įstatymais, įskaitant tai, kad prekės bus priimtinos kokybės ir paslaugos bus tiekiamos su atitinkama priežiūra ir įgūdžiais. Turite produkto pakeitimo arba pinigų grąžinimo teisę įvykus rimtam gedimui bei galite gauti kompensaciją už kitą pagrįstai numanomą žalą arba nuostolius. Be to, turite teisę į programinės įrangos taisymą arba pakeitimą, jei jos kokybė nėra tinkama, tačiau toks gedimas nėra laikomas rimtu gedimu.
- **b.** Jokios šios EULA sąlygos nepanaikina, neapriboja ir nepakeičia teisių ar jų gynimo priemonių, garantijų ar kitokių sąlygų, numatytų ar numanomų pagal Australijos Vartotojų įstatymą, nebent jas būtų galima panaikinti arba apriboti įstatymiškai; ir
- **c.** privilegijos, suteikiamos jums pagal šioje GNLS išreikštas garantijas kartu su kitomis teisėmis ir teisės gynimo būdais, kurie jums prieinami pagal Australijos vartotojų įstatymus. Jūsų teisėms pagal Australijos vartotojų įstatymus suteikiama pirmumo teisė, jei jie neprieštarauja jokiems išreikštoje garantijoje esantiems apribojimams.

Programinėje įrangoje gali būti išsaugomi vartotojo sugeneruoti duomenys. Šiuo HP pateikia jums įspėjimą, jei HP remontuoja jūsų programinę įrangą, kad tokie remonto darbai gali lemti duomenų praradimą. Jei įvyksta toks duomenų praradimas, tiek, kiek leidžia įstatymai, taikomi šioje GNLS nurodyti HP atsakomybės apribojimai ir išskyrimas.

Jei manote, kad turite teisę į garantiją remiantis šia sutartimi arba į kurį nors iš anksčiau nurodytų teisės gynimo būdų, kreipkitės į HP:

HP PPS Australia Pty Ltd

Building F, 1 Homebush Bay Drive

Rhodes, NSW 2138 Australija

Norėdami inicijuoti palaikymo užklausą arba pareiškimą dėl garantijos, skambinkite 13 10 47 (Australijoje) arba +61 2 8278 1039 (iš užsienio) arba apsilankykite [www8.hp.com/au/en/contact-hp/](http://www8.hp.com/au/en/contact-hp/phone-assist.html) [phone-assist.html](http://www8.hp.com/au/en/contact-hp/phone-assist.html), kad gautumėte naujausią palaikymo telefono numerių sąrašą.

Jei esate vartotojas, kaip apibrėžia Australijos vartotojų įstatymai ir įsigyjate programinę įrangą arba garantijos ir palaikymo paslaugas programinei įrangai, kurios nėra paprastai įsigyjamos asmeninėms arba namų reikmėms, tuomet nepaisant jokių kitų šios GNLS nuostatų, HP apriboja savo atsakomybę dėl nesugebėjimo laikytis vartotojui teikiamos garantijos toliau aprašomu būdu:

- **a.** garantijos ar pagalbos paslaugų teikimas Programinei įrangai: ribojama iki vieno ar daugiau iš šių atvejų: pakartotinis paslaugų suteikimas arba pakartotinio paslaugų suteikimo kainos kompensacija;
- **b.** programinės įrangos suteikimas: ribojama iki vieno ar daugiau iš šių atvejų: Programinės įrangos pakeitimo arba ekvivalenčios programinės įrangos suteikimas; programinės įrangos taisymas; programinės įrangos keitimo arba ekvivalenčios programinės įrangos įsigijimo išlaidų apmokėjimas; arba Programinės įrangos taisymo išlaidų apmokėjimas; ir
- **c.** kitaip, kiek maksimaliai leidžia taikomi įstatymai.

**Vartotojai Naujojoje Zelandijoje:** Naujojoje Zelandijoje Programinei įranga galioja garantija, kurios negalima panaikinti pagal 1993 m. Vartotojų garantijos įstatymą. Naujojoje Zelandijoje pardavimas vartotojui reiškia pardavimo veiksmą, kurio metu prekė įsigyjama asmeniniam, buitiniam ar namų ūkio naudojimui ar vartojimui, o ne verslo tikslais. Vartotojai Naujojoje Zelandijoje, įsigyjantys prekių asmeninėms, namų arba buities reikmėms, o ne verslo poreikiams (Vartotojai Naujojoje Zelandijoje), turi teisę į remontą, pakeitimą arba pinigų grąžinimą įvykus gedimui bei gali gauti kompensaciją dėl kitos pagrįstai numatomos žalos ar nuostolių. Naujosios Zelandijos vartotojų įstatymo pažeidimo atveju Naujosios Zelandijos vartotojas (kaip tai apibrėžta prieš tai) gali reikalauti kompensacijos už produkto grąžinimą į pirkimo vietą. Be to, jei grąžindamas prekes HP įmonei Naujosios Zelandijos vartotojas patirtų pastebimas išlaidas, HP turi tokias prekes paimti savo lėšomis. Jei produktai ir paslaugos tiekiami verslo tikslais, jūs sutinkate, kad Vartotojų garantijų aktas 1993 negalioja ir, remiantis sandorio pobūdžiu bei verte, tai yra teisinga ir priderama.

© Copyright 2020 HP Development Company, L.P.

Čia nurodyta informacija gali būti keičiama be išankstinio įspėjimo. Visi kiti čia pateikti produktų pavadinimai gali būti atitinkamų įmonių prekės ženklai. Tiek, kiek leidžiama taikomais įstatymais, vienintelės HP produktams ir paslaugoms suteikiamos garantijos yra išdėstytos kartu su produktais ir paslaugomis pateiktose garantijos nuostatose. Čia pateiktų teiginių negalima interpretuoti kaip papildomų garantijų. Tiek, kiek leidžiama taikomas įstatymais, HP nebus atsakinga už technines ar turinio klaidas bei praleidimus šiame dokumente.

Versija: 2020 m. kovo mėn.

### <span id="page-135-0"></span>**Garantinė kliento savitarnos taisyklos paslauga**

HP produktai sukurti naudojant daug dalių, kurias gali taisyti klientas (CSR), kad būtų sutrumpintas taisymo laikas ir būtų suteikta daugiau lankstumo keičiant sugedusias dalis. Jei diagnostiniu laikotarpiu HP nustatys, kad pataisyti galima naudojant CSR dalį, HP tą dalį išsiųs tiesiogiai, kad jūs ją galėtumėte pakeisti. Yra dvi CSR dalių kategorijos: 1) Dalys, kurias turi taisyti klientas. Jei pareikalausite, kad šias dalis pakeistų HP, turėsite apmokėti šios tarnybos kelionės ir darbo išlaidas. 2) Dalys, kurias gali taisyti klientas. Šios dalys taip pat sukurtos, kad jas galėtų taisyti klientas. Tačiau, jei norėsite, kad jas už jus pakeistų HP, tai gali būti atlikta be jokių papildomų mokesčių pagal jūsų produktui taikomą garantijos paslaugos tipą.

Vadovaujantis CSR dalių įsigijimo galimybėmis ir kur tai leidžia geografinė aplinka, išsiųstos CSR dalys bus pristatytos kitą darbo dieną. Jei leidžia geografinė aplinka, už papildomą mokestį siuntinį galima pristatyti ir tą pačią dieną arba per keturias valandas. Jei reikia pagalbos, galite skambinti į HP techninės priežiūros centrą ir technikas padės jums telefonu. HP kartu su keičiama CSR dalimi siuntinyje nurodo, ar sugedusią dalį reikia nusiųsti HP. Tais atvejais, kai sugedusią dalį reikia grąžinti HP, ją turite išsiųsti HP per nustatytą laikotarpį, paprastai per penkias (5) darbo dienas. Sugedusią dalį reikia grąžinti kartu su susijusia dokumentacija, kuri yra pateikta kartu su siuntiniu. Negrąžinus sugedusios dalies, HP gali apmokestinti jos keitimą. Kai taiso klientas, HP apmoka visas siuntimo ir grąžinimo išlaidas ir nurodo naudotiną kurjerį / vežėją.

# <span id="page-136-0"></span>**Klientų aptarnavimas**

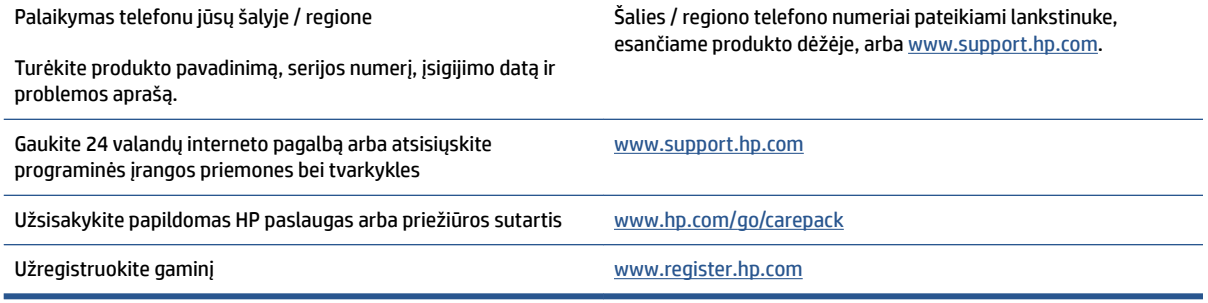

# **C Gaminio aplinkos apsaugos programa**

- [Aplinkos apsauga](#page-139-0)
- [Ozono susidarymas](#page-139-0)
- [Energijos suvartojimas](#page-139-0)
- [Popieriaus naudojimas](#page-140-0)
- [Plastikas](#page-140-0)
- · [HP "Neverstop" spausdinimo medžiagos](#page-140-0)
- [Popierius](#page-140-0)
- [Medžiagų apribojimai](#page-140-0)
- [Akumuliatoriaus informacija](#page-141-0)
- [Vartotojų įrangos atliekų išmetimas \(ES ir Indijoje\)](#page-142-0)
- [Elektroninės įrangos perdirbimas](#page-142-0)
- [Techninės įrangos perdirbimo informacija \(Brazilija\)](#page-143-0)
- [Cheminės medžiagos](#page-143-0)
- [Gaminio energijos suvartojimo duomenys pagal Europos Sąjungos Komisijos reglamentą 1275/2008](#page-143-0)
- [SEPA ekologiškai švarių produktų žymos vartotojo informacija \(Kinija\)](#page-144-0)
- [Kinijos energijos etikečių, skirtų spausdintuvams, faksams ir kopijavimo aparatams, įgyvendinimo](#page-144-0) [direktyva](#page-144-0)
- [Pareiškimas dėl pavojingų medžiagų apribojimo \(Indija\)](#page-144-0)
- [WEEE \(Turkija\)](#page-144-0)
- [Pavojingų medžiagų arba elementų ir jų turinio lentelė \(Kinija\)](#page-144-0)
- [Medžiagų saugos duomenų lapas \(MSDS\)](#page-145-0)
- [EPEAT](#page-145-0)
- [Medžiagų, kurių naudojimas yra apribotas, ženklinimo deklaracija \(Taivanas\)](#page-146-0)
- [Daugiau informacijos rasite](#page-148-0)

### <span id="page-139-0"></span>**Aplinkos apsauga**

HP yra įsipareigojusi tiekti kokybiškus, aplinkai nekenksmingus produktus. Dėl tam tikrų šio produkto savybių jis daro minimalų poveikį aplinkai.

### **Ozono susidarymas**

Šio įrenginio ozono išlakos į orą išmatuotos pagal standartizuotą protokolą. Pritaikius šiuos išlakų duomenis į numatomą dažno naudojimo scenarijų biuro darbo vietoje, HP nustatė, jog spausdinimo metu negeneruojamas pastebimas ozono kiekis. Generuojamo ozono lygis yra gerokai mažesnis nei leidžia vidaus patalpų oro kokybės standartai ir rekomendacijos.

Papildoma medžiaga –

išlakų iš kopijavimo įrenginių nustatymo metodas įvertinant spausdinimo funkciją turinčius biuro įrenginius aplinkosaugos ženklo vertinimui; DE-UZ 205 – BAM; 2018 m. sausis

Remiantis ozono koncentracija spausdinant 2 valandas per dieną 30,6 kun. M patalpoje, kurios ventiliacijos stiprumas yra 0,68 oro tūrio pakeitimai per valandą spausdinimo metu naudojant HP spausdinimo medžiagas.

### **Energijos suvartojimas**

Gaminiui veikiant parengties, miego arba išsijungimo režimu energijos suvartojama mažiau, todėl nepaveikdami produkto efektyvumo galite tausoti gamtinius išteklius ir sutaupyti pinigų. HP spausdinimo ir vaizdo atkūrimo įranga, pažymėta logotipu ENERGY STAR® , atitinka JAV Aplinkos apsaugos agentūros nustatytas ENERGY STAR specifikacijas, taikytinas vaizdo atkūrimo įrangai. Ant vaizdo atkūrimo įrangos, atitinkančios ENERGY STAR reikalavimus, dedamas šis ženklas:

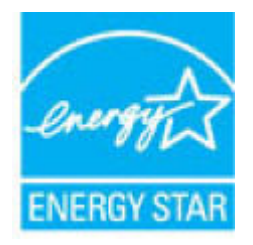

Daugiau informacijos apie ENERGY STAR reikalavimus atitinkančius vaizdo atkūrimo prietaisų modelius rasite:

[www.hp.com/go/energystar](http://www.hp.com/go/energystar)

### <span id="page-140-0"></span>**Popieriaus naudojimas**

Šio produkto dvipusio spausdinimo (rankinio arba automatinio) ir "n viename" spausdinimo (keli puslapiai spausdinami ant vieno lapo) funkcijos gali sumažinti sunaudojamo popieriaus kiekį ir gamtinių išteklių poreikį.

### **Plastikas**

Plastikinės dalys, sveriančios daugiau kaip 25 gramus, yra pažymėtos pagal tarptautinius standartus, kurie padeda identifikuoti plastiką, kurį produkto naudojimo pabaigoje galima perdirbti.

### **HP "Neverstop" spausdinimo medžiagos**

Originalios HP "Neverstop" spausdinimo medžiagos buvo sukurtos galvojant apie aplinkosaugą. Naudojant HP produktus spausdinimui paprasta taupyti išteklius ir popierių. Baigus naudoti gaminį, mes užtikriname lengvą ir nemokamą jo perdirbimą.<sup>1</sup>

Visoms HP dažų keitimo komplektai ir"HP Laser" vaizdo apdorojimo būgnai, grąžintoms pagal programą "HP Planet Partners", taikomas kelių etapų perdirbimo procesas, per kurį medžiagos yra atskiriamos ir išvalomos, kad būtų panaudotos kaip žaliavos naujoms originalioms HP dažų keitimo komplektai ir "HP Laser" vaizdo apdorojimo būgnai ir kasdieniams produktams gaminti. Nė viena originali HP dažų keitimo komplektai ir "HP Laser" vaizdo apdorojimo būgnai, grąžinta pagal programą "HP Planet Partners", neišvežama į sąvartyną. Be to, originalių HP dažų keitimo komplektai arba "HP Laser" vaizdo apdorojimo būgnai HP niekuomet pakartotinai neužpildo ir neparduoda iš naujo.

**Norėdami dalyvauti HP planetos partnerių grąžinimo ir perdirbimo programoje, apsilankykite adresu**  [www.hp.com/recycle.](http://www.hp.com/recycle) **Norėdami gauti informacijos, kaip grąžinti HP spausdinimo eksploatacijos medžiagas, pasirinkite savo šalį / regioną. Informacija apie programą įvairiomis kalbomis ir nurodymai pateikiami su kiekviena nauja HP lazerinio spausdintuvo HP dažų keitimo komplektas ir "HP Laser" vaizdo apdorojimo būgnas pakuote.**

<sup>1</sup> Programos prieinamumas gali skirtis. Daugiau informacijos rasite adresu <u>www.hp.com/recycle</u>.

### **Popierius**

Šis gaminys gali naudoti perdirbtą ir lengvą popierių ("EcoFFICIENT™"), kai popierius atitinka rekomendacijas, išdėstytas *HP lazerinių spausdintuvų šeimos spausdinimo medžiagų vadove*. Pagal EN12281:2002 šis gaminys pritaikytas naudoti perdirbtą popierių ir lengvą popierių ("EcoFFICIENT™").

### **Medžiagų apribojimai**

Šio HP produkto sudėtyje nėra gyvsidabrio.

## <span id="page-141-0"></span>**Akumuliatoriaus informacija**

Šiame gaminyje gali būti naudojamas:

- ličio-anglies monoƮuorido (BR tipo) arba
- ličio mangano dioksido (CR tipas)

baterija, kurią pasibaigus jos veikimo laikui, gali reikėti išmesti laikantis specialių procedūrų.

**PASTABA:** (Tik CR tipui) perchlorato medžiaga – gali tekti specialiai apdoroti. Žr. [dtsc.ca.gov/](http://dtsc.ca.gov/hazardouswaste/perchlorate) [hazardouswaste/perchlorate](http://dtsc.ca.gov/hazardouswaste/perchlorate).

**Svoris:** ~ 3 g

**Vieta:** Motininėje plokštėje

**Išima vartotojas:** Ne

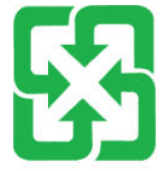

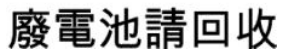

Informacijos apie perdirbimą ieškokite [www.hp.com/recycle](http://www.hp.com/recycle) arba kreipkitės į atitinkamas vietos institucijas ar į "Electronics Industries Alliance": [www.eiae.org.](http://www.eiae.org)

# <span id="page-142-0"></span>**Vartotojų įrangos atliekų išmetimas (ES ir Indijoje)**

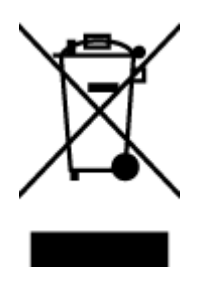

Šis simbolis reiškia, kad produkto negalima išmesti kartu su buitinėmis atliekomis. Vietoje to reikia saugoti aplinką ir žmonių sveikatą ir pasenusią įrangą reikia nunešti į nurodytą surinkimo vietą, kurioje perdirbama pasenusi elektrinė ir elektroninė įranga. Jei reikia daugiau informacijos, susisiekite su savo buitinių atliekų išvežimo įmone arba apsilankykite tinklalapyje: [www.hp.com/recycle.](http://www.hp.com/recycle)

# **Elektroninės įrangos perdirbimas**

HP skatina pirkėjus perdirbti panaudotą elektroninę įrangą. Daugiau informacijos apie perdirbimo programas rasite apsilankę: [www.hp.com/recycle](http://www.hp.com/recycle).

## <span id="page-143-0"></span>**Techninės įrangos perdirbimo informacija (Brazilija)**

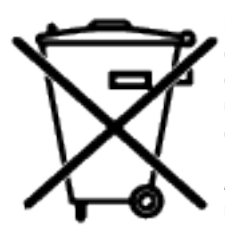

Este produto eletrônico e seus componentes não devem ser descartados no lixo comum, pois embora estejam em conformidade com padrões mundiais de restrição a substâncias nocivas, podem conter, ainda que em quantidades mínimas, substâncias impactantes ao meio ambiente. Ao final da vida útil deste produto, o usuário deverá entregá-lo à HP. A não observância dessa orientação sujeitará o infrator às sanções previstas em lei.

Após o uso, as pilhas e/ou baterias dos produtos HP deverão ser entregues ao estabelecimento comercial ou rede de assistência técnica autorizada pela HP.

Não descarte o produto eletrônico em lixo comum

Para maiores informações, inclusive sobre os pontos de recebimento, acesse:

[www.hp.com.br/reciclar](http://www.hp.com.br/reciclar)

# **Cheminės medžiagos**

HP yra įsipareigojusi suteikti informaciją apie produktuose naudojamas chemines medžiagas, kad atitiktų teisinius reikalavimus, pvz., REACH (Europos Parlamento ir Tarybos direktyva EB nr. 1907/2006). Šio produkto cheminės informacijos ataskaitą rasite: [www.hp.com/go/reach.](http://www.hp.com/go/reach)

### **Gaminio energijos suvartojimo duomenys pagal Europos Sąjungos Komisijos reglamentą 1275/2008**

Informaciją apie produkto energijos suvartojimą, įskaitant prie tinklo prijungto produkto suvartojamą energiją budėjimo režimu, kai prijungti visi laidinio tinklo prievadai ir suaktyvinti visi belaidžio tinklo prievadai, žr. produkto IT ECO deklaracijos skyriuje P14 "Papildoma informacija" svetainėje [www.hp.com/hpinfo/](http://www.hp.com/hpinfo/globalcitizenship/environment/productdata/itecodesktop-pc.html) [globalcitizenship/environment/productdata/itecodesktop-pc.html](http://www.hp.com/hpinfo/globalcitizenship/environment/productdata/itecodesktop-pc.html).
## **SEPA ekologiškai švarių produktų žymos vartotojo informacija (Kinija)**

中国环境标识认证产品用户说明

噪声大于 63.0 dB(A)的办公设备不宜放置于办公室内,请在独立的隔离区域使用。

如需长时间使用本产品或打印大量文件,请确保在通风良好的房间内使用。

如您需要确认本产品处于零能耗状态,请按下电源关闭按钮,并将插头从电源插座断开。

您可以使用再生纸,以减少资源耗费。

## **Kinijos energijos etikečių, skirtų spausdintuvams, faksams ir kopijavimo aparatams, įgyvendinimo direktyva**

依据"复印机、打印机和传真机能源效率标识实施规则",本打印机具有中国能效标签。根据"复印机、 打印机和传真机能效限定值及能效等级" ("GB21521") 决定并计算得出该标签上所示的能效等级和 TEC (典型能耗) 值。

1. 能效等级

能效等级分为三个等级,等级 1 级能效最高。根据产品类型和打印速度标准决定能效限定值。

2. 能效信息

2.1 激光打印机及一体机和高性能喷墨打印机及一体机

● 典型能耗

典型能耗是正常运行 GB21521 测试方法中指定的时间后的耗电量。此数据表示为每周千瓦时 (kWh) 。

标签上所示的能效数字按涵盖根据"复印机、打印机和传真机能源效率标识实施规则"选择的登记装置中 所有配置的代表性配置测定而得。因此,本特定产品型号的实际能耗可能与标签上所示的数据不同。

有关规范的详情信息,请参阅 GB21521 标准的当前版本。

## **Pareiškimas dėl pavojingų medžiagų apribojimo (Indija)**

This product, as well as its related consumables and spares, complies with the reduction in hazardous substances provisions of the "India E-waste Rule 2016." It does not contain lead, mercury, hexavalent chromium, polybrominated biphenyls or polybrominated diphenyl ethers in concentrations exceeding 0.1 weight % and 0.01 weight % for cadmium, except where allowed pursuant to the exemptions set in Schedule 2 of the Rule.

## **WEEE (Turkija)**

Türkiye Cumhuriyeti: AEEE Yönetmeliğine Uygundur

## **Pavojingų medžiagų arba elementų ir jų turinio lentelė (Kinija)**

### 产品中有害物质或元素的名称及含量

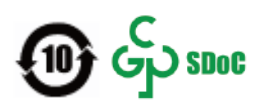

<span id="page-145-0"></span>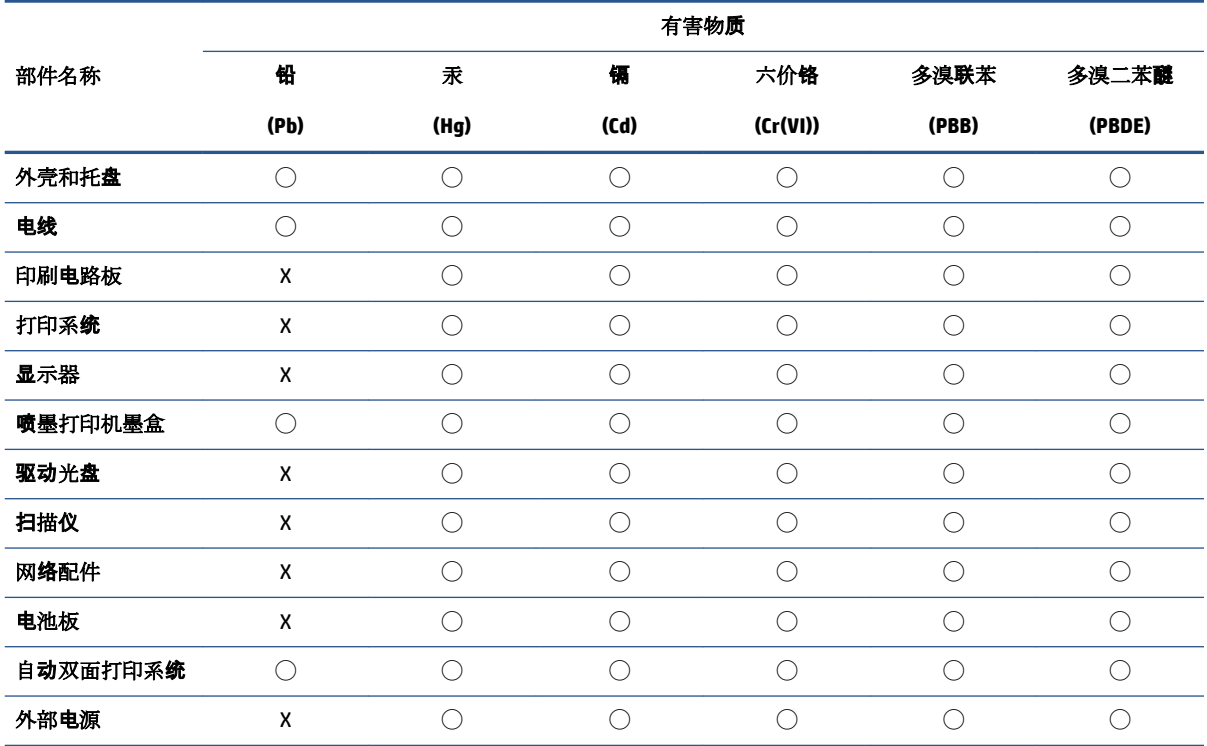

本表格依据 SJ/T 11364 的规定编制。

◯:表示该有害物质在该部件所有均质材料中的含量均在 GB/T 26572 规定的限量要求以下。

X:表示该有害物质至少在该部件的某一均质材料中的含量超出 GB/T 26572 规定的限量要求。

此表中所有名称中含 "X" 的部件均符合中国 RoHS 达标管理目录限用物质应用例外清单的豁免。

此表中所有名称中含 "X" 的部件均符合欧盟 RoHS 立法。

注:环保使用期限的参考标识取决于产品正常工作的温度和湿度等条件。

## **Medžiagų saugos duomenų lapas (MSDS)**

Cheminių medžiagų (pavyzdžiui, esančių kasetėje) saugos duomenų lapus, kuriuose yra informacija apie eksploatacijos medžiagas, galima rasti HP Interneto svetainėje [www.hp.com/go/msds.](http://www.hp.com/go/msds)

## **EPEAT**

Daugelis HP produktų yra sukurti taip, kad atitiktų EPEAT. EPEAT yra visapusiška aplinkos apsaugos reitingavimo sistema, kuri padeda nustatyti ekologiškesnę elektronikos įrangą. Daugiau informacijos apie EPEAT rasite [www.epeat.net.](http://www.epeat.net) Informacijos apie HP EPEAT registruotus produktus rasite [www.hp.com/hpinfo/](http://www.hp.com/hpinfo/globalcitizenship/environment/pdf/epeat_printers.pdf) [globalcitizenship/environment/pdf/epeat\\_printers.pdf](http://www.hp.com/hpinfo/globalcitizenship/environment/pdf/epeat_printers.pdf).

## **Medžiagų, kurių naudojimas yra apribotas, ženklinimo deklaracija (Taivanas)**

### 台灣 限用物質含有情況標示聲明書

Taiwan Declaration of the Presence Condition of the Restricted Substances Marking

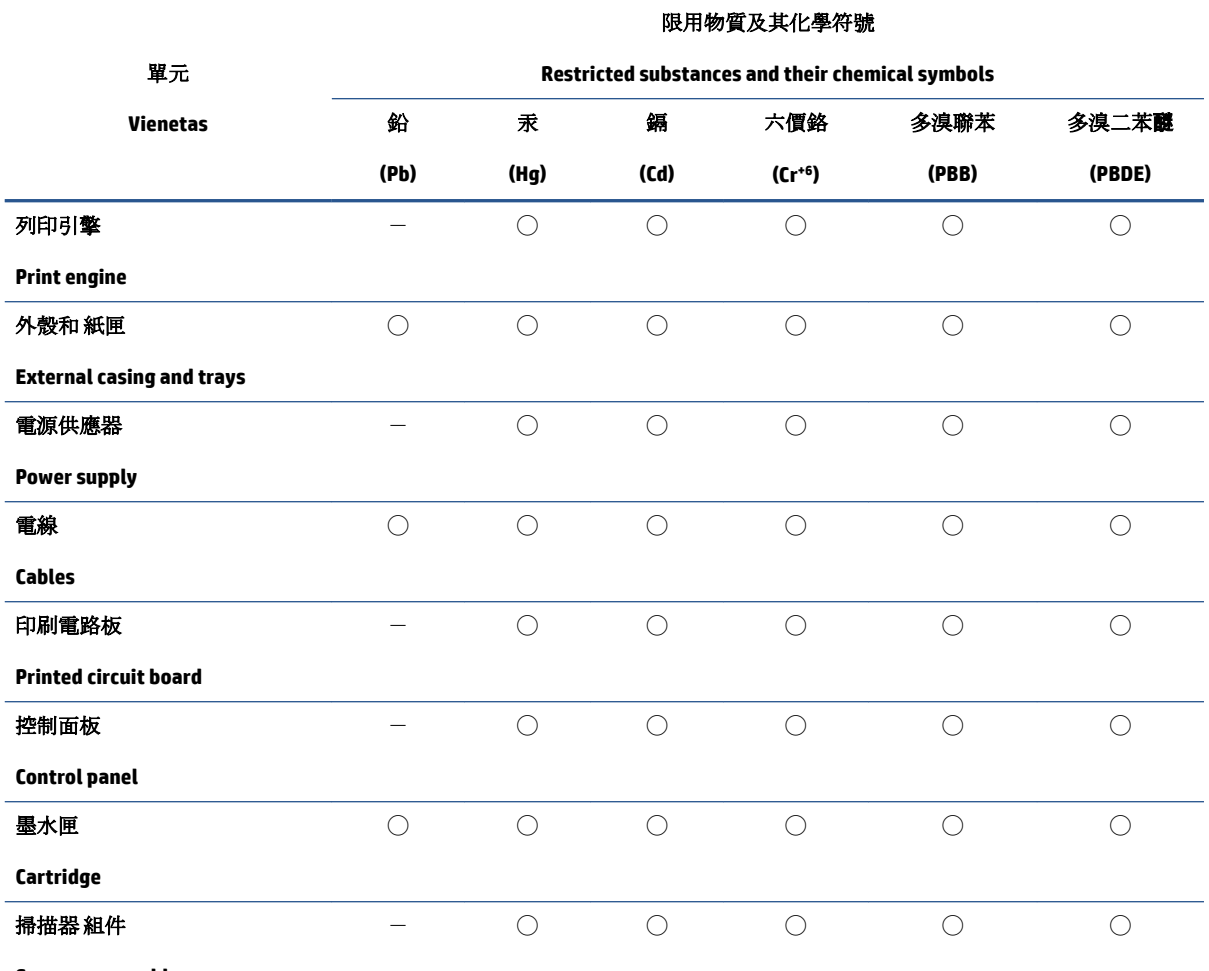

**Scanner assembly**

備考 1. 〝超出 0.1 wt %"及 〝超出 0.01 wt %"係指限用物質之百分比含量超出百分比含量基準值。

Note 1: "Exceeding 0.1 wt %" and "exceeding 0.01 wt %" indicate that the percentage content of the restricted substance exceeds the reference percentage value of presence condition.

備考 2. ℃)"係指該項限用物質之百分比含量未超出百分比含量基準值。

Note 2: "◯" indicates that the percentage content of the restricted substance does not exceed the percentage of reference value of presence.

備考 3.〝-〞係指該項限用物質為排除項目。

Note 3:  $\varepsilon^*$  indicates that the restricted substance corresponds to the exemption.

若要存取產品的最新使用指南或手冊,請前往 [www.support.hp.com](http://www.support.hp.com)。選取搜尋您的產品,然後依照 畫 面上的指示繼續執行。

To access the latest user guides or manuals for your product, go to [www.support.hp.com.](http://www.support.hp.com) Select **Find your product**, and then follow the onscreen instructions.

## **Daugiau informacijos rasite**

Jei norite gauti informacijos šiomis aplinkos apsaugos temomis:

- Gaminio aplinkos apsaugos profilio lapas šiam ir daugeliui kitų susijusių HP produktų
- HP įsipareigojimai aplinkos apsaugai
- HP aplinkos apsaugos valdymo sistema
- HP nebenaudojamų produktų grąžinimo ir perdirbimo programa
- Medžiagų saugos duomenų lapai

Apsilankykite [www.hp.com/go/environment](http://www.hp.com/go/environment).

Taip pat apsilankykite [www.hp.com/recycle](http://www.hp.com/recycle).

# **D Teisinė informacija**

- [Teisiniai reglamentai](#page-151-0)
- [Pareiškimai dėl belaidžio ryšio](#page-155-0)

## <span id="page-151-0"></span>**Teisiniai reglamentai**

## **Europos Sąjungos reglamentavimo pranešimas**

Produktai, pažymėti CE ženklu, atitinka vieną arba keletą iš šių ES direktyvų, jei jos taikomos: Žemosios įtampos direktyvą 2014/35/ES, EMS direktyvą 2014/30/ES, Ekologinio projektavimo direktyvą 2009/125/EB, RED 2014/53/ES, RoHS direktyvą 2011/65/ES.

CE

Atitiktis šioms direktyvoms įvertinama naudojant taikomus Europos darniuosius standartus. Išsamią atitikties deklaraciją rasite šioje interneto svetainėje: www.hp.com/go/certificates (Ieškokite produkto pagal jo modelio pavadinimą arba normatyvinį modelio numerį (RMN), kurie nurodyt ant normatyvinės etiketės.)

Dėl su normatyvais susijusių klausimų kreipkitės į: HP Deutschland GmbH, HP HQ-TRE, 71025 Boeblingen, Vokietija.

## **Normatyvinis modelio identifikacinis numeris**

Kad būtų galima atpažinti pagal normatyvus, šis gaminys pažymėtas normatyviniu modelio numeriu. Normatyvinių modelio numerių nereikėtų painioti su rinkodarai skirtais pavadinimais ar produktų numeriais.

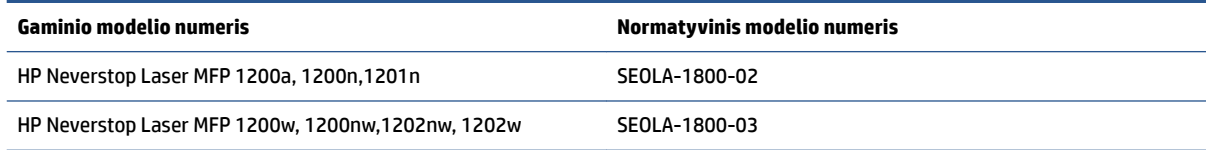

## **FCC normatyvai**

Ši įranga buvo išbandyta ir patvirtinta kaip atitinkanti B klasės skaitmeniniams įrenginiams taikomas ribas, kaip nurodyta FCC taisyklių 15 dalyje. Šios ribos yra skirtos užtikrinti atitinkamą apsaugą nuo žalingų trikdžių gyvenamosiose zonose. Ši įranga generuoja, naudoja ir gali spinduliuoti radijo dažnio energiją. Jei ši įranga diegiama ir naudojama ne pagal instrukcijas, ji gali trukdyti radijo ryšiui. Visgi, nėra garantijos, kad tam tikro naudojimo atveju trikdžių nebus. Jei ši įranga trikdo radijo arba televizijos signalų priėmimą (tai galima nustatyti išjungus ir vėl įjungus įrangą), trikdžių galima pabandyti išvengti atliekant kurį nors iš toliau nurodytų veiksmų.

- Pakeiskite priėmimo antenos padėtį arba vietą.
- Padidinkite tarpą tarp įrangos ir imtuvo.
- Įjunkite įrangą į kitos grandinės, kurioje nėra įjungtas imtuvas, elektros lizdą.
- Pasitarkite su prekybos atstovu arba patyrusiu radijo / TV techniku.
- **<sup>2</sup> PASTABA:** Bet kokie aiškiai HP nepatvirtinti spausdintuvo pakeitimai arba modifikacijos gali būti naudotojo teisės naudoti šią įrangą praradimo priežastimi.

Ekranuotas sąsajos kabelis turi būti naudojamas laikantis FCC taisyklių 15 dalies B klasės įrenginiams taikomų ribų.

## **Kanada – Kanados pramonės ICES-003 atitikties pareiškimas**

CAN ICES-3(B)/NMB-3(B)

## <span id="page-152-0"></span>**Maitinimo laido instrukcijos**

Įsitikinkite, kad maitinimo šaltinio įtampa atitinką nurodytą ant produkto. Nominalioji įtampa nurodyta produkto etiketėje. Gaminys naudoja 110 – 127 v arba 220–240 V kintamosios srovės ir 50 / 60 Hz.

Maitinimo laidu prijunkite gaminį prie įžeminto kintamosios srovės lizdo.

**ĮSPĖJIMAS:** Kad nepažeistumėte produkto, naudokite tik su produktu pateiktą maitinimo laidą.

### **Lazerio saugumas**

JAV Maisto ir vaistų administracijos Įrenginių ir radiologinės sveikatos centras (CDRH) nustatė reikalavimus lazeriniams produktams, pagamintiems nuo 1976 m. rugpjūčio 1 d. Gaminiai, parduodami Jungtinėse Valstijose privalo atitikti šiuos reikalavimus. Įrenginys patvirtintas kaip "1 klasės" lazerinis gaminys pagal JAV Sveikatos ir žmonėms teikiamų paslaugų (DHHS) spinduliavimo efektyvumo standartus pagal 1968 metų Spinduliavimo kontrolės aktą sveikatai ir saugumui užtikrinti. Kadangi įrenginyje vykstantis spinduliavimas visiškai uždarytas apsauginiais korpusais ir išoriniais gaubtais, lazerio spindulys negali išeiti į išorę jokio įprastos eksploatacijos etapo metu.

**PERSPĖJIMAS!** Dėl valdiklių naudojimo, reguliavimo ar kitų procedūrų, kurios nenurodytos šiame naudotojo vadove, naudotojui gali kilti pavojus būti apšvitintam pavojingų spindulių.

### **Lazerio naudojimo pranešimas Suomijai**

#### **Luokan 1 laserlaite**

HP Neverstop Laser MFP 1200a, 1200n, 1200w, 1200nw, 1201n, 1202nw, 1202w, laserkirjoitin on käyttäjän kannalta turvallinen luokan 1 laserlaite. Normaalissa käytössä kirjoittimen suojakotelointi estää lasersäteen pääsyn laitteen ulkopuolelle. Laitteen turvallisuusluokka on määritetty standardin EN 60825-1 (2014) mukaisesti.

#### **VAROITUS !**

Laitteen käyttäminen muulla kuin käyttöohjeessa mainitulla tavalla saattaa altistaa käyttäjän turvallisuusluokan 1 ylittävälle näkymättömälle lasersäteilylle.

#### **VARNING !**

Om apparaten används på annat sätt än i bruksanvisning specificerats, kan användaren utsättas för osynlig laserstrålning, som överskrider gränsen för laserklass 1.

#### **HUOLTO**

HP Neverstop Laser MFP 1200a, 1200n, 1200w, 1200nw, 1201n, 1202nw, 1202w - kirjoittimen sisällä ei ole käyttäjän huollettavissa olevia kohteita. Laitteen saa avata ja huoltaa ainoastaan sen huoltamiseen koulutettu henkilö. Tällaiseksi huoltotoimenpiteeksi ei katsota väriainekasetin vaihtamista, paperiradan puhdistusta tai muita käyttäjän käsikirjassa lueteltuja, käyttäjän tehtäväksi tarkoitettuja ylläpitotoimia, jotka voidaan suorittaa ilman erikoistyökaluja.

#### **VARO !**

Mikäli kirjoittimen suojakotelo avataan, olet alttiina näkymättömällelasersäteilylle laitteen ollessa toiminnassa. Älä katso säteeseen.

#### **VARNING !**

<span id="page-153-0"></span>Om laserprinterns skyddshölje öppnas då apparaten är i funktion, utsättas användaren för osynlig laserstrålning. Betrakta ej strålen.

Tiedot laitteessa käytettävän laserdiodin säteilyominaisuuksista: Aallonpituus 775-795 nm Teho 5 m W Luokan 3B laser.

## **Šiaurės Europos šalių (Danija, Suomija, Norvegija, Švedija)**

### **Danija:**

Apparatets stikprop skal tilsuttes en stikkontakt med jord, som giver forbindelse til stikproppens jord.

#### **Suomija:**

Laite on liitettävä suojakoskettimilla varustettuun pistorasiaan.

#### **Norvegija:**

Apparatet må tilkoples jordet stikkontakt.

### **Švedija:**

Apparaten skall anslutas till jordat uttag.

### **Eurazijos atitiktis (Armėnija, Baltarusija, Kazachija, Kirgizija,Rusija)**

### **Производитель и дата производства**

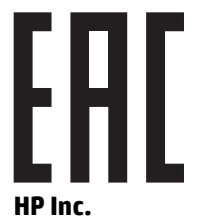

Адрес: 1501 Page Mill Road, Palo Alto, California 94304, U.S.

Дата производства зашифрована в 10-значном серийном номере, расположенном на наклейке со служебной информацией изделия. 4-я, 5-я и 6-я цифры обозначают год и неделю производства. 4-я цифра обозначает год, например, «3» обозначает, что изделие произведено в «2013» году. 5-я и 6-я цифры обозначают номер недели в году производства, например, «12» обозначает «12-ю» неделю.

### **Өндіруші жəне өндіру мерзімі**

#### **HP Inc.**

Мекенжайы: 1501 Page Mill Road, Palo Alto, California 94304, U.S.

Өнімнің жасалу мерзімін табу үшін өнімнің қызмет көрсету жапсырмасындағы 10 таңбадан тұратын сериялық нөмірін қараңыз. 4-ші, 5-ші жəне 6-шы сандар өнімнің жасалған жылы мен аптасын көрсетеді. 4-ші сан жылын көрсетеді, мысалы «3» саны «2013» дегенді білдіреді. 5-ші жəне 6-шы сандары берілген жылдың қай аптасында жасалғанын көрсетеді, мысалы, «12» саны «12-ші» апта дегенді білдіреді.

#### **Местные представители**

**Россия:** ООО "Эйч Пи Инк",

Российская Федерация, 125171, г . Москва, Ленингра дское шоссе, 1 6А, стр.3,

Телефон/факс: +7 495 797 35 00 / +7 499 92132 50

**Казахстан:** Филиал компании "ЭйчПи Глобал Трэйдинг Би.Ви.", Республика Казахстан, 050040, г. Алматы, Бостандыкский район, проспект Аль-Фараби, 77/7,

Телефон/факс: + 7 7 27 355 35 52

### **Жергілікті өкілдіктері**

**Ресей:** ООО "Эйч Пи Инк",

Ресей Федерациясы, 125171, Мәскеу, Ленинград шоссесі, 16A блок 3,

Телефон/факс: +7 495 797 35 00 / +7 499 92132 50

**Қазақстан:** "ЭйчПи Глобал Трэйдинг Би.Ви." компаниясынын Қазақстандағы филиалы, Қазақстан Республикасы, 050040, Алматы к., Бостандык ауданы, Əл- Фараби даңғылы, 77/7,

Телефон/факс: +7 727 355 35 52

## <span id="page-155-0"></span>**Pareiškimai dėl belaidžio ryšio**

Šiame skyriuje pateikta informacija taikoma tik belaidį veikimą turintiems spausdintuvų modeliams.

## **FCC atitikties deklaracija—Jungtinės Valstijos**

### **Exposure to radio frequency radiation**

**ĮSPĖJIMAS:** The radiated output power of this device is far below the FCC radio frequency exposure limits. Nevertheless, the device shall be used in such a manner that the potential for human contact during normal operation is minimized.

In order to avoid the possibility of exceeding the FCC radio frequency exposure limits, human proximity to the antenna shall not be less than 20 cm during normal operation.

This device complies with Part 15 of FCC Rules. Operation is subject to the following two conditions: (1) this device may not cause interference, and (2) this device must accept any interference, including interference that may cause undesired operation of the device.

**ISPĖJIMAS:** Based on Section 15.21 of the FCC rules, changes of modifications to the operation of this product without the express approval by HP may invalidate its authorized use.

### **Brazilijos ANATEL deklaracija**

Este equipamento opera em caráter secundário, isto é, não tem direito à proteção contra interferência prejudicial, mesmo de estações do mesmo tipo, e não pode causar interferência a sistemas operando em caráter primário.

### **Kanados deklaracijos**

**For Indoor Use**. This digital apparatus does not exceed the Class B limits for radio noise emissions from digital apparatus as set out in the radio interference regulations of the Canadian Department of Communications. The internal wireless radio complies with RSS 210 of Industry Canada.

**Pour ĺusage d´intérieur**. Le présent appareil numérique ńémet pas de bruits radioélectriques dépassant les limites applicables aux appareils numériques de Classe B prescribes dans le règlement sur le brouillage radioélectrique édicté par le Ministère des Communications du Canada. Le composant RF interne est conforme à la norme CNR-210 d´Industrie Canada.

## **5 GHz veikimo diapazono produktai – Kanados pramonės departamentas**

**ĮSPĖJIMAS:** Kai naudojate IEEE 802.11a belaidį LAN tinklą, šį produktą galima naudoti tik patalpose, nes jo dažnio diapazonas yra 5,15–5,25 GHz. Kanados pramonės departamentas reikalauja, kad 5,15–5,25 GHz dažnio diapazone veikiantis įrenginys būtų naudojamas tik patalpose, nes jis gali sutrikdyti bendrųjų kanalų mobilių palydovinių sistemų darbą. 5,25–5,35 GHz ir 5,65–5,85 GHz diapazonai dažniausiai naudojami su didelio galingumo radarais. Šių radarų stotelės gali trikdyti ir (arba) sugadinti įrenginį.

## **Radijo dažnių spinduliavimo poveikis (Kanada)**

**PERSPĖJIMAS!** Radijo dažnių spinduliavimo poveikis. Šio įrenginio spinduliuotės galia nesiekia Kanados pramonės departamento nustatytų radijo dažnių poveikio ribų. Visgi, įrenginį reikia naudoti taip, kad potencialus poveikis žmogui būtų minimalus, kai įrenginys naudojamas įprastomis sąlygomis.

Kad nebūtų viršijamos Kanados pramonės departamento nustatytų radijo dažnių poveikio ribos, būtina išlaikyti mažiausiai 20 cm atstumą nuo antenos.

### <span id="page-156-0"></span>**Europos Sąjungos reglamentinis pranešimas**

Telekomunikacines šio įrenginio funkcijas leidžia naudoti šios ES ir EFTA šalys/regionai:

Austrija, Belgija, Bulgarija, Kipras, Čekijos Respublika, Danija, Estija, Suomija, Prancūzija, Vokietija, Graikija, Vengrija, Islandija, Airija, Italija, Latvija, Lichtenšteinas, Lietuva, Liuksemburgas, Malta, Nyderlandai, Norvegija, Lenkija, Portugalija, Rumunija, Slovakijos Respublika, Slovėnija, Ispanija, Švedija, Šveicarija ir Jungtinė Karalystė.

## **Pranešimai dėl naudojimo Rusijoje**

Существуют определенные ограничения по использованию беспроводных сетей (стандарта 802.11 b/g) с рабочей частотой 2,4 ГГц: Данное оборудование может использоваться внутри помещений с использованием диапазона частот 2400-2483,5 МГц (каналы 1-13). При использовании внутри помещений максимальная эффективная изотропно–излучаемая мощность (ЭИИМ) должна составлять не более 100мВт.

## **Pranešimai Meksikai**

Aviso para los usuarios de México

"La operación de este equipo está sujeta a las siguientes dos condiciones: (1) es posible que este equipo o dispositivo no cause interferencia perjudicial y (2) este equipo o dispositivo debe aceptar cualquier interferencia, incluyendo la que pueda causar su operación no deseada."

Para saber el modelo de la tarjeta inalámbrica utilizada, revise la etiqueta regulatoria de la impresora.

## **Vietnamo telekomunikacijų ICTQC tipo patvirtintų produktų laidinio / belaidžio ryšio produktai**

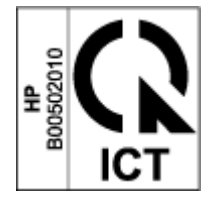

# **Rodyklė**

### **Simboliai/skaitmenys**

"HP Device Toolbox", naudojimas [20](#page-27-0)

### **A**

akustinės specifikacijos [102](#page-109-0) ANATEL deklaracija [148](#page-155-0) aplinkos apsaugos programa [131](#page-138-0) apsauga nuo suklastotų medžiagų [121](#page-128-0) atliekų išmetimas [135](#page-142-0) atminties lustas, keitimo komplektas aprašymas [122](#page-129-0) atsargos užsakymas [61](#page-68-0)

### **B**

belaidis tinklas gedimų šalinimas [90](#page-97-0) belaidžio tinklo trikdžiai [94](#page-101-0) budėjimo atidėjimas išjungimas [23](#page-30-0) įjungimas [23](#page-30-0) būsena valdymo skydelio lemputės [66](#page-73-0)

### **D**

Dažų keitimo komplektas garantija [119](#page-126-0) ne HP [120](#page-127-0) perdirbimas [133](#page-140-0) Dažų keitimo komplekto atminties lustuose saugomi duomenys [122](#page-129-0) deklaracijos Šiaurės šalių [146](#page-153-0) dvipusis [41](#page-48-0)

### **E**

elektroninės įrangos perdirbimas [135](#page-142-0) elektros specifikacijos [102](#page-109-0) etiketės kryptis [36](#page-43-0) spausdinimas ant [36](#page-43-0) etiketės, įdėjimas [36](#page-43-0) Eurazijos atitiktis [146](#page-153-0)

### **F**

FCC atitikties deklaracija [148](#page-155-0)

### **G**

galia sąnaudos [102](#page-109-0) garantija [64](#page-71-0) Dažų keitimo komplektas [119](#page-126-0) gaminys [108](#page-115-0) klientų savitarnos taisykla [128](#page-135-0) licencija [123](#page-130-0) gaubtai, vietos nustatymas [2](#page-9-0) gedimų šalinimas belaidis tinklas [90](#page-97-0) LED, klaidos [66](#page-73-0) LED, lemputės šalinimas [66](#page-73-0) popieriaus tiekimo problemos [71](#page-78-0)

### **H**

HP EWS, naudojimas [20](#page-27-0) HP Integruotojo tinklo serverio (EWS) ypatybės [20](#page-27-0) HP klientų aptarnavimas [129](#page-136-0) HP nuskaitymo programinė įranga  $(Mindows")$  [51](#page-58-0)

**I**

ICES-003 pranešimas [144](#page-151-0)

ID kopijavimo mygtukas [4,](#page-11-0) [6,](#page-13-0) [47](#page-54-0) Integruotas tinklo serveris (EWS) slaptažodžių priskyrimai [23](#page-30-0) Integruotojo tinklo serverio (EWS) ypatybės [20](#page-27-0) Interneto svetainės Medžiagų saugos duomenų lapas (MSDS) [138](#page-145-0) suklastotos medžiagos [121](#page-128-0) išjungimo atidėjimas nustatymas [24](#page-31-0) išjungimo po uždelsimo nustatymas [24](#page-31-0) išvesties skyrius vietos nustatymas [2](#page-9-0) įjungimo / išjungimo mygtukas, vietos nustatymas [2](#page-9-0) įvesties dėklas strigtys, tvarkymas [74](#page-81-0) vietos nustatymas [2](#page-9-0)

### **K**

Kanados pranešimai ICES-003 atitiktis [144](#page-151-0) keitimo komplektas garantija [119](#page-126-0) ne HP [120](#page-127-0) perdirbimas [133](#page-140-0) keli puslapiai viename lape spausdinimas ("Windows") [42](#page-49-0) klientų aptarnavimas garantija [64](#page-71-0) internete [129](#page-136-0) kopijavimas atskiros kopijos [46](#page-53-0) kelios kopijos [46](#page-53-0) nuo krašto iki krašto [89](#page-96-0) nustatykite popieriaus dydį ir tipą [88](#page-95-0)

optimizuoti tekstui ir nuotraukoms [89](#page-96-0) tapatybės kortelė [47](#page-54-0) kopijuoti tapatybės kortelę [47](#page-54-0) kopijų skaičius, keitimas [46](#page-53-0)

### **L**

lazerio saugumas [145](#page-152-0) lazerio saugumo pranešimas Suomija [145](#page-152-0) licencija, programinė įranga [123](#page-130-0)

### **M**

maitinimo jungiklis, vietos nustatymas [2](#page-9-0) maitinimo jungtis vietos nustatymas [2](#page-9-0) maitinimo laidas instrukcijos [145](#page-152-0) matmenys, spausdintuvas [101](#page-108-0) medžiagos naudotos [121](#page-128-0) ne HP [120](#page-127-0) perdirbimas [133](#page-140-0) suklastotos [121](#page-128-0) Medžiagų saugos duomenų lapas (MSDS) [138](#page-145-0) mygtukai, valdymo skydelis [3](#page-10-0)

### **N**

naudotos medžiagos [121](#page-128-0) ne HP medžiagos [120](#page-127-0) numatytieji gamykliniai nustatymai, atstatymas [70](#page-77-0) numatytieji, atstatymas [70](#page-77-0) numatytųjų gamyklinių nustatymų atstatymas [70](#page-77-0) nuskaitymas iš HP nuskaitymo programinės jrangos ("Windows") [51](#page-58-0) nustatymai numatytieji gamykliniai nustatymai, atstatymas [70](#page-77-0)

### **O**

operacinės sistemos (OS) palaikomos [98](#page-105-0) operacinės sistemos, palaikomos [99](#page-106-0) OS (operacinė sistema) palaikomos [98](#page-105-0)

### **P**

pagalba internete [129](#page-136-0) pagalba internete [129](#page-136-0) perdirbimas [133](#page-140-0) elektroninė įranga [135](#page-142-0) popieriaus paėmimo problemos sprendimas [71](#page-78-0) popieriaus strigtys. *Žr.* strigtys popieriaus tipas pasirinkimas ("Windows") [40](#page-47-0) popieriui įdėti [29](#page-36-0) popierius įdėjimas [32](#page-39-0) pasirinkimas [81](#page-88-0) užsakymas [61](#page-68-0) popierius, užsakymas [61](#page-68-0) pranešimai Brazilijos [148](#page-155-0) CE ženklas [144](#page-151-0) ES [144](#page-151-0) Europos Sąjunga [149](#page-156-0) FCC [144,](#page-151-0) [148](#page-155-0) Jungtinės Amerikos Valstijos [148](#page-155-0) Kanada [148](#page-155-0) Meksika [149](#page-156-0) Rusija [149](#page-156-0) Vietnamas [149](#page-156-0) produkto ir serijos numerio etiketė vietos nustatymas [2](#page-9-0) programinė įranga programinės įrangos licencijos sutartis [123](#page-130-0) puslapiai lape pasirinkimas ("Windows") [42](#page-49-0)

### **R**

rankinis dvipusis "Windows" [41](#page-48-0) reikalavimai naršyklei [20](#page-27-0) reikalavimai žiniatinklio naršyklei "HP Embedded Web Server" [20](#page-27-0)

### **S**

saugumo pranešimai [145](#page-152-0) sąsajos prievadai vietos nustatymas [2](#page-9-0)

SEOLA normatyviniai identifikaciniai numeriai [144](#page-151-0) serijos numerio etiketė vietos nustatymas [2](#page-9-0) sistemos reikalavimai [20](#page-27-0) skaitytuvas stiklo valymas [88](#page-95-0) skyriai, išvesties vietos nustatymas [2](#page-9-0) spausdinimas ant abiejų pusių [41](#page-48-0) spausdinti ant abiejų pusių rankinis, "Windows" [41](#page-48-0) spausdintuvo tvarkyklės, palaikomos [99](#page-106-0) specifikacijos elektros ir akustinės [102](#page-109-0) sritis, išvestis strigtys, tvarkymas [78](#page-85-0) stiklas, valymas [88](#page-95-0) strigčių pašalinimas vietos [72](#page-79-0) strigtys dėklas, tvarkymas [74](#page-81-0) išvesties sritis, tvarkymas [78](#page-85-0) vietos [72](#page-79-0) suklastotos medžiagos [121](#page-128-0) Suomijos lazerio saugumo pranešimas [145](#page-152-0) Svetainės klientų aptarnavimas [129](#page-136-0) svoris, spausdintuvas [101](#page-108-0)

### **T**

taupymo nustatymai [23](#page-30-0) techninė pagalba internete [129](#page-136-0) techninės įrangos perdirbimas, Brazilija [136](#page-143-0) tikrinimų sąrašas belaidis ryšys [90](#page-97-0) tinklai palaikomos [98](#page-105-0) tinklo jungtis belaidė jungtis [12](#page-19-0) tinklo prievadas vietos nustatymas [2](#page-9-0) tvarkyklės, palaikomos [99](#page-106-0)

### **U**

USB prievadas vietos nustatymas [2](#page-9-0) užsakymas atsargos ir priedai [61](#page-68-0)

### **V**

vaizdo kokybės problemos pavyzdžiai ir sprendimai [83](#page-90-0) valdymo skydelis ypatybės [3](#page-10-0) LED lempučių signalai [66](#page-73-0) mygtukai [3](#page-10-0) vietos nustatymas [2](#page-9-0) valymas stiklas [88](#page-95-0) vieno lapo pirmenybinio tiekimo lizdas etikečių įdėjimas [36](#page-43-0) vokas, įdėjimas [34](#page-41-0) vokas, kryptis [34](#page-41-0)